# Australia: modifiche all'ora legale (DST) dal 2008 a oggi  $\overline{\phantom{a}}$

# Sommario

[Introduzione](#page-1-0) **[Prerequisiti](#page-3-0) [Requisiti](#page-3-1)** [Componenti usati](#page-3-2) **[Convenzioni](#page-3-3)** [Ambito di applicazione e impatto](#page-3-4) [Piattaforme Cisco interessate](#page-4-0) [Piattaforme Cisco interessate](#page-5-0) [Servizi di rete per applicazioni](#page-5-1) [Interfacce e moduli](#page-6-0) [Software Cisco IOS](#page-9-0) [Operatori mobili](#page-10-0) [Gestione della rete](#page-11-0) [Reti ottiche](#page-17-0) [Router e switch](#page-17-1) [Sicurezza e VPN](#page-18-0) [Service Exchange](#page-22-0) [Reti di archiviazione](#page-23-0) **[TelePresence](#page-24-0)** [Distribuzione di video, cavi e contenuti](#page-24-1) [Voice e Unified Communications](#page-25-0) **[Wireless](#page-38-0)** [Configurazioni e soluzioni](#page-39-0) [ANA \(Active Network Abstraction\)](#page-40-0) [Piattaforme ASA \(Adaptive Security Appliance\) e PIX](#page-40-1) [Servizi di rete e applicazioni](#page-41-0) [Piattaforme CatOS](#page-41-1) **[CiscoWorks](#page-41-2)** [Encoder multimediale digitale](#page-41-3) [Digital Media Manager e portale video](#page-44-0) [Rilevamento e prevenzione delle intrusioni \(IPS e Intrusion Detection System Service Module2](#page-47-0) [\(IDSM2\)\)](#page-47-0) [Piattaforme software Cisco IOS](#page-48-0) [Cisco IOS XR](#page-48-1) [Motore raccolta NetFlow](#page-48-2) [ONS serie 15000 Prodotti](#page-49-0)

[Sistema di monitoraggio, analisi e risposta di sicurezza \(CS-MARS\)](#page-50-0) [Switch di storage \(SAN-OS\) - Storage MDS serie 9500](#page-50-1) [Prodotti per la voce e le comunicazioni unificate](#page-50-2) [VPN 3000 concentrator \(Altiga OS\)](#page-56-0) **[Premesse](#page-56-1)** [Informazioni correlate](#page-57-0)

# <span id="page-1-0"></span>Introduzione

Cinque territori in Australia estendono il periodo di ora legale 2007-2008 fino alla prima domenica di aprile (6 aprile 2008) invece dell'ultima domenica di marzo. Per il periodo 2008-2009 e per il futuro, la stessa legislazione modifica anche l'inizio dell'ora legale dall'ultima domenica di ottobre alla prima domenica di ottobre.

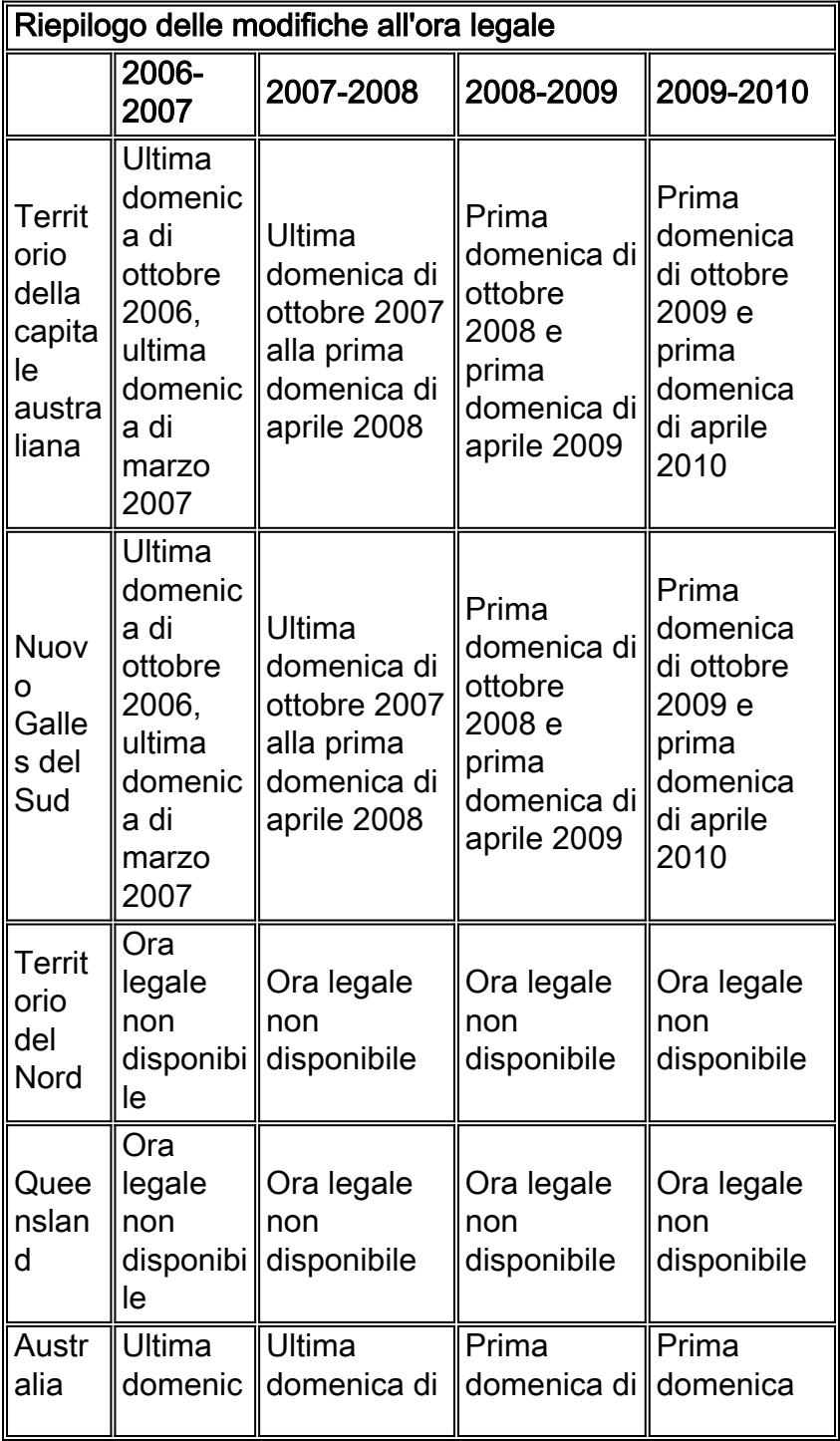

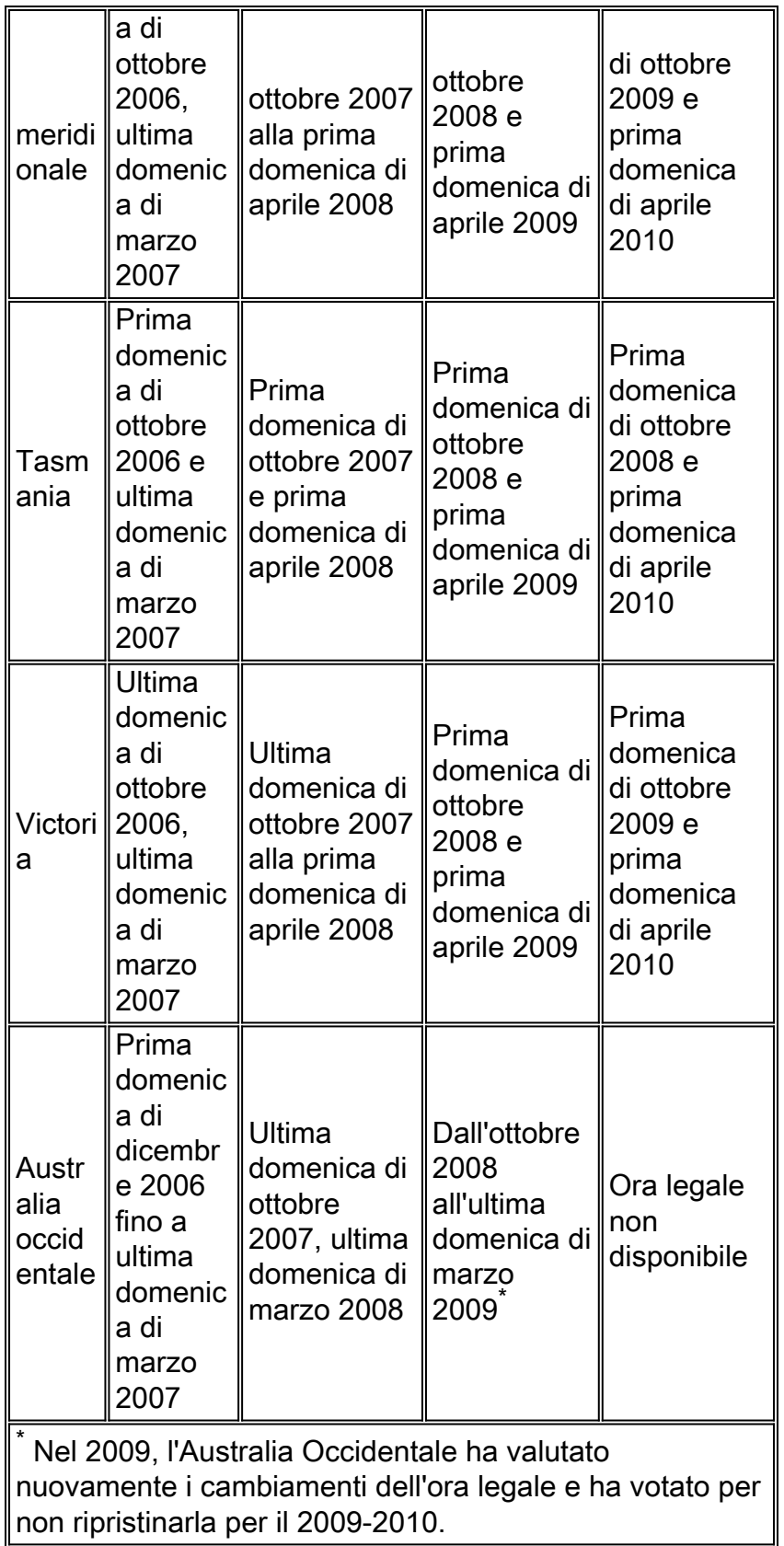

Per ulteriori informazioni, visitare il sito web del governo australiano:

<http://www.australia.gov.au/Time>

Le modifiche alla configurazione fornite in questo documento sono necessarie per modificare le date "programmate in" dell'ora legale per diversi fusi orari. Alcuni dispositivi che eseguono software più recente potrebbero non richiedere questa modifica se la richiesta di miglioramento è inclusa nella versione del software in esecuzione sul dispositivo. Nel software che include questo miglioramento, i VECCHI valori di ora legale sono stati modificati in NUOVI valori di ora legale e le modifiche alla configurazione in questo documento non sono necessarie. Per informazioni dettagliate sui singoli prodotti, vedere [Piattaforme Cisco interessate.](#page-4-0)

Le modifiche alla configurazione o al sistema operativo devono essere apportate sui dispositivi che implementano le vecchie regole, in modo che l'ora del dispositivo possa essere corretta, nei registri e in altre comunicazioni con indicazione dell'ora dal dispositivo/piattaforma.

#### [\[Torna su\]](#page-1-0)

# <span id="page-3-0"></span>**Prerequisiti**

#### <span id="page-3-1"></span>**Requisiti**

Nessun requisito specifico previsto per questo documento.

#### <span id="page-3-2"></span>Componenti usati

Il documento può essere consultato per tutte le versioni software o hardware.

### <span id="page-3-3"></span>**Convenzioni**

Per ulteriori informazioni sulle convenzioni usate, consultare il documento [Cisco sulle convenzioni](//www.cisco.com/en/US/tech/tk801/tk36/technologies_tech_note09186a0080121ac5.shtml) [nei suggerimenti tecnici.](//www.cisco.com/en/US/tech/tk801/tk36/technologies_tech_note09186a0080121ac5.shtml)

# <span id="page-3-4"></span>Ambito di applicazione e impatto

La modifica dell'ora legale ha effetto su tutti i dispositivi che supportano la modifica automatica dell'ora se configurati per supportare l'ora legale. Questa modifica ha effetto sui dispositivi Cisco e non Cisco. I clienti devono contattare qualsiasi fornitore che utilizzi messaggi con indicazione dell'ora o altre comunicazioni con indicazione dell'ora per determinare l'impatto della modifica sull'inizio e la fine dell'ora legale.

I dispositivi interessati che non sono stati modificati possono visualizzare l'ora esattamente 1 ora di riposo dall'ora effettiva durante i periodi DST. Nel 2008, l'ora legale inizia tre (3) settimane prima e termina una settimana più tardi rispetto agli anni precedenti. Questa modifica entra in vigore per la prima volta nell'aprile 2008. Questa modifica può avere un impatto significativo sulle attività di correlazione degli eventi che vengono eseguite nell'ambito delle normali operazioni di risoluzione dei problemi e monitoraggio.

Per i dispositivi relativi alla sicurezza, in cui i registri vengono acquisiti, correlati e archiviati per riferimento futuro, questa modifica temporale potrebbe renderli non corretti per le situazioni in cui è necessario richiamarli per ricostruire una sequenza di eventi. Gli indicatori di ora non corretti potrebbero non essere un problema per gli eventi che ottengono un'azione immediata. Tuttavia, in futuro, questi eventi farebbero riferimento a tempi errati.

Tutti i dispositivi con controlli e attività basati sul tempo, quali server AAA (Authentication Authorization Accounting), Content Devices (CE), lavori cron e server di streaming video possono essere interessati e devono essere controllati con il fornitore appropriato.

Altri esempi sono le chiamate registrate in orari sbagliati che potrebbero influire sulla segnalazione

dei dettagli delle chiamate e sulle informazioni di fatturazione o su tempi di composizione imprecisi delle campagne, che potrebbero portare a chiamare i clienti al di fuori dei periodi di tempo assegnati definiti dalle agenzie governative, il che potrebbe costituire una violazione delle normative governative.

Di conseguenza, qualsiasi dispositivo con controlli e attività basati sul tempo, ad esempio server di autenticazione, attività di sincronizzazione ed eventi pianificati (ad esempio, processi batch, backup temporizzati, funzionalità di composizione automatica o script per scopi di telemarketing, ecc.) configurato per utilizzare le regole Australia DST potrebbe subire un impatto durante il periodo di applicazione delle nuove regole Australia DST, ma le vecchie regole Australia DST vengono ancora applicate.

#### [\[Torna su\]](#page-1-0)

# <span id="page-4-0"></span>Piattaforme Cisco interessate

Nelle tabelle di questa sezione vengono elencati gli ID dei miglioramenti Cisco creati per tenere traccia delle modifiche ai valori predefiniti del sistema operativo per diverse piattaforme. Le versioni del software che includono questi miglioramenti modificano correttamente l'ora configurata per l'applicazione dell'ora legale.

Per le versioni software che non includono questi miglioramenti, ma supportano l'ora legale, verranno utilizzate le date precedenti, non valide dopo il 29 marzo 2008. I cambiamenti dell'ora legale influiscono sui seguenti territori:

- Territorio della capitale australiana
- Nuovo Galles del Sud
- Australia meridionale
- $\cdot$  Tasmania
- Victoria

Fare riferimento a queste categorie per ulteriori informazioni sul prodotto:

- [Servizi di rete per applicazioni](#page-5-1)
- [Interfacce e moduli](#page-6-0)
- [Software Cisco IOS](#page-48-0)
- [Operatori mobili](#page-10-0)
- [Gestione della rete](#page-11-0)
- [Reti ottiche](#page-17-0)
- [Router e switch](#page-17-1)
- [Sicurezza e VPN](#page-18-0)
- [Reti di archiviazione](#page-23-0)
- [TelePresence](#page-24-0)
- [Distribuzione di video, cavi e contenuti](#page-24-1)
- [Voice e Unified Communications](#page-25-0)
- [Wireless](#page-38-0)

Per visualizzare tutti i miglioramenti e la versione in cui sono integrati, fare clic sull'ID di traccia Cisco appropriato o usare [Bug Tool](//tools.cisco.com/Support/BugToolKit/action.do?hdnAction=searchBugs) (solo utenti [registrati\)](//tools.cisco.com/RPF/register/register.do). Per visualizzare queste informazioni, è necessario registrarsi su Cisco.com. Per un elenco completo degli avvisi sui prodotti, vedere la pagina di [riepilogo degli avvisi sui prodotti](//www.cisco.com/en/US/support/tsd_products_field_notice_summary.html).

**Nota:** gli ID dei bug e le notifiche sul campo possono fare riferimento agli aggiornamenti dell'ora legale negli Stati Uniti o in Nord America. Questi aggiornamenti si applicano anche all'Australia.

[\[Torna su\]](#page-1-0)

# <span id="page-5-0"></span>Piattaforme Cisco interessate

### <span id="page-5-1"></span>Servizi di rete per applicazioni

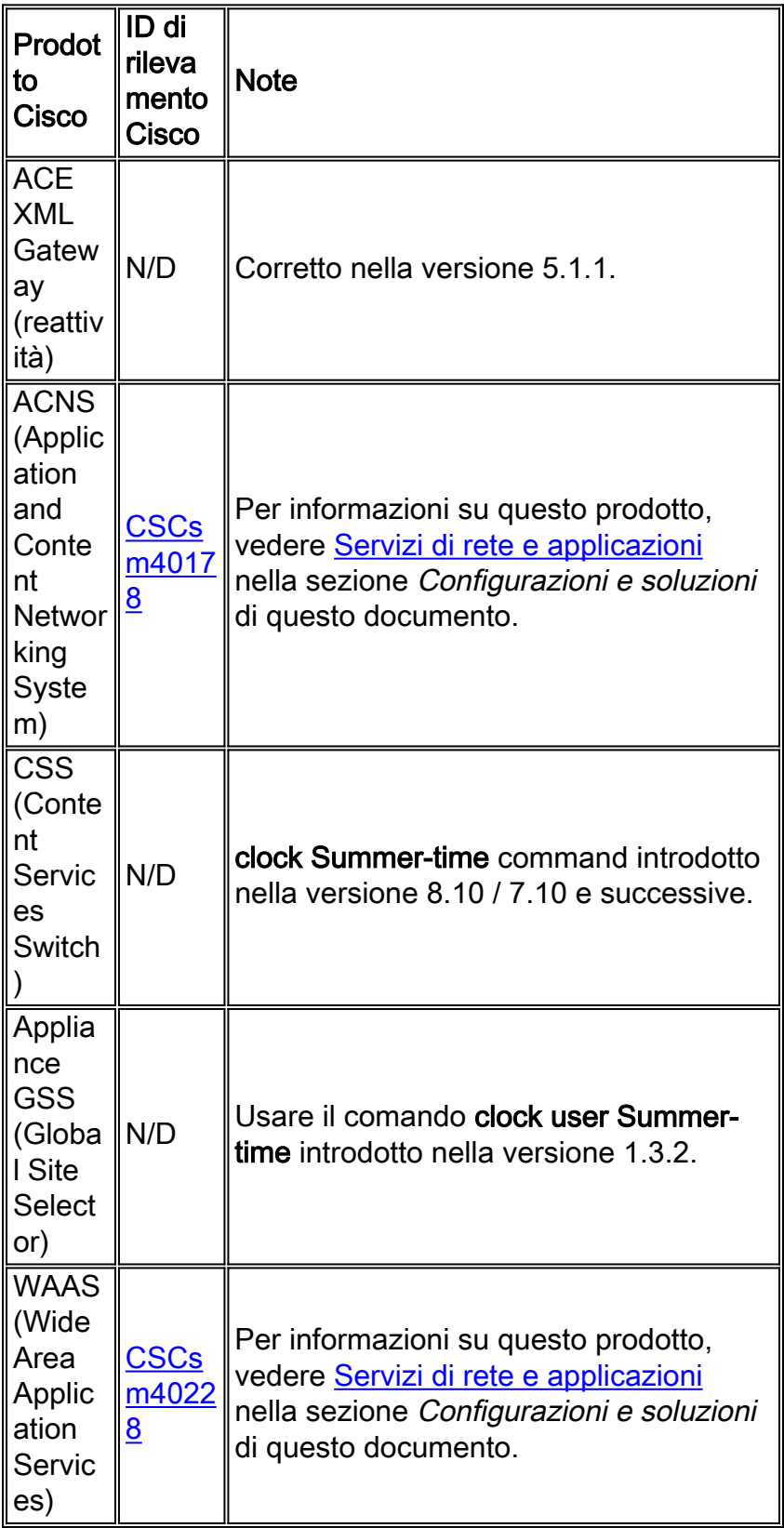

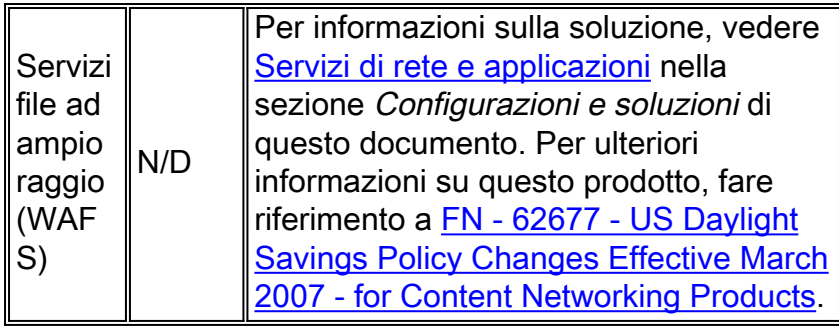

## <span id="page-6-0"></span>Interfacce e moduli

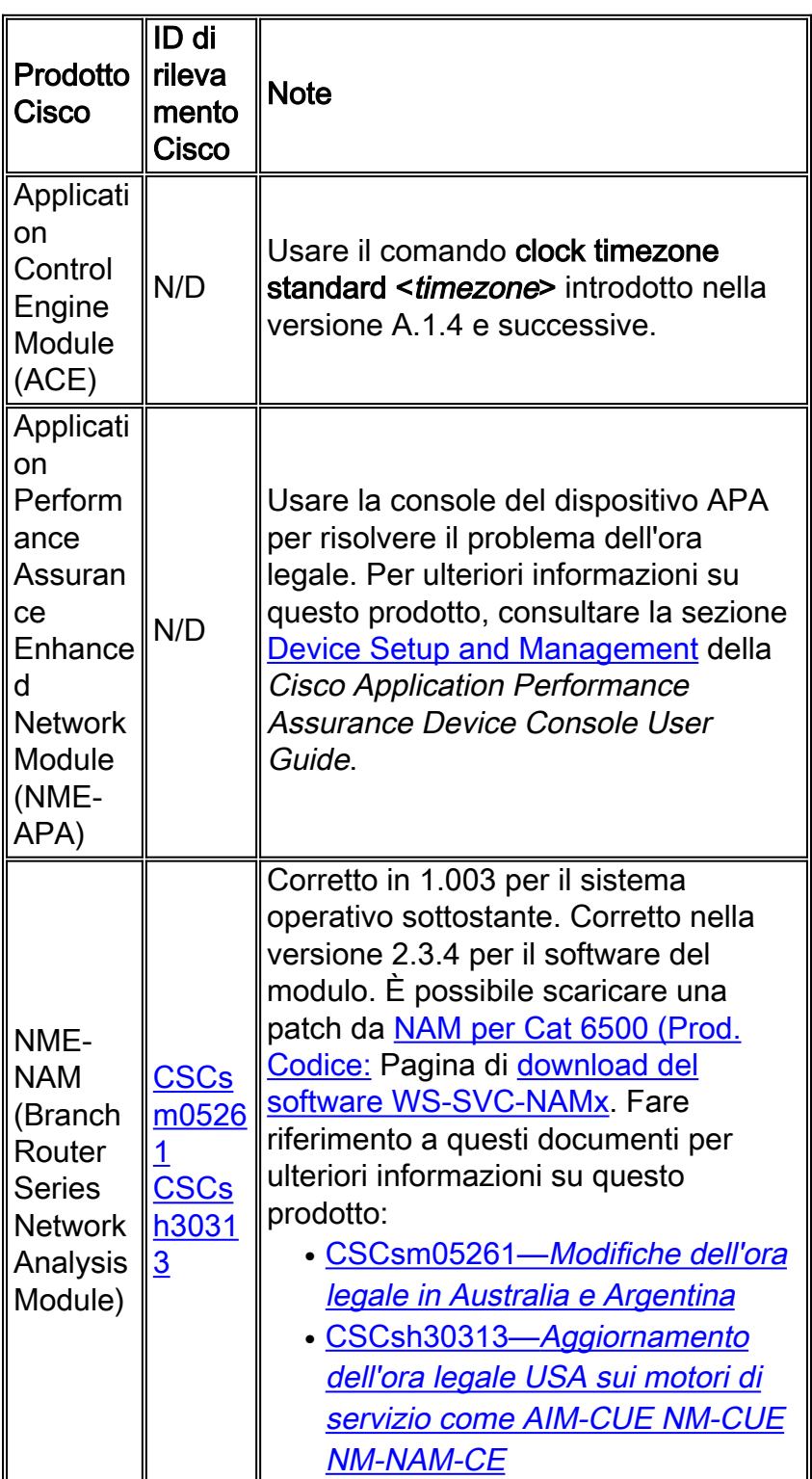

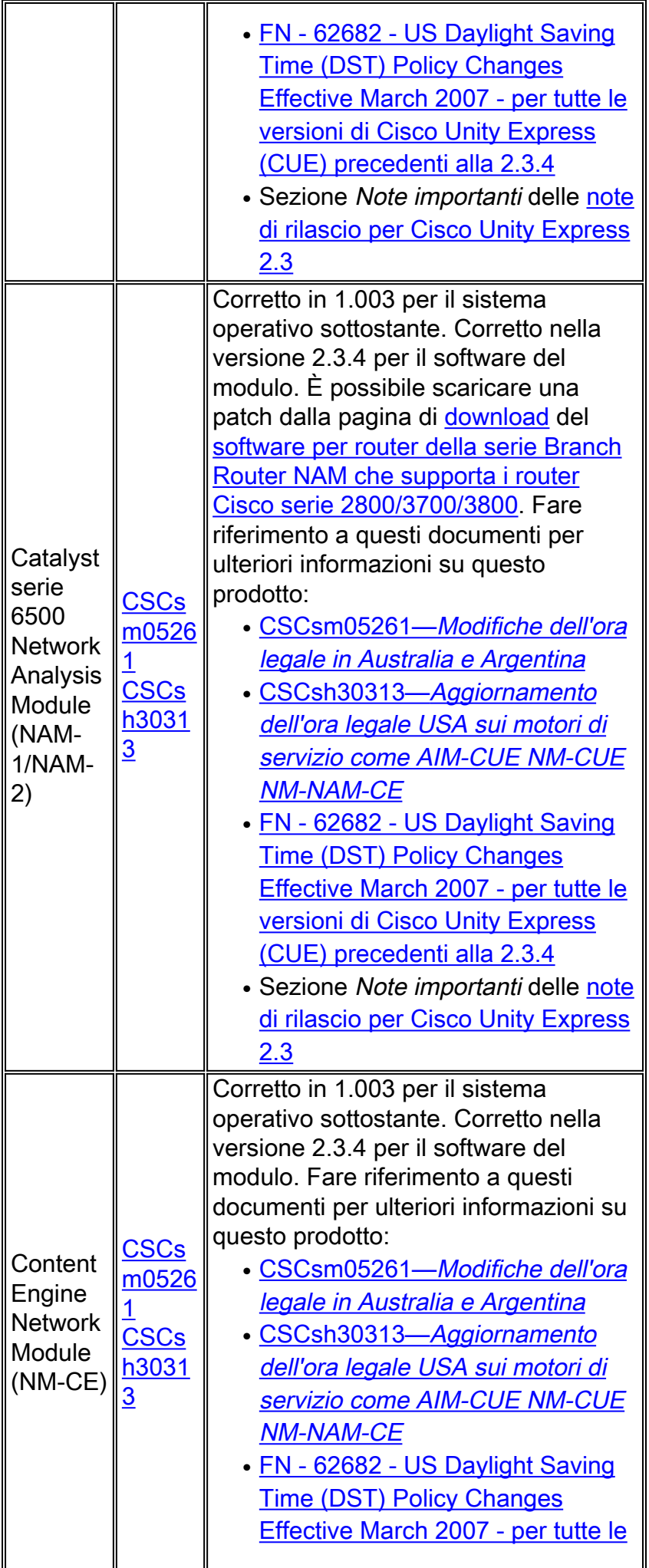

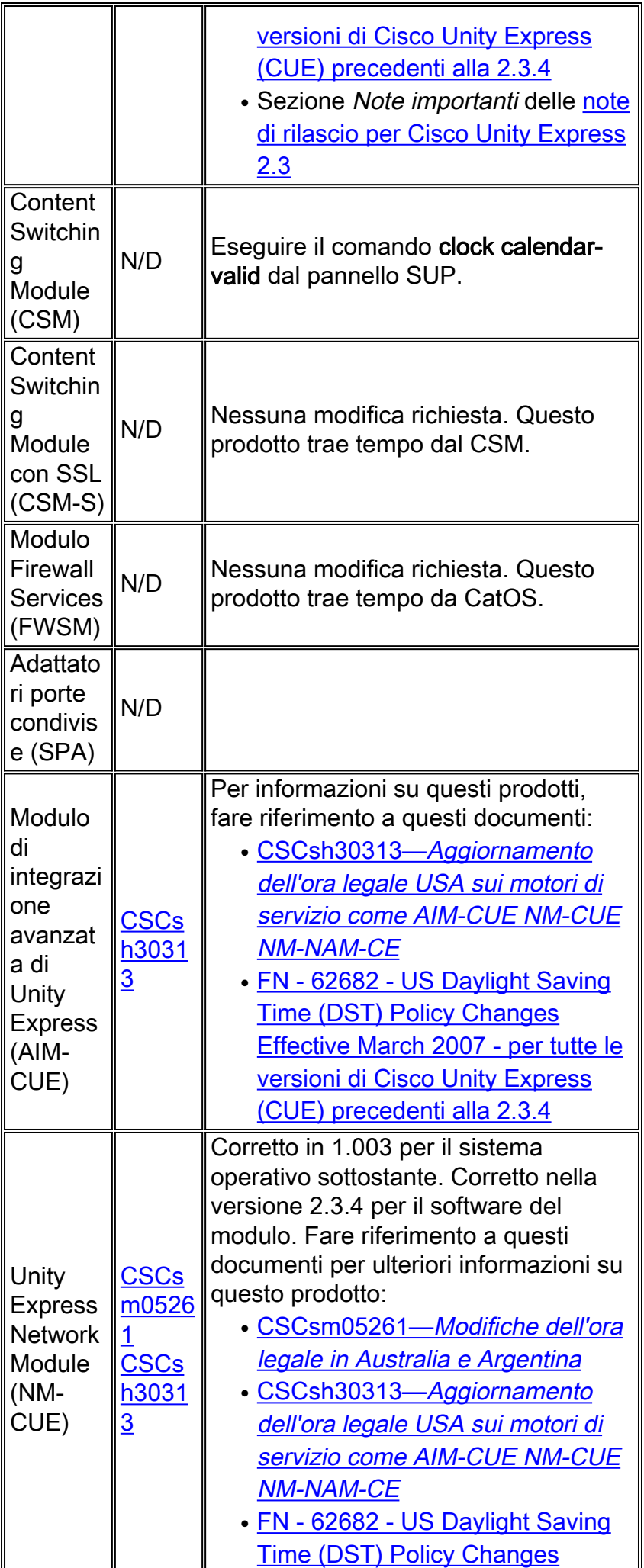

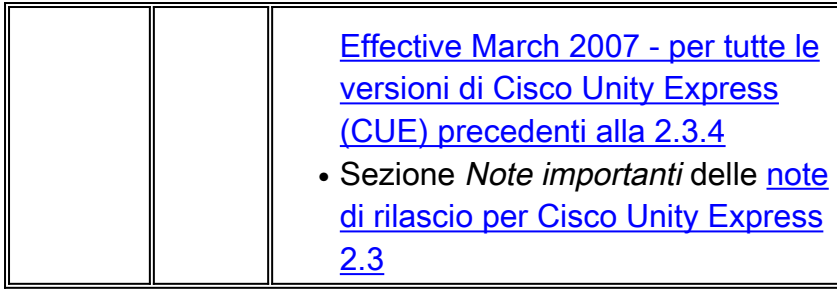

# <span id="page-9-0"></span>**Software Cisco IOS**

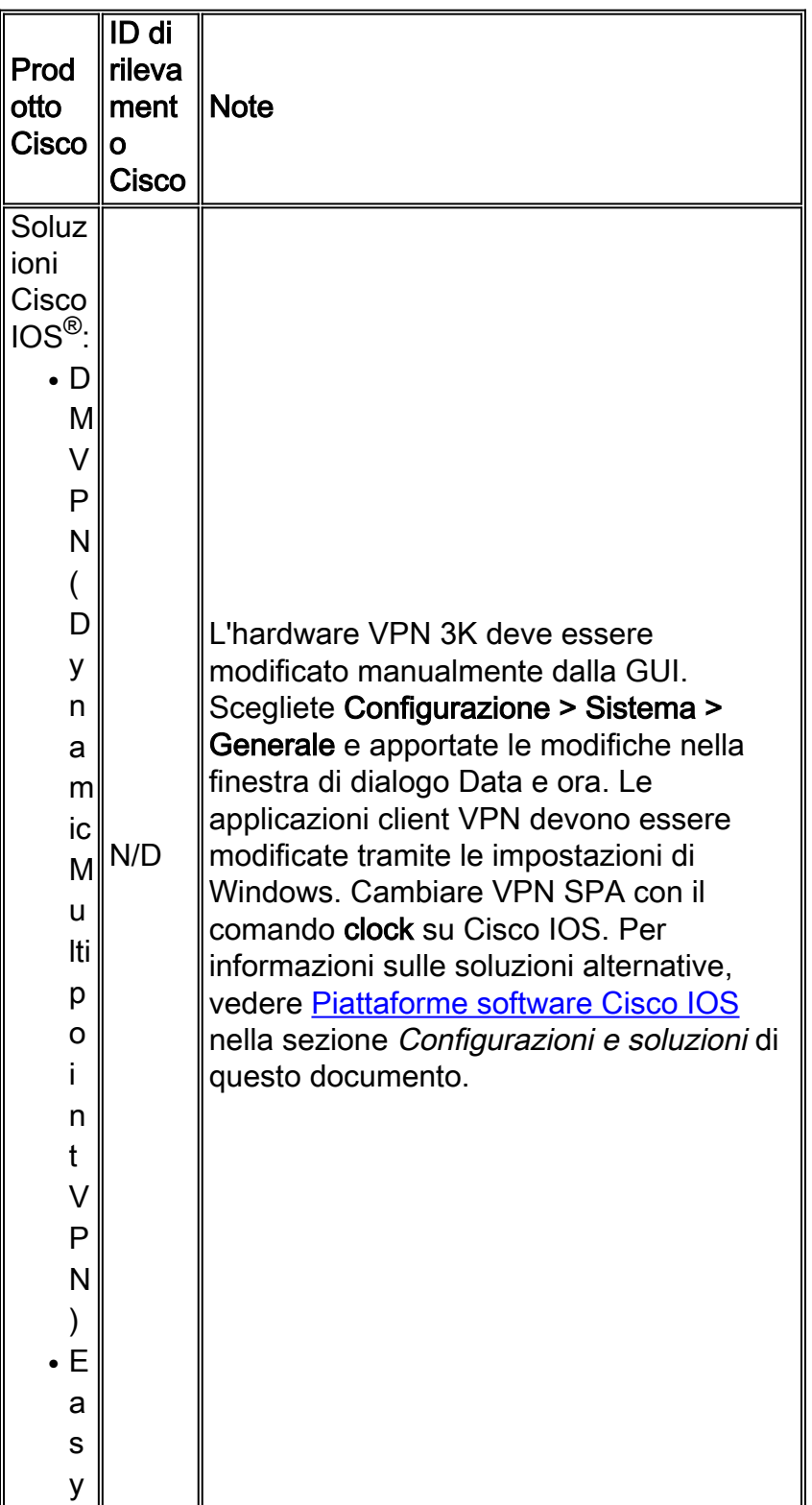

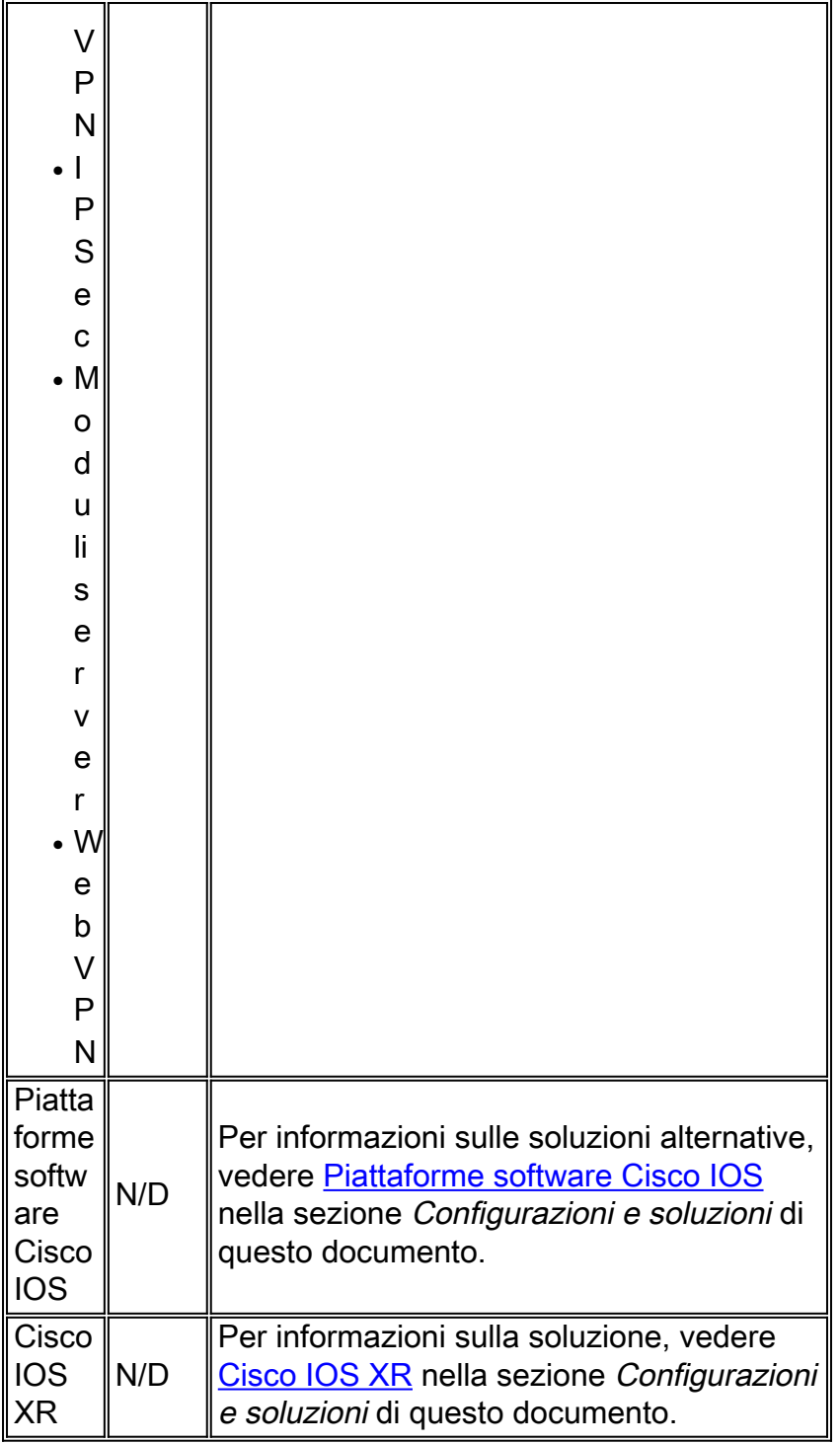

# <span id="page-10-0"></span>Operatori mobili

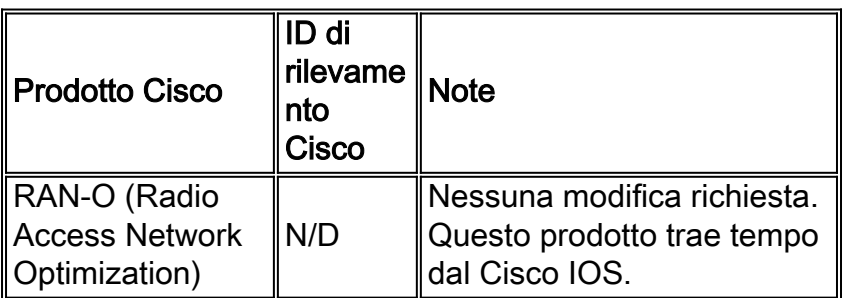

[\[Torna su\]](#page-1-0)

### <span id="page-11-0"></span>Gestione della rete

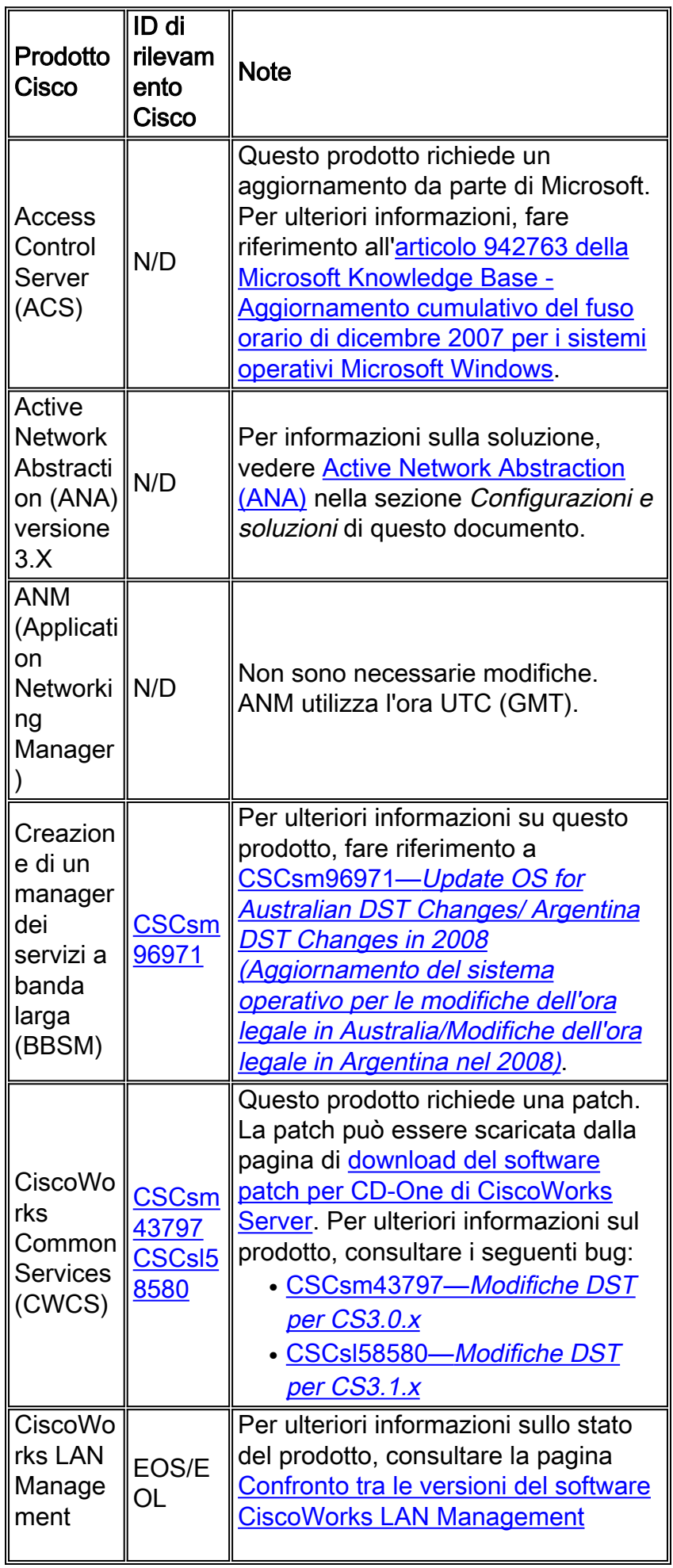

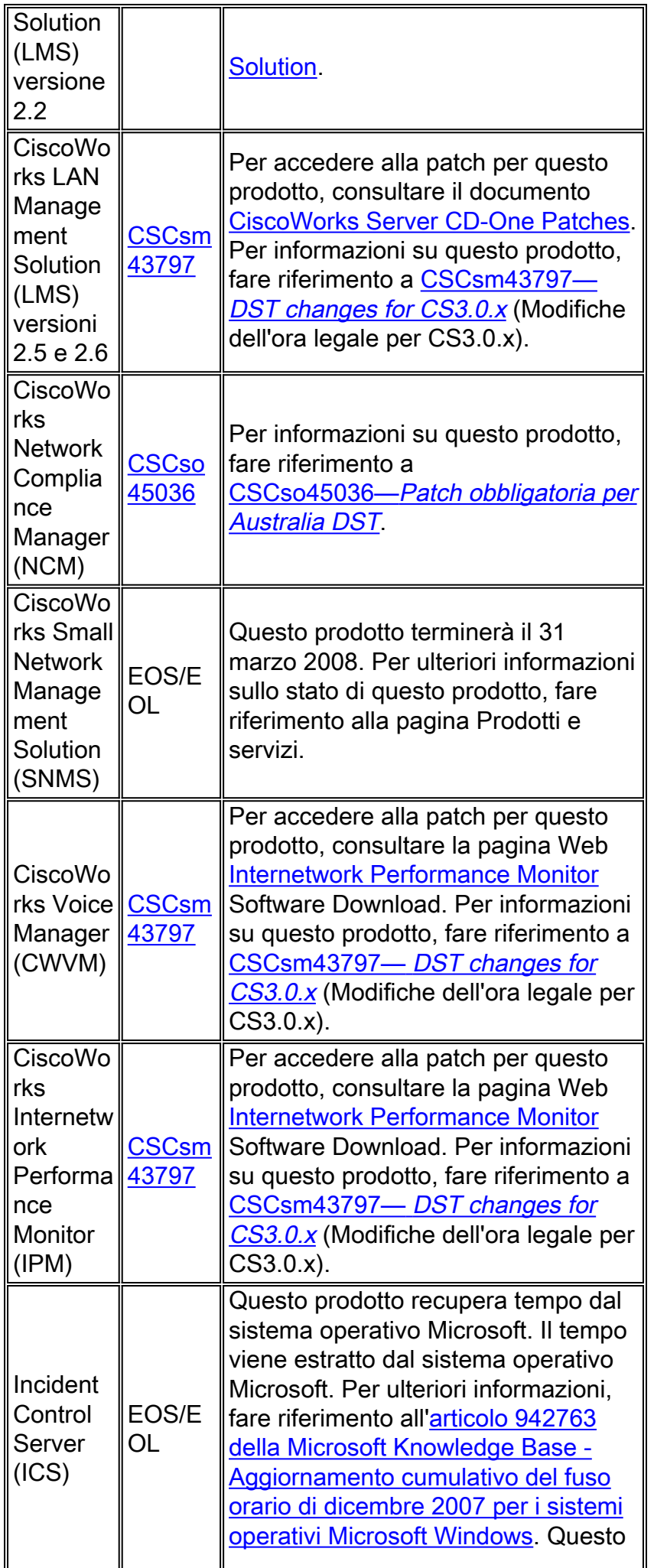

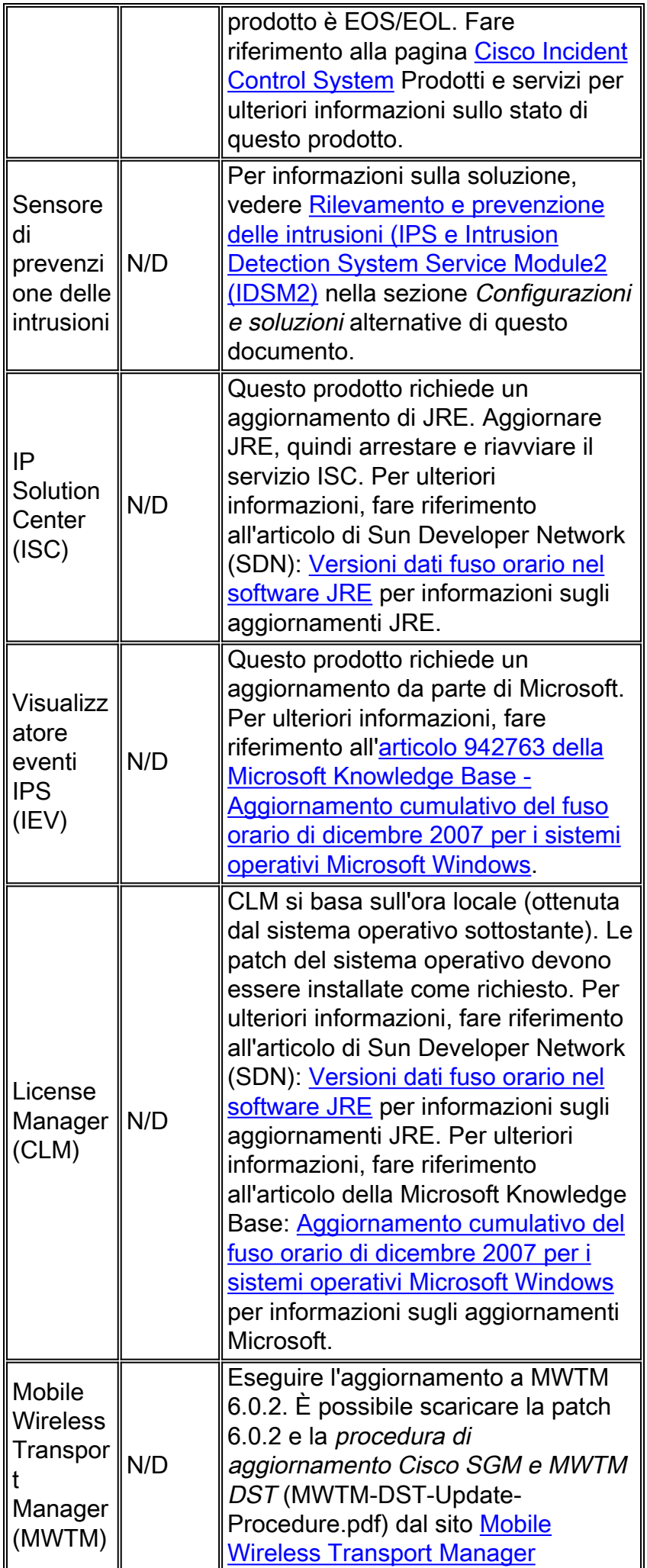

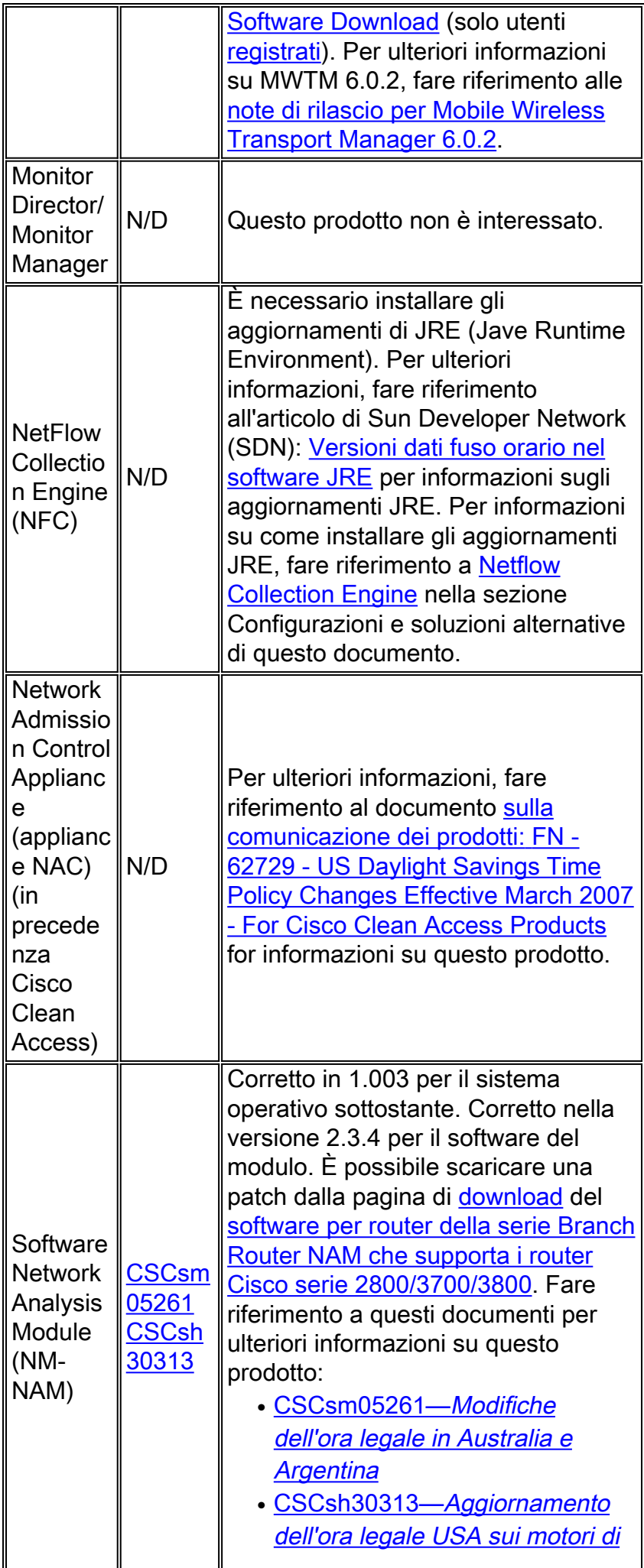

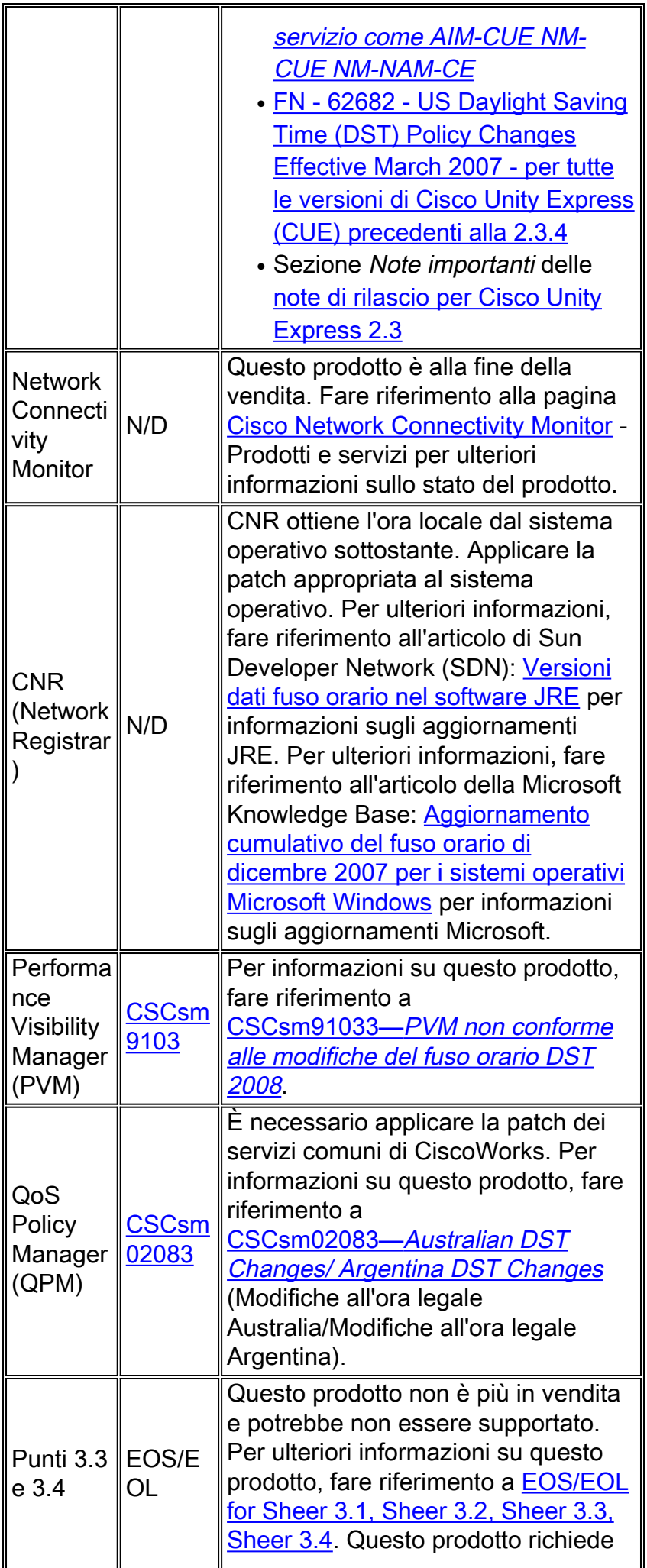

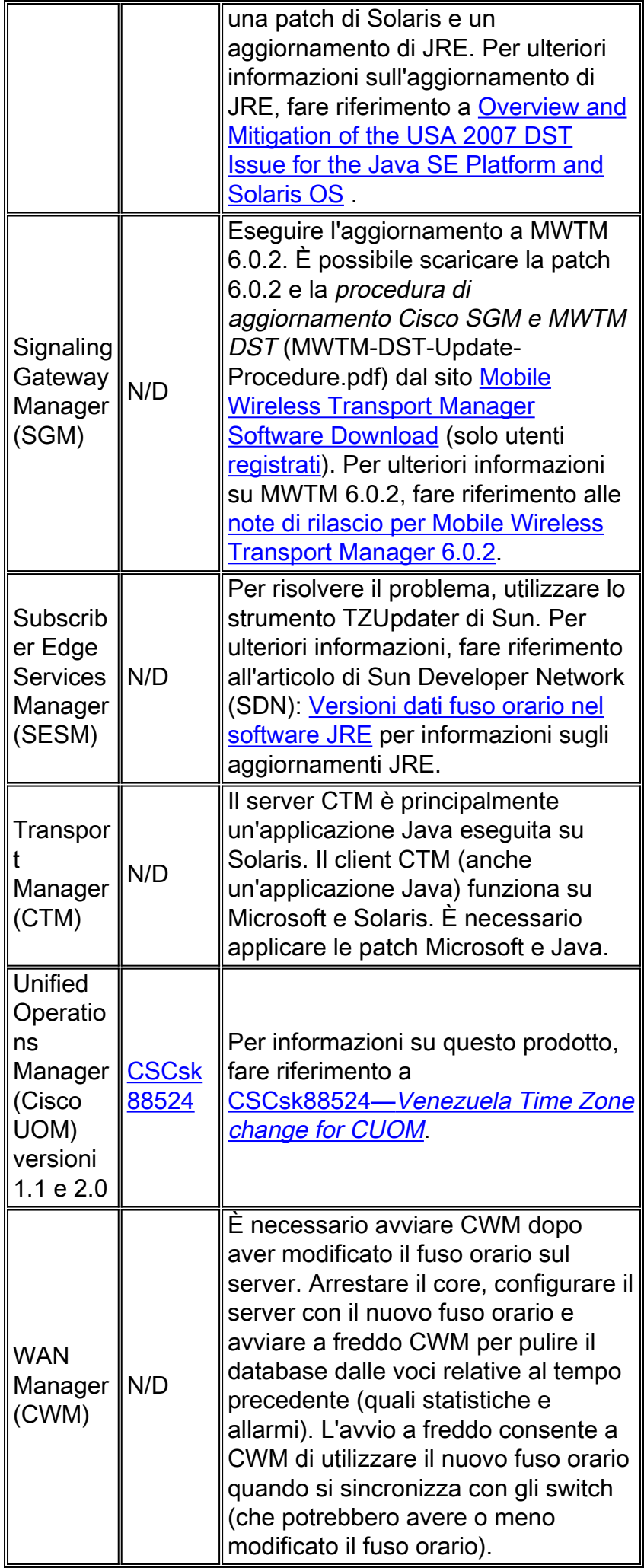

## <span id="page-17-0"></span>Reti ottiche

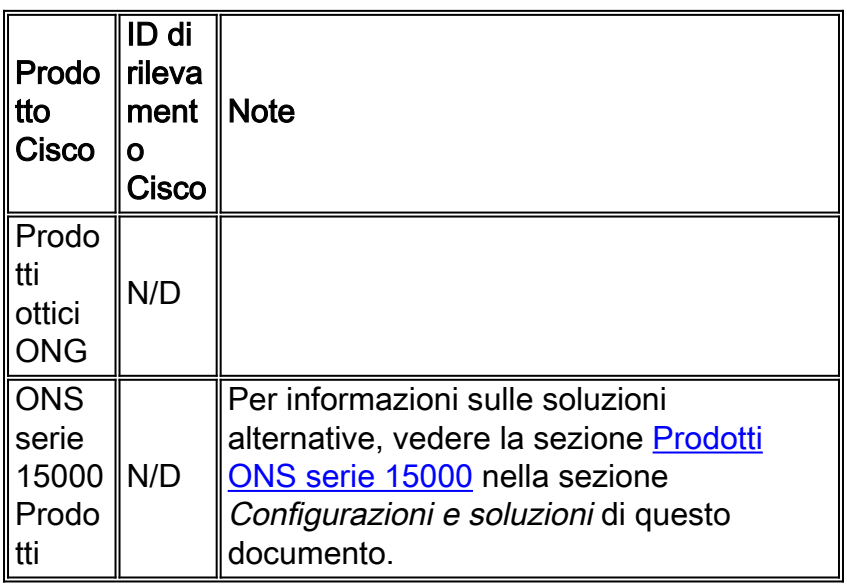

### [\[Torna su\]](#page-1-0)

## <span id="page-17-1"></span>Router e switch

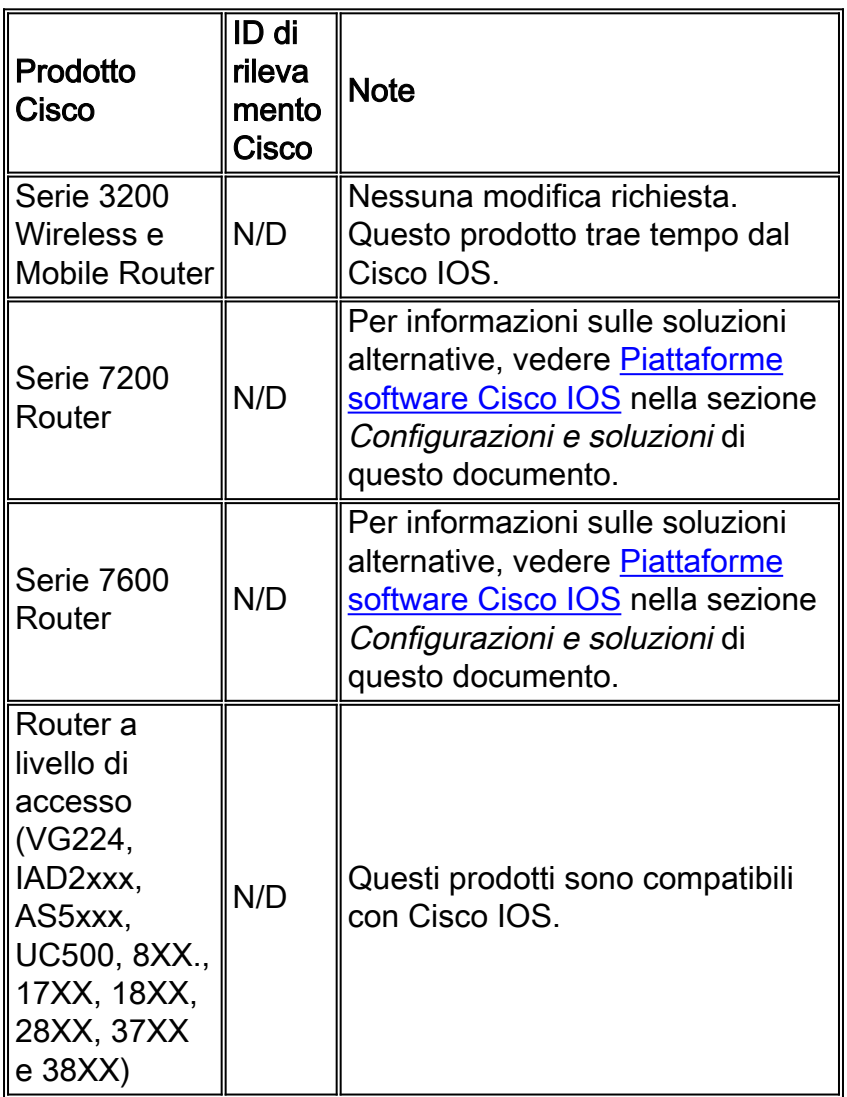

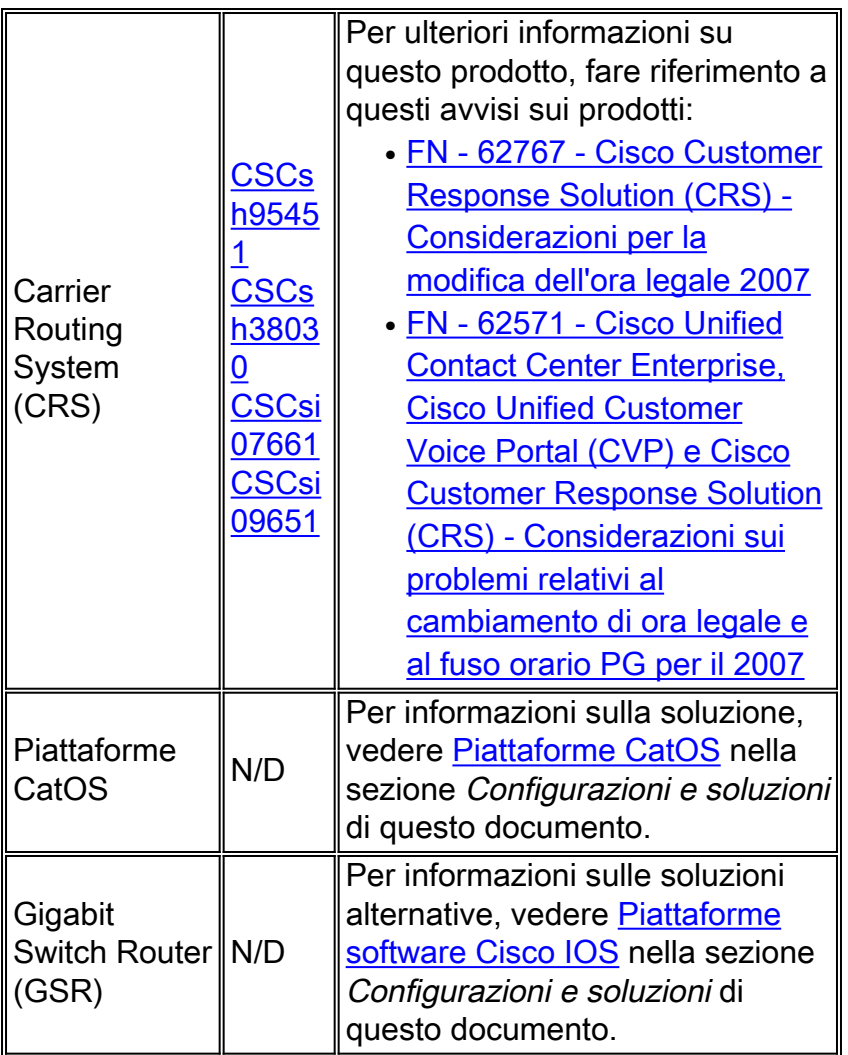

# <span id="page-18-0"></span>Sicurezza e VPN

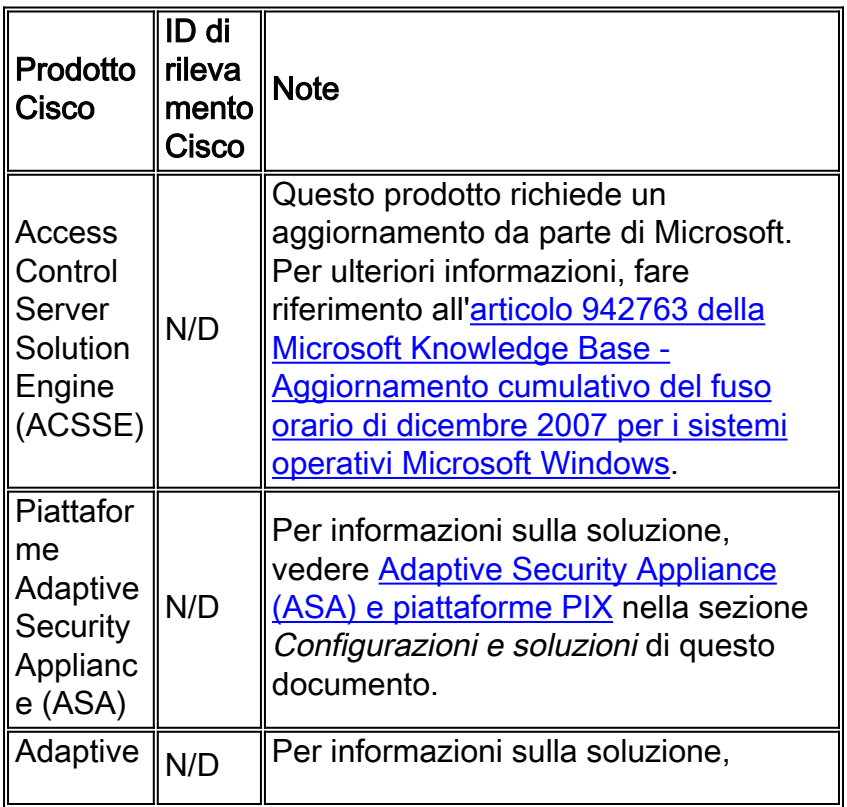

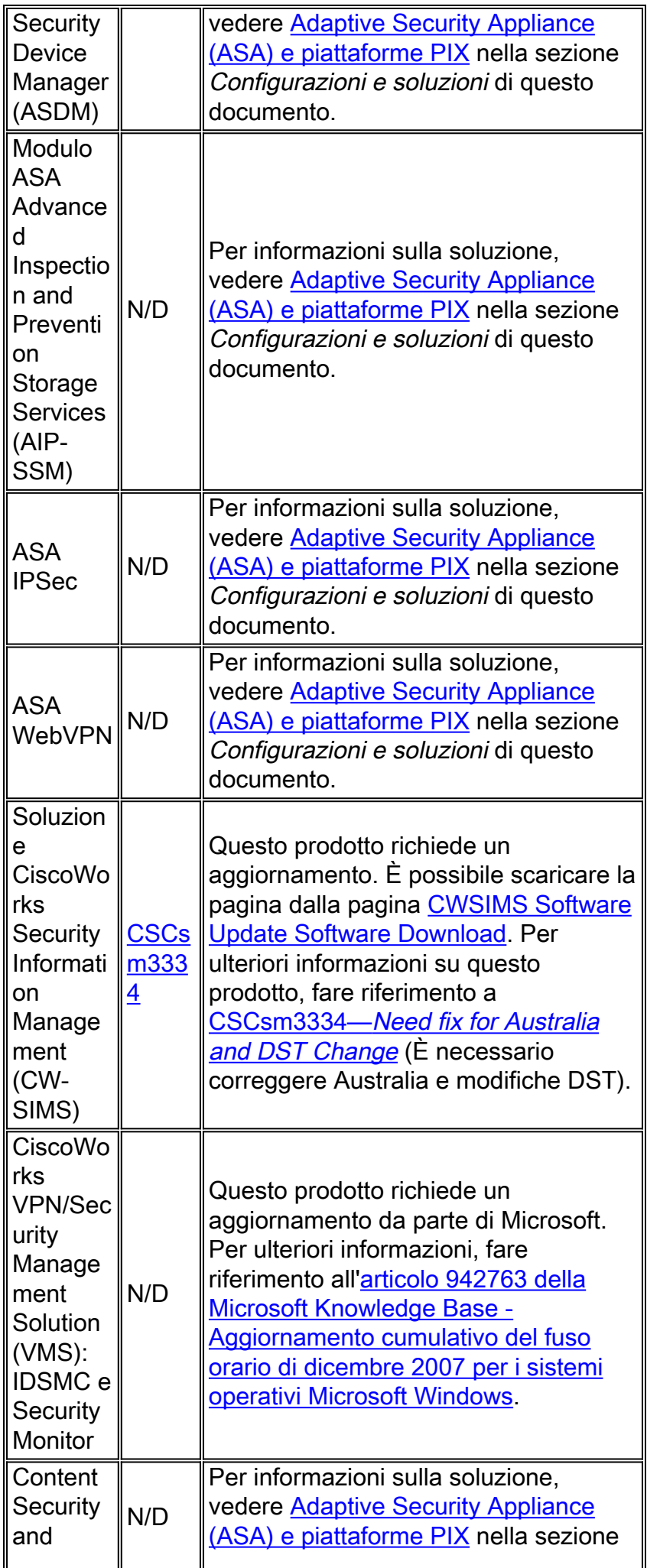

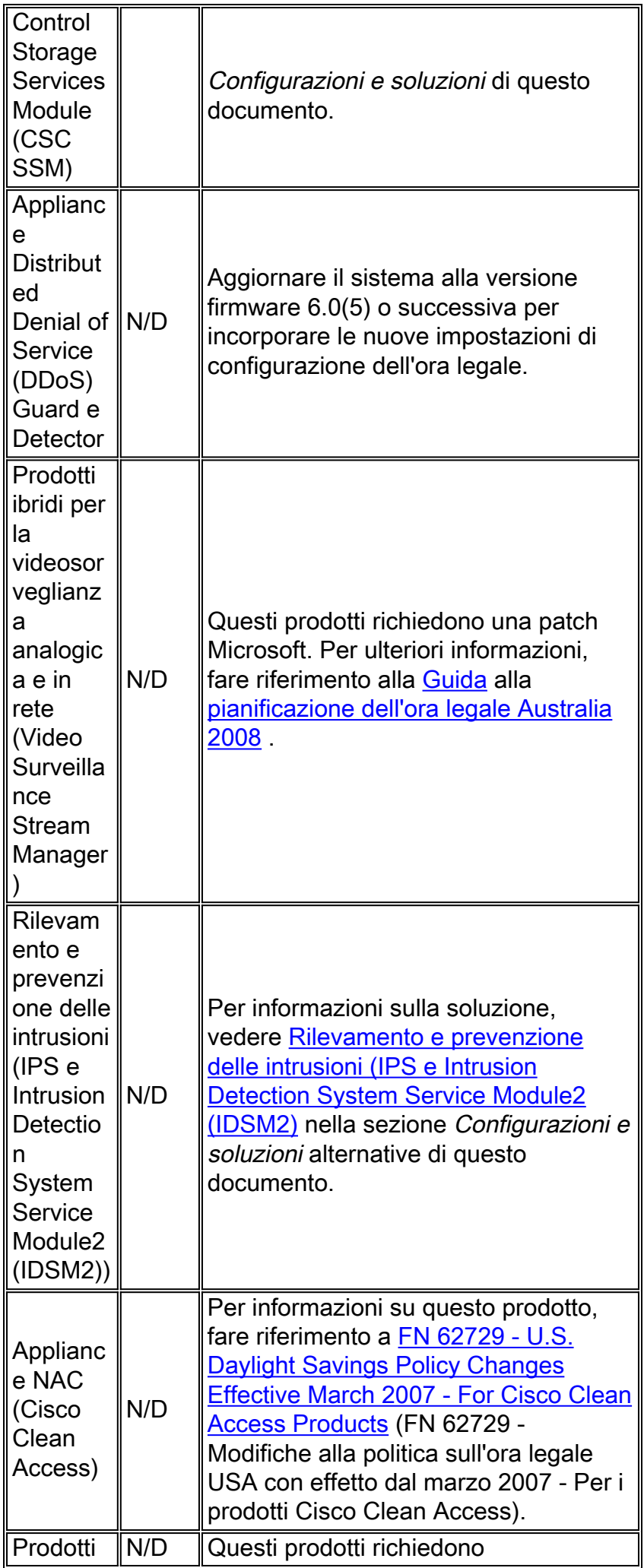

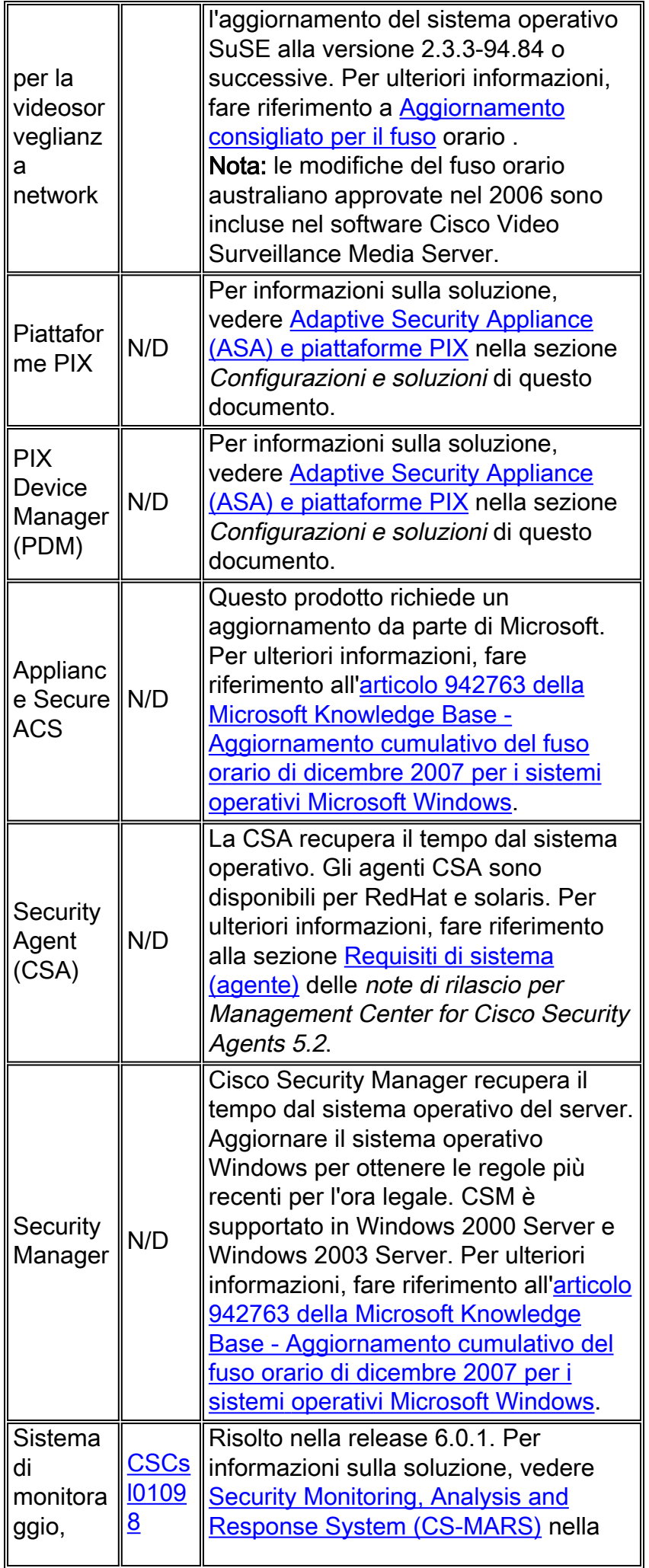

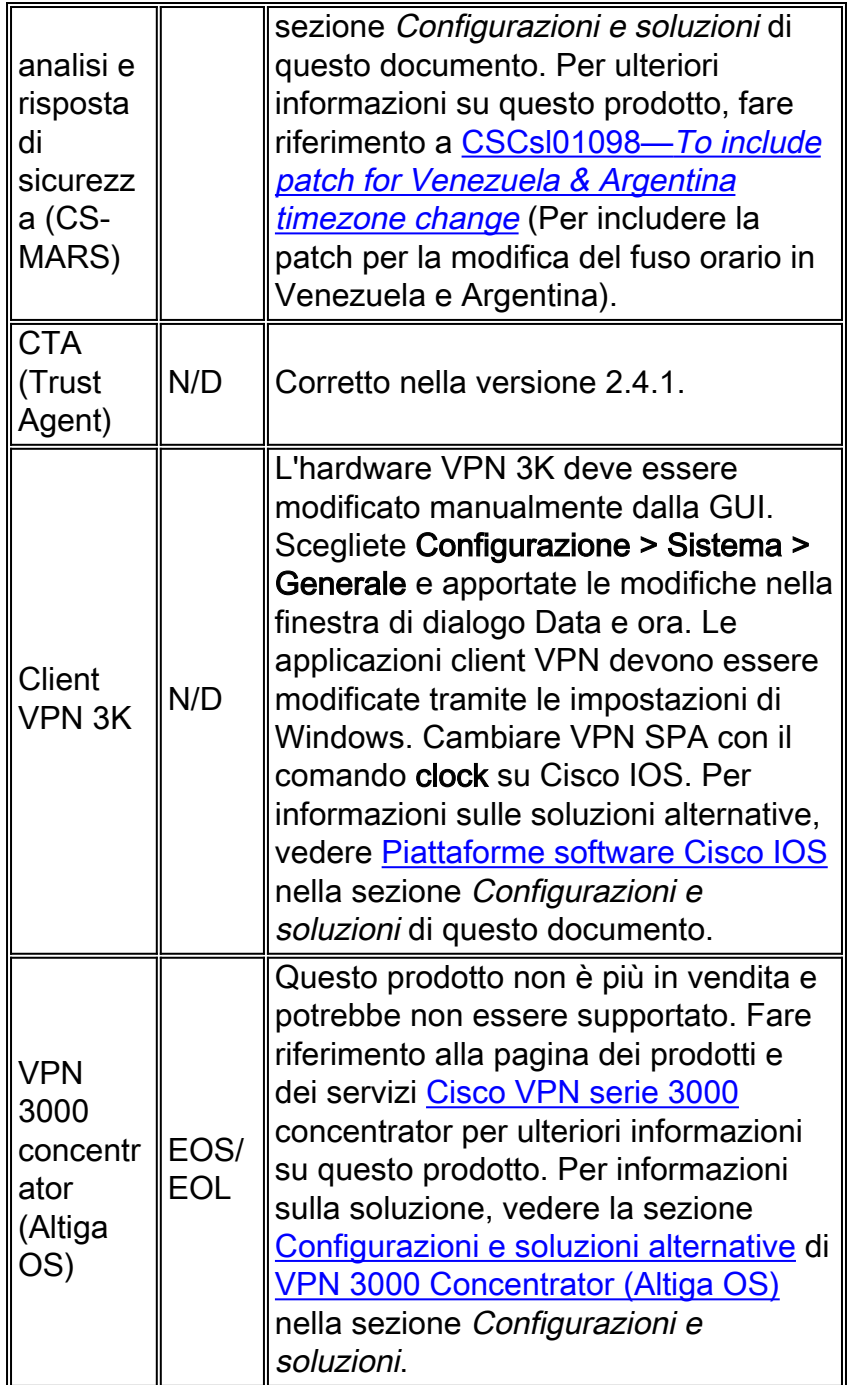

## <span id="page-22-0"></span>**Service Exchange**

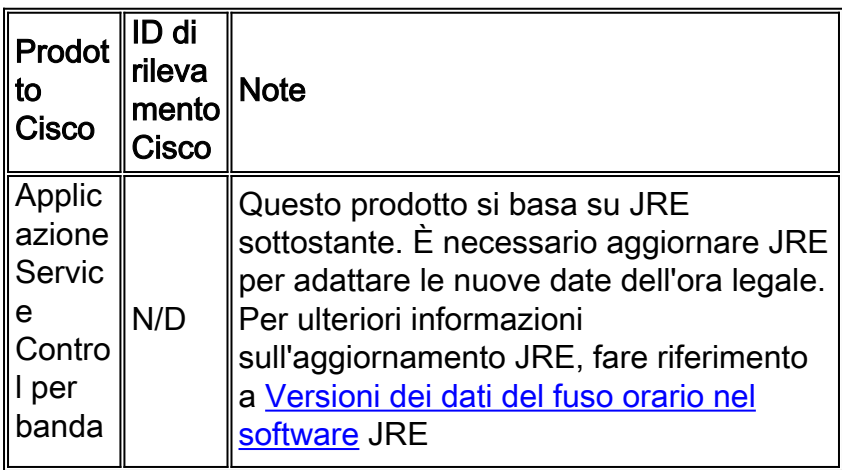

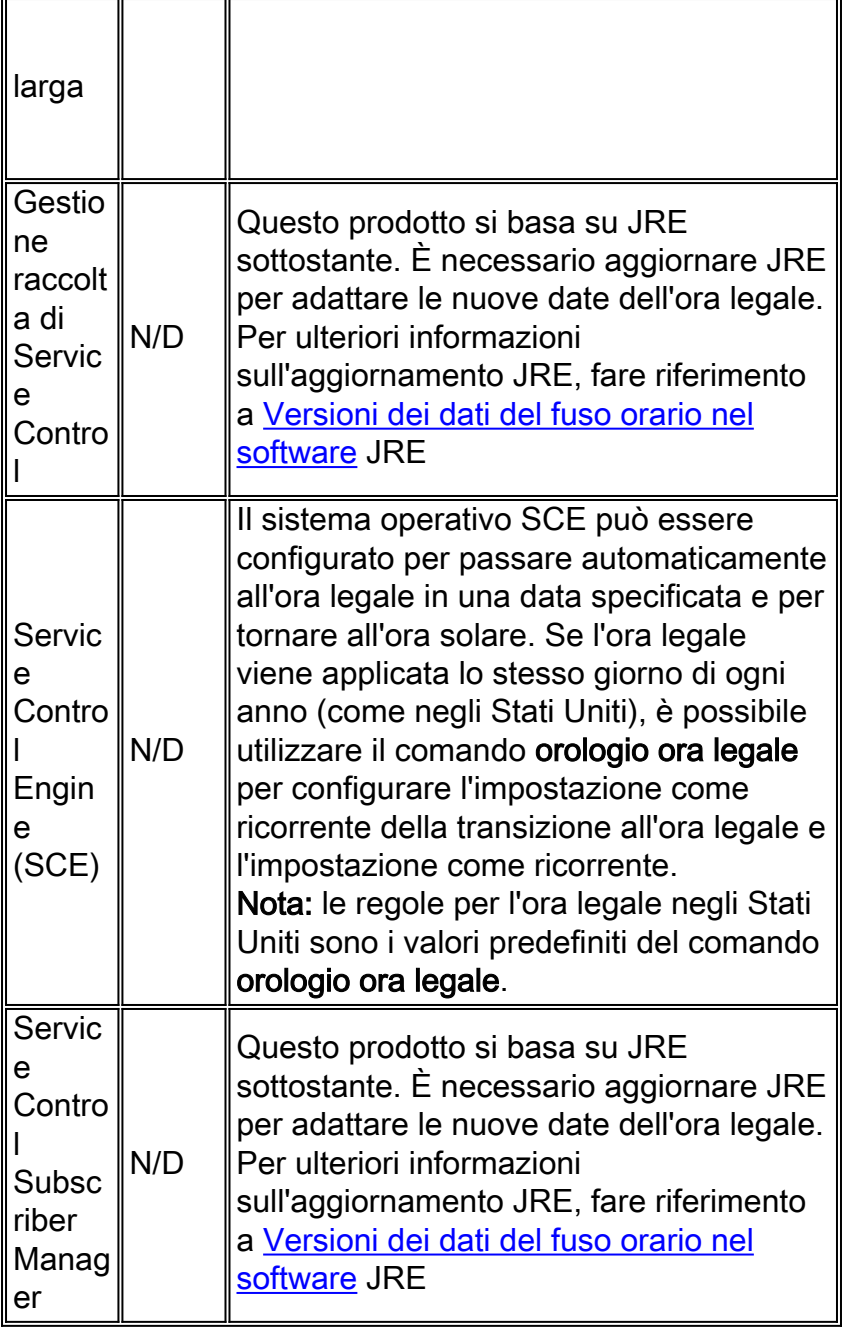

## <span id="page-23-0"></span>Reti di archiviazione

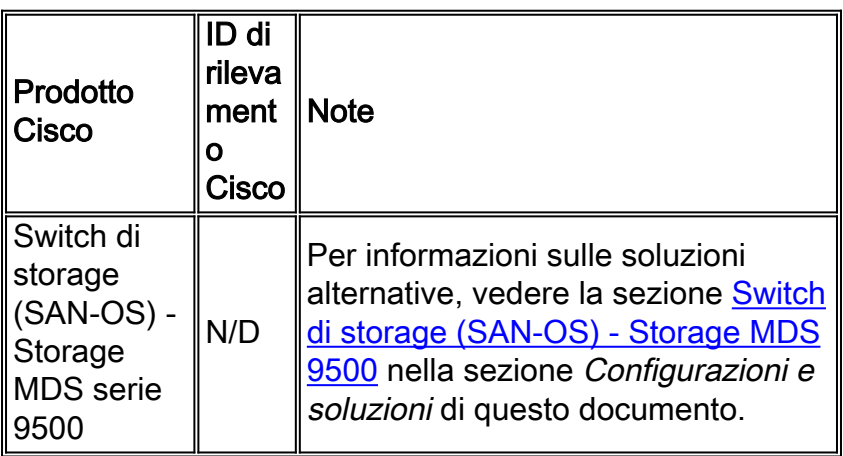

## <span id="page-24-0"></span>**TelePresence**

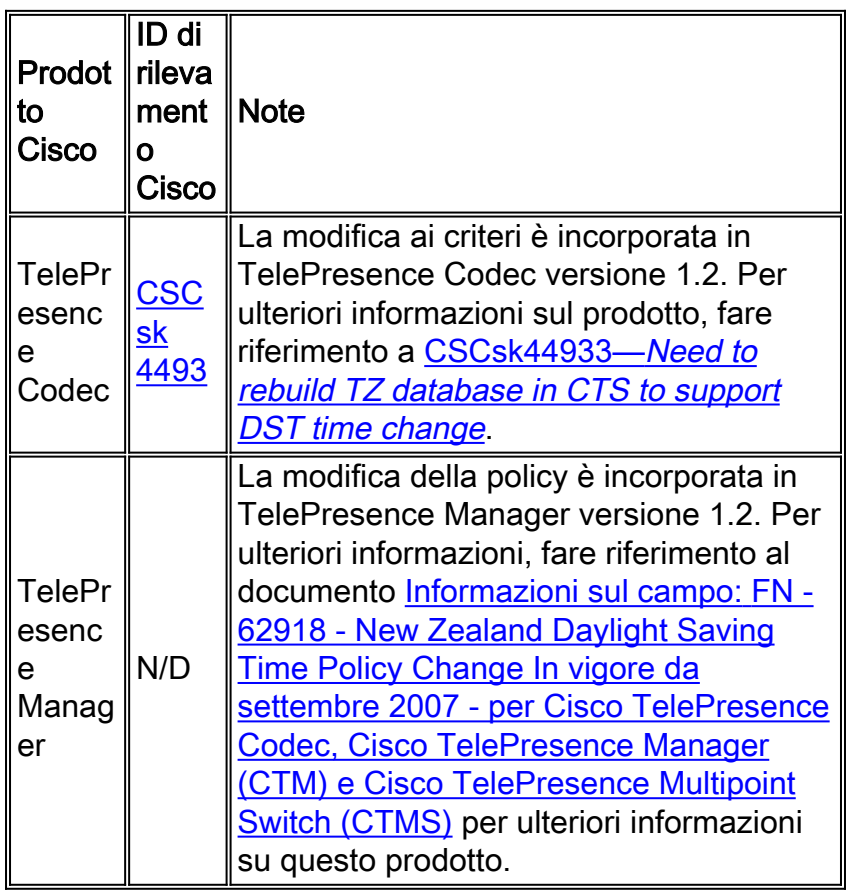

### [\[Torna su\]](#page-1-0)

## <span id="page-24-1"></span>Distribuzione di video, cavi e contenuti

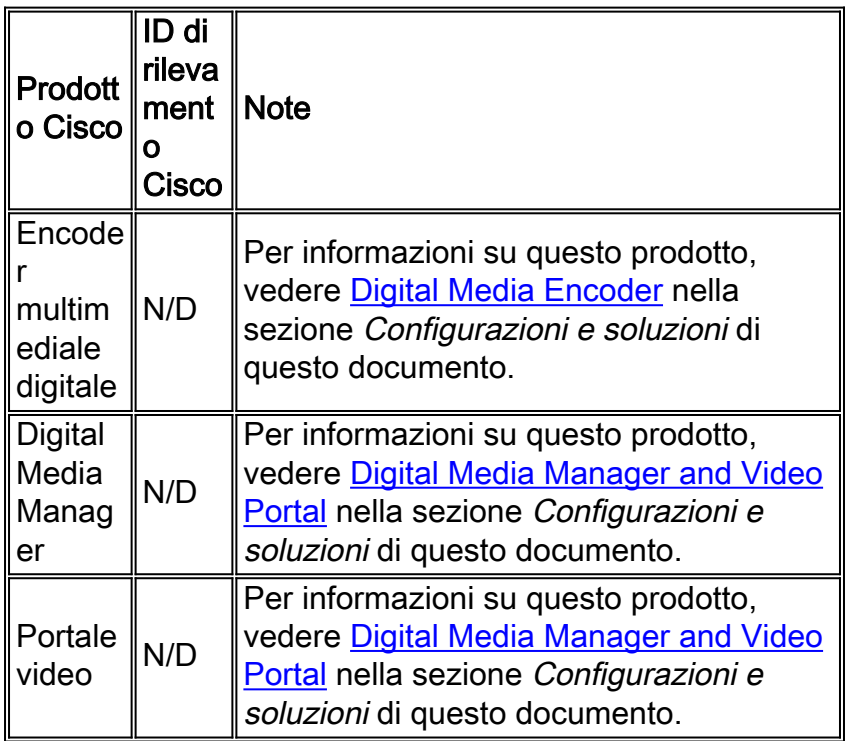

### <span id="page-25-0"></span>Voice e Unified Communications

Se si esegue un sistema con più prodotti Cisco Unified Communications, consultare il manuale dell'aggiornamento del sistema appropriato per l'ordine consigliato in cui aggiornare i prodotti. Per ogni versione di Unified CallManager su cui è basato un sistema, è disponibile un manuale separato per l'aggiornamento del sistema.

Per individuare le informazioni per le versioni di test del sistema basate su Unified CallManager 4.x, i manuali per l'aggiornamento del sistema, attenersi alla seguente procedura:

- 1. Visitare il sito Web all'indirizzo http://www.cisco.com/en/US/docs/voice\_ip\_comm/uc\_system/GB\_resources/ipcmtrix.htm
- 2. Fare clic sull'intestazione di colonna appropriata per il set di fasi di sviluppo utilizzato. Si noti che la versione di rilascio del test di sistema non corrisponde alla versione di Unified CallManager.
- 3. Passare al collegamento per il manuale di aggiornamento del sistema.

Nota: se viene visualizzato un errore che indica che non è possibile aprire lo script, disabilitare il software anti-intrusione o l'agente di sicurezza Cisco in esecuzione su Cisco Callmanager prima di eseguire la patch DST.

Per individuare le informazioni per i sistemi Unified Communications basati su Unified CallManager 5.x, i manuali di aggiornamento del sistema, attenersi alla seguente procedura:

- 1. Visitare il sito Web all'indirizzo [http://www.cisco.com/en/US/docs/voice\\_ip\\_comm/uc\\_system/unified/communications/system](//www.cisco.com/en/US/docs/voice_ip_comm/uc_system/unified/communications/system/ucstart.htm) [/ucstart.htm.](//www.cisco.com/en/US/docs/voice_ip_comm/uc_system/unified/communications/system/ucstart.htm)
- Fare clic sul collegamento corrispondente alla release di sistema utilizzata. La versione di 2. sistema è in genere, ma non necessariamente, la stessa della versione di Unified CallManager.
- 3. Fare clic sulla scheda Prepara e pianifica, quindi fare clic sul collegamento Pianificazione dell'aggiornamento del sistema nel sommario sul lato sinistro della pagina.

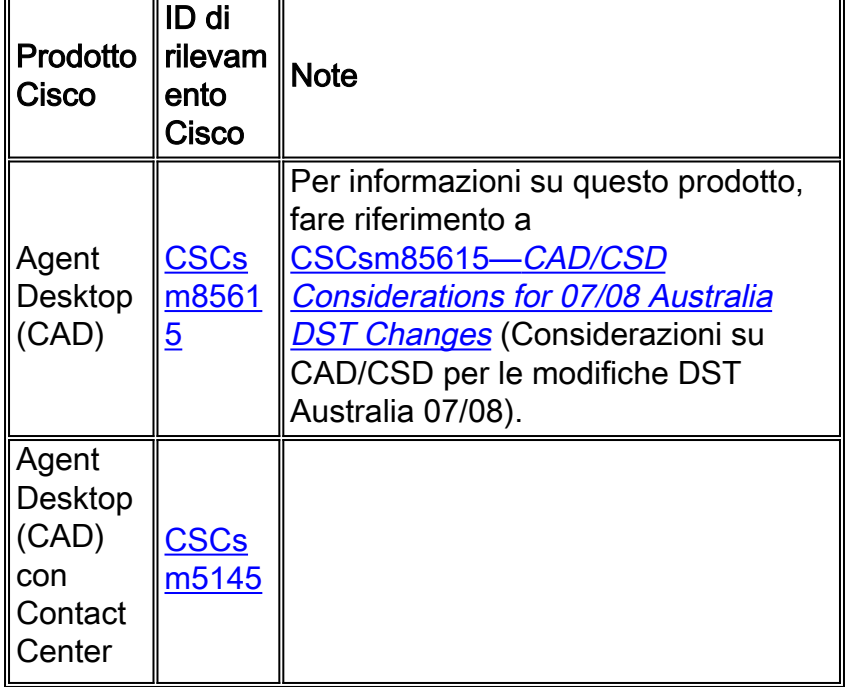

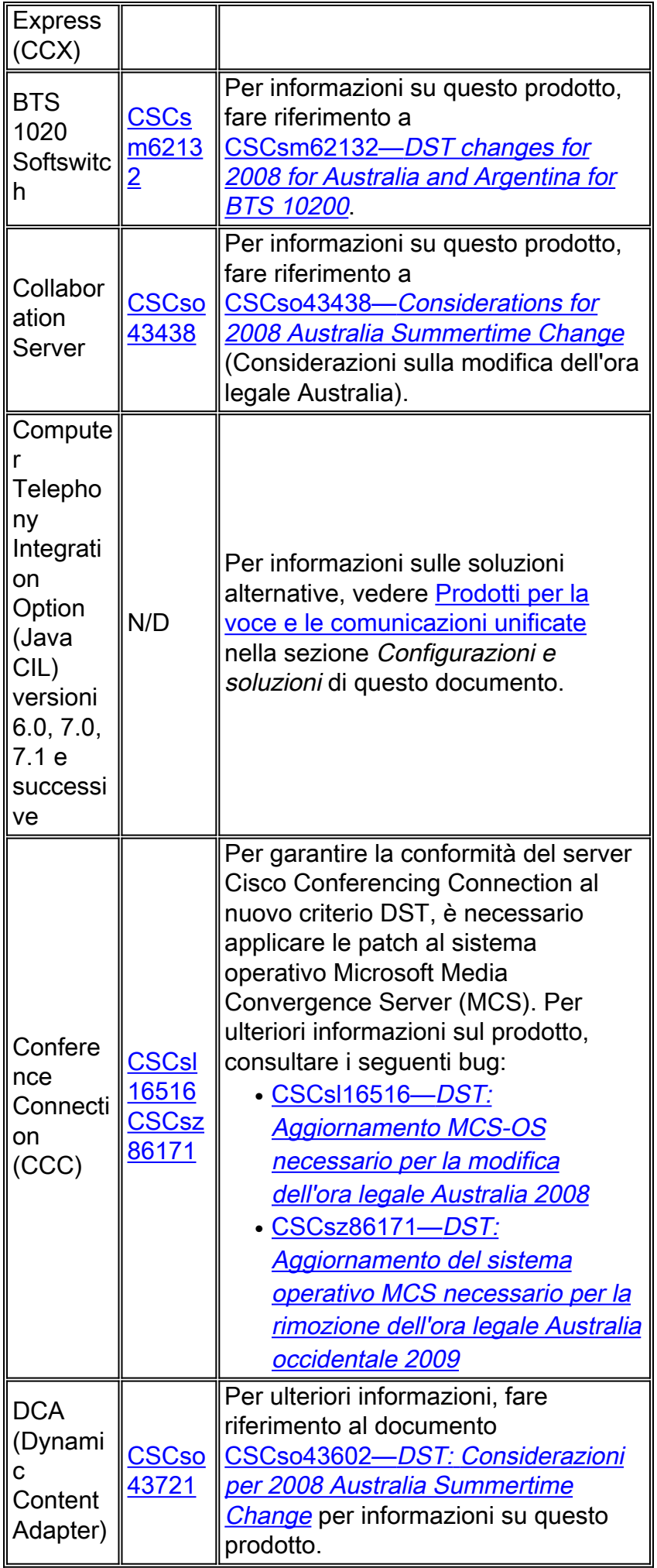

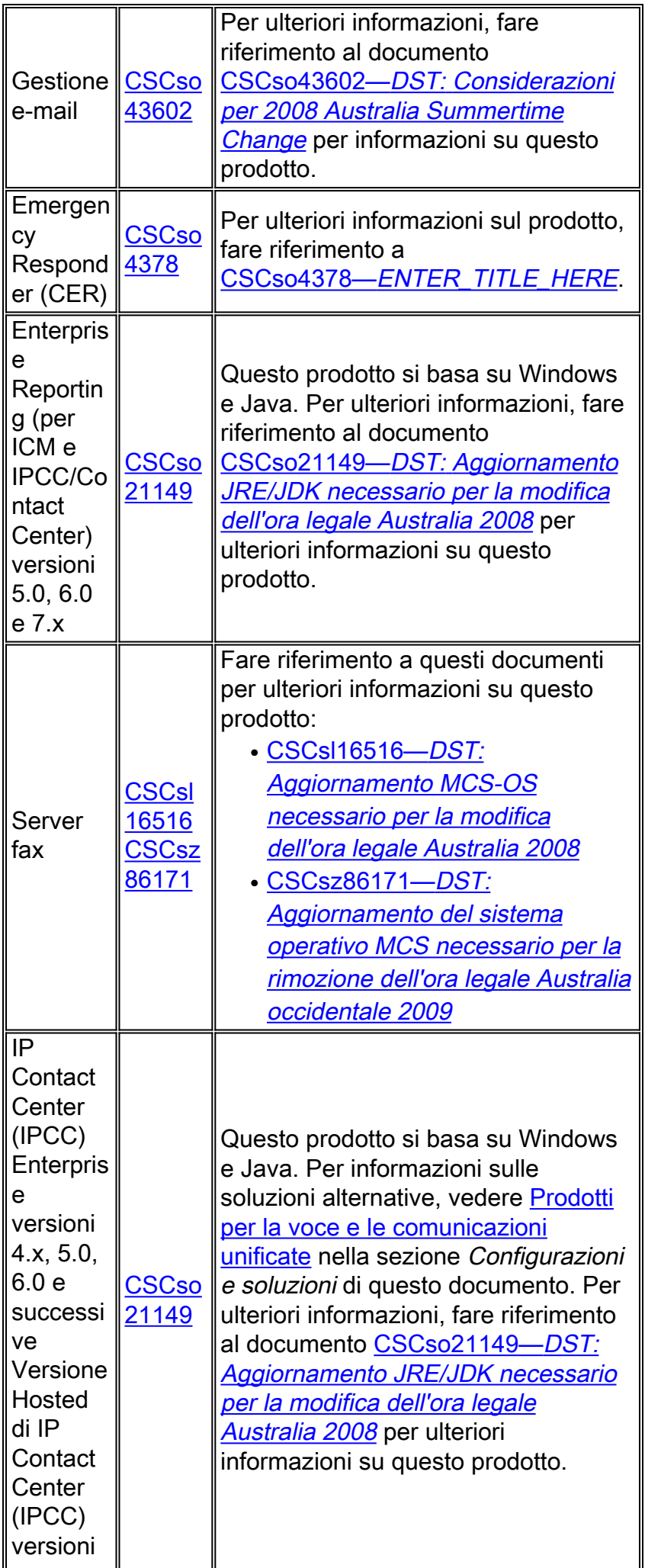

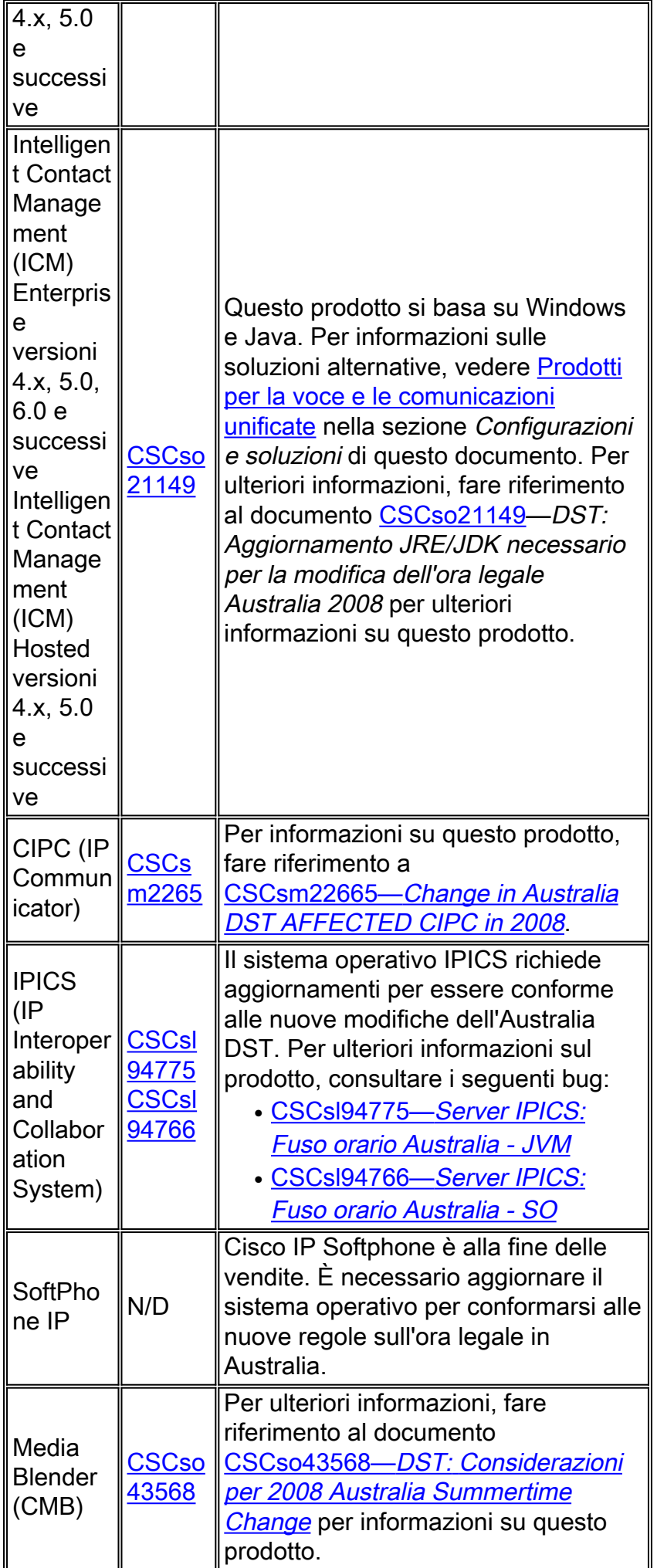

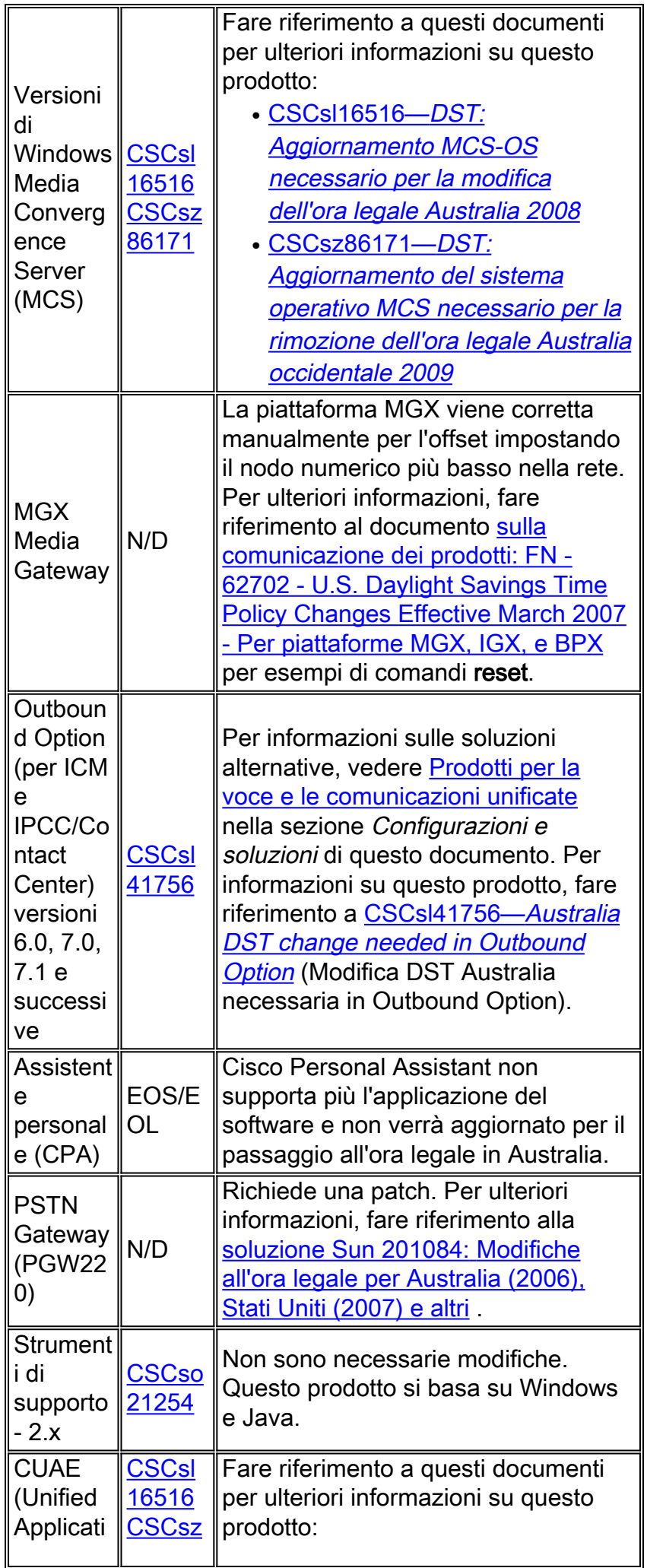

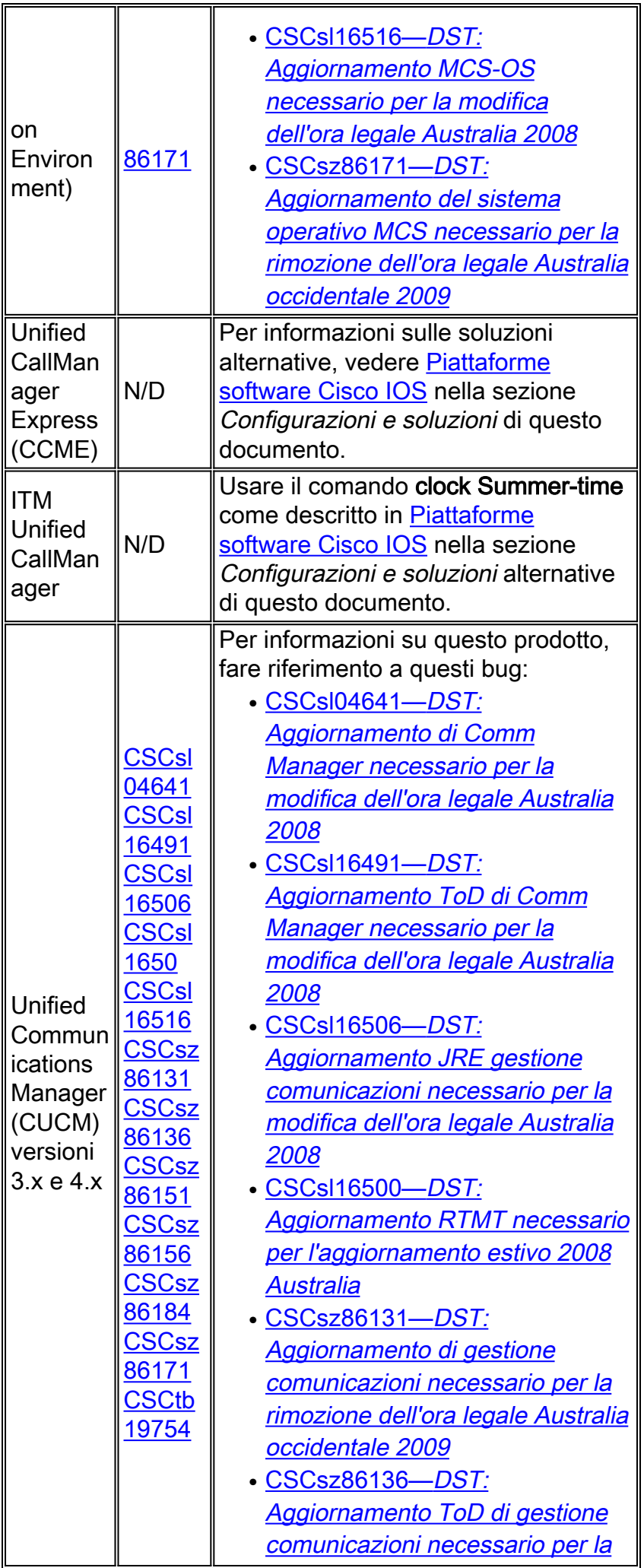

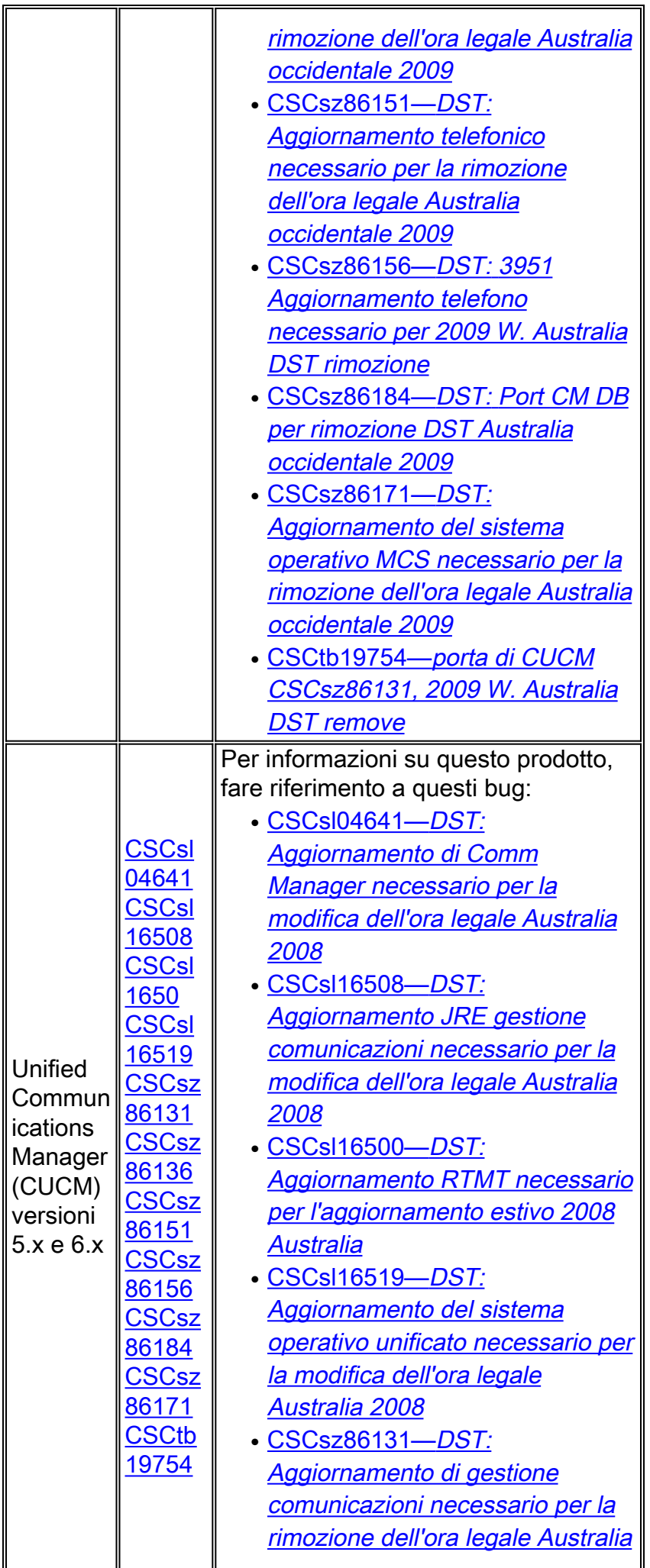

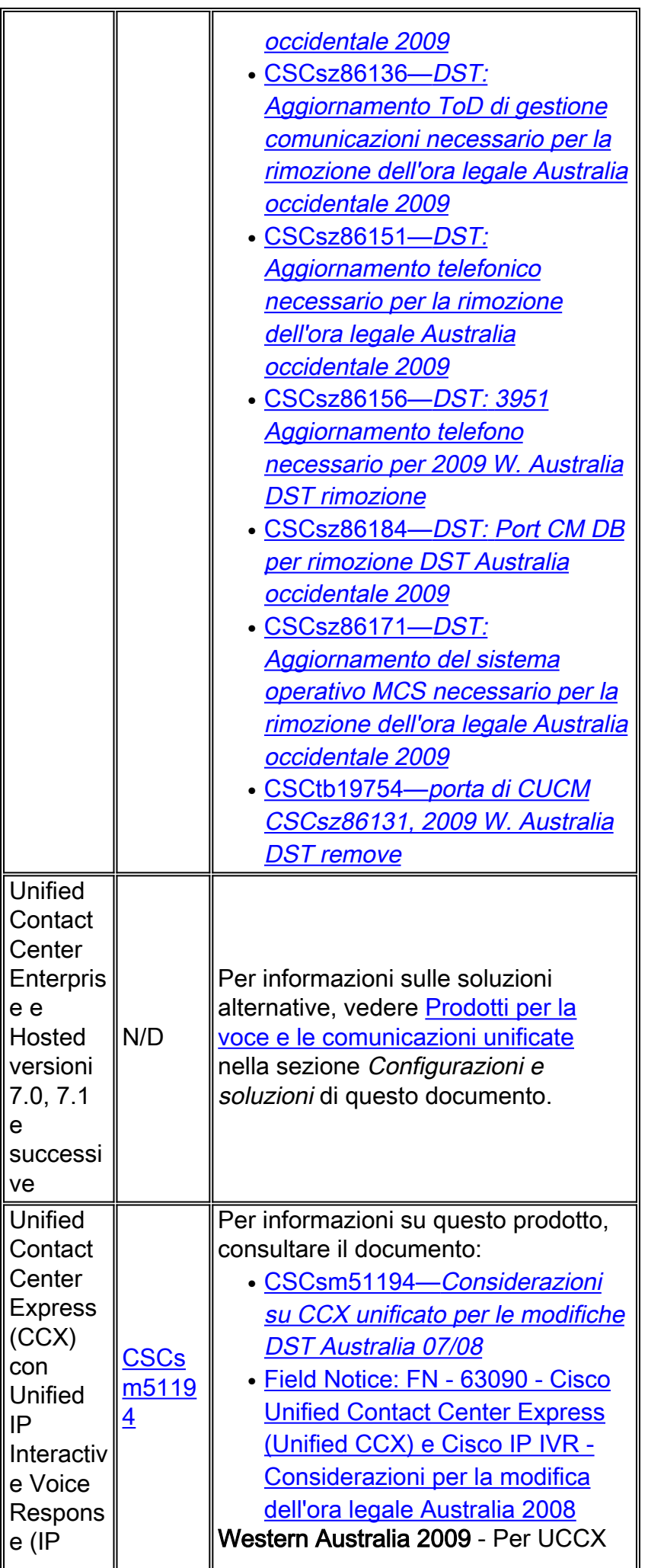

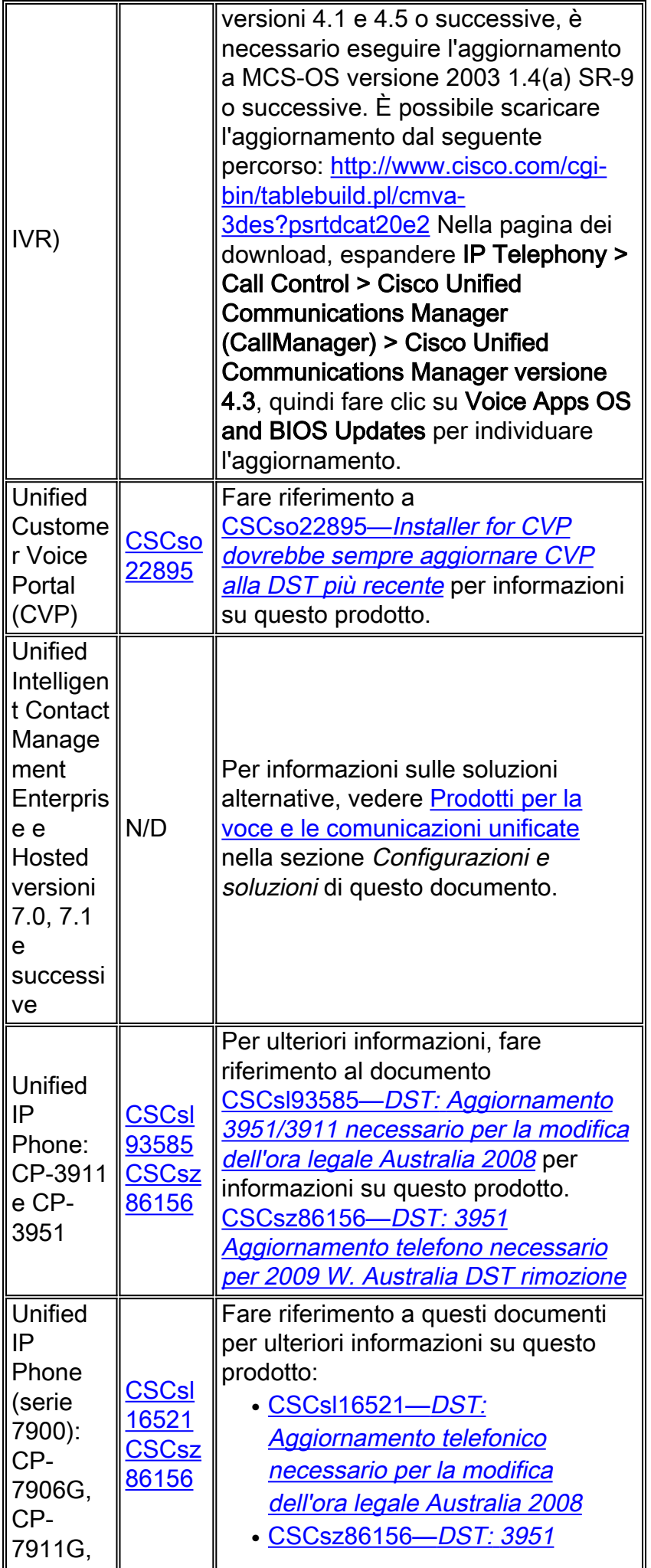

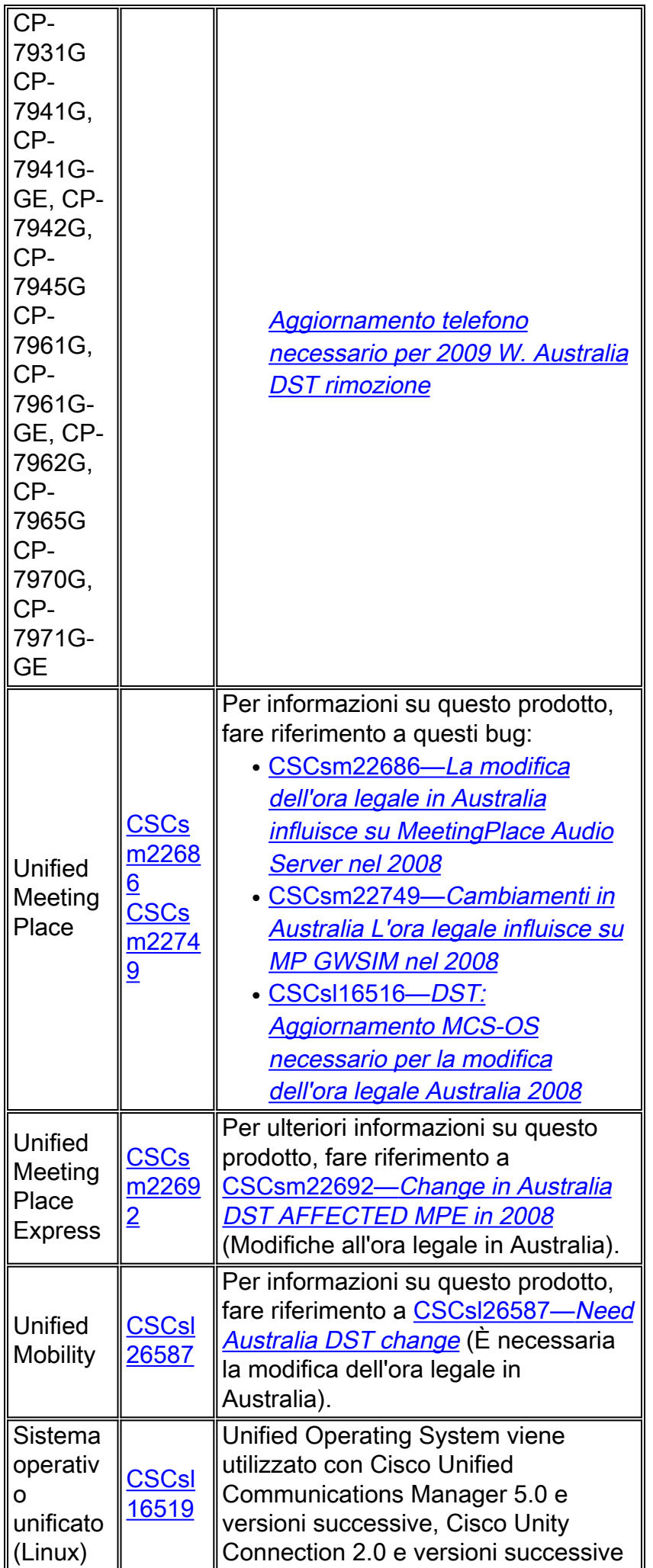

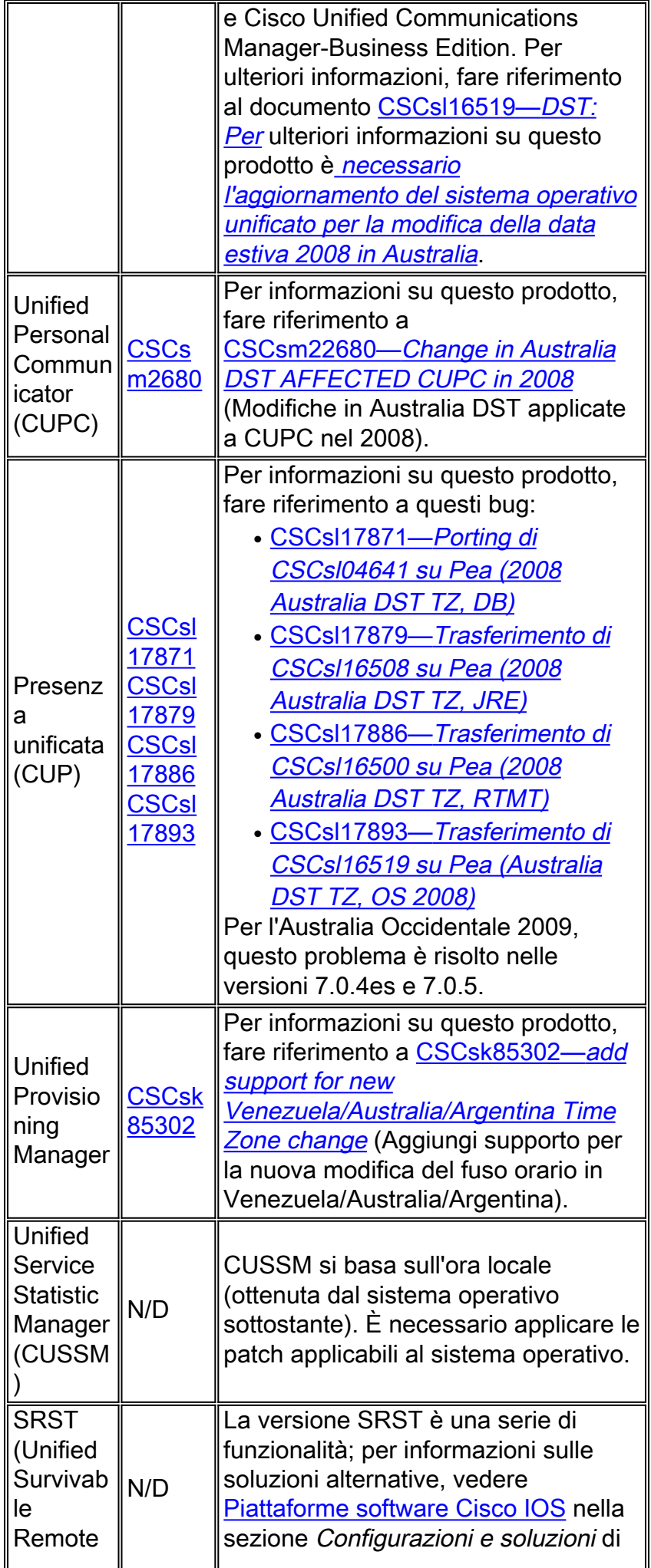

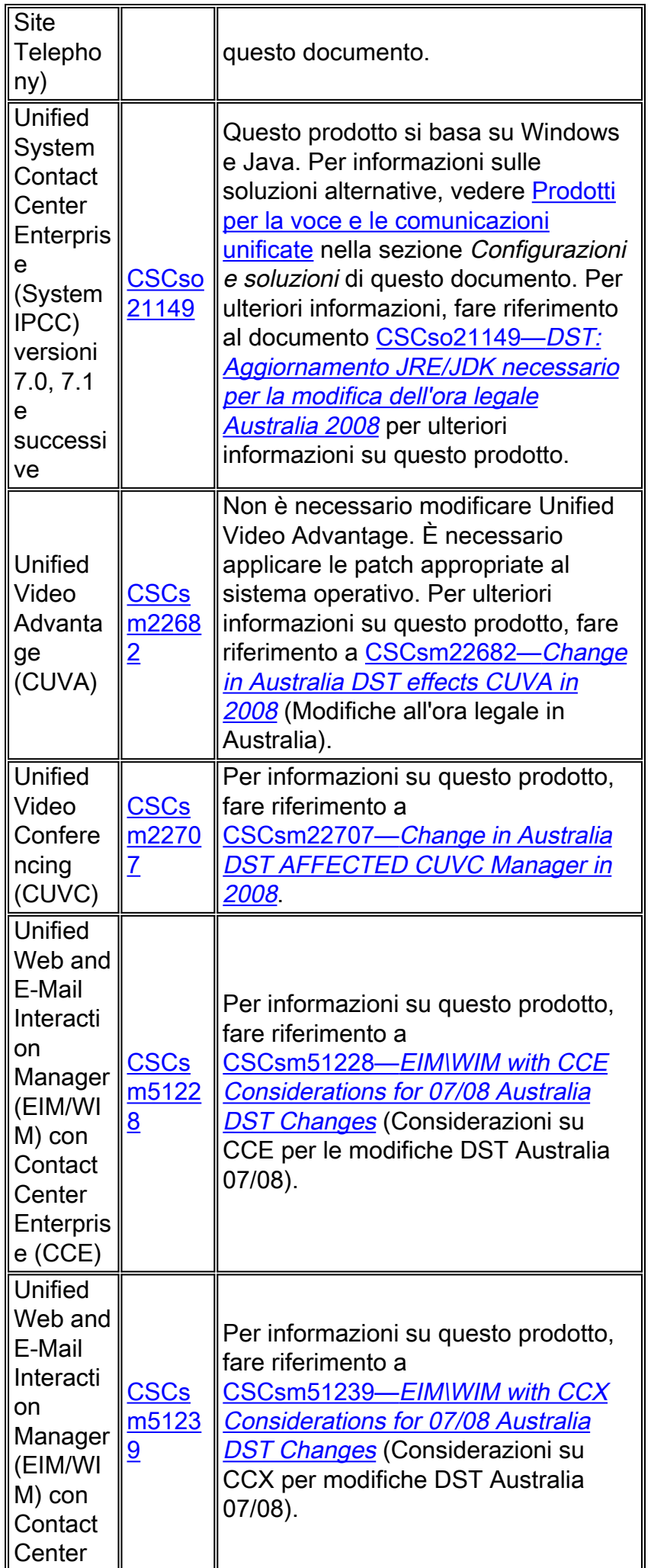

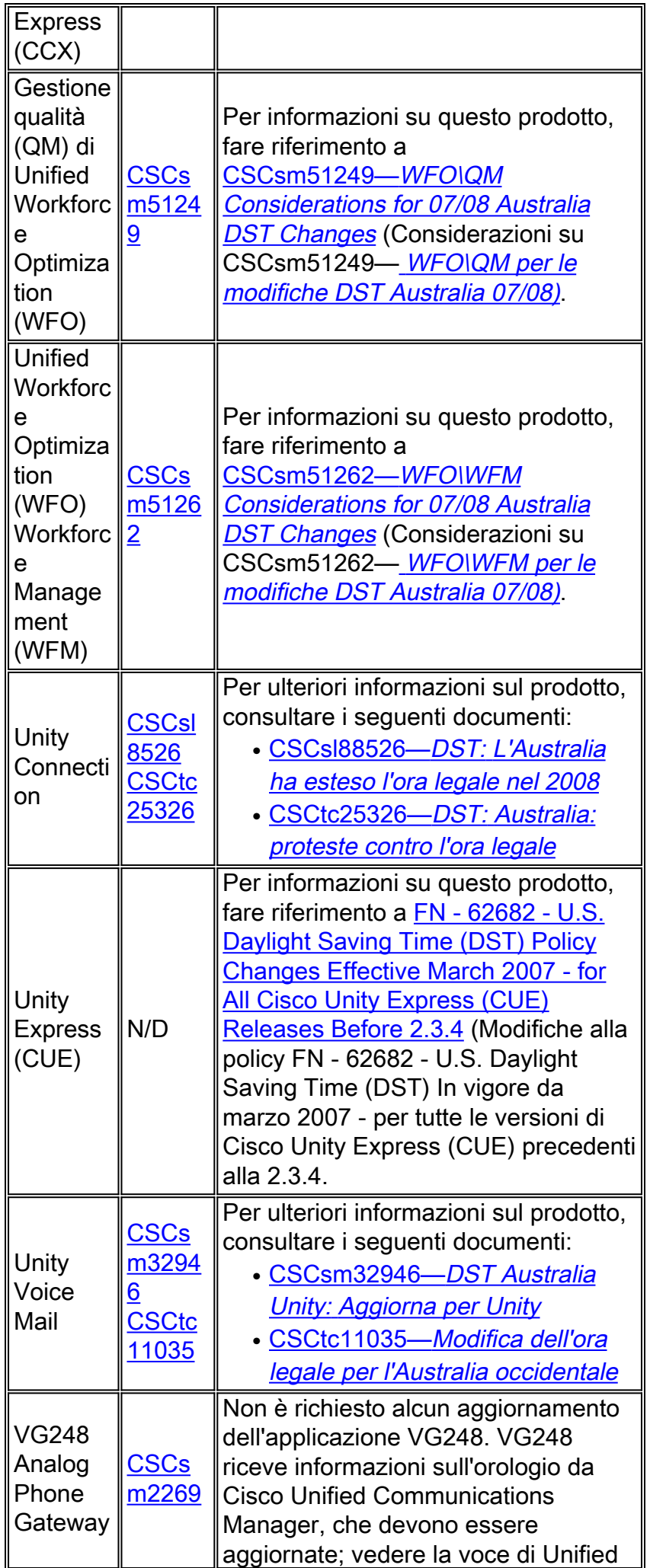

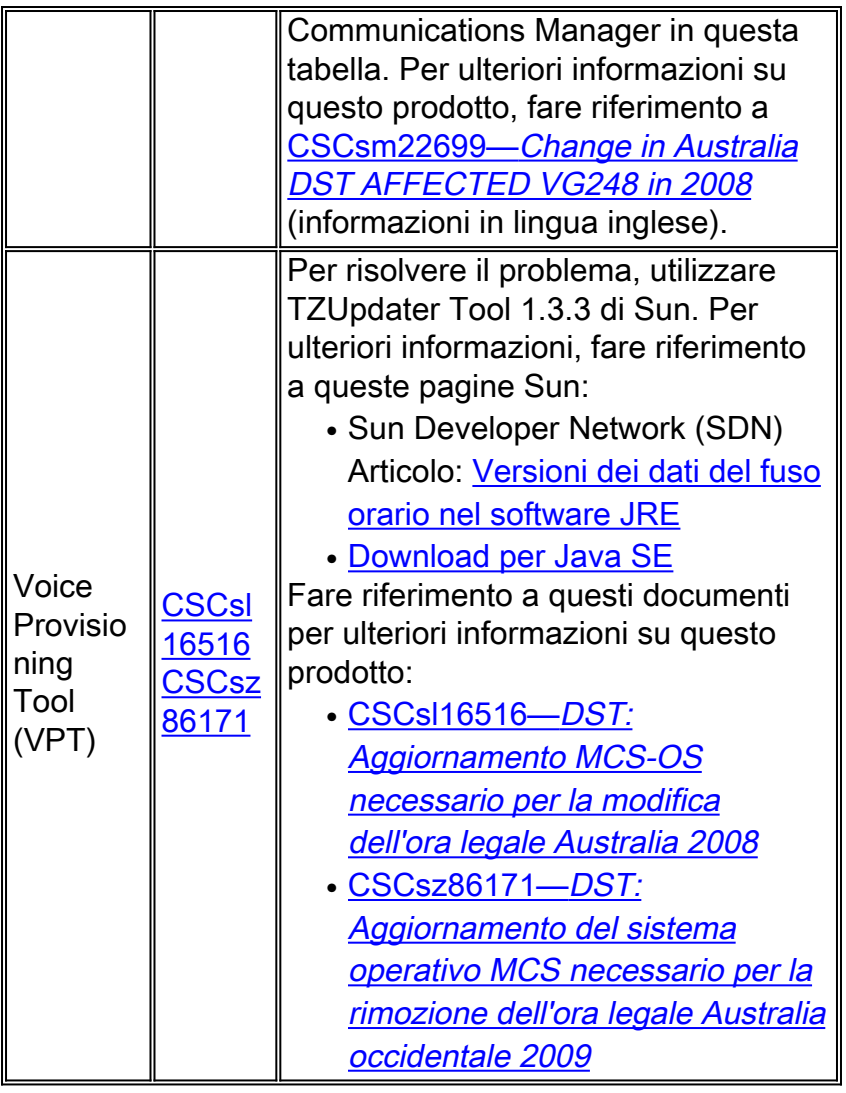

## <span id="page-38-0"></span>**Wireless**

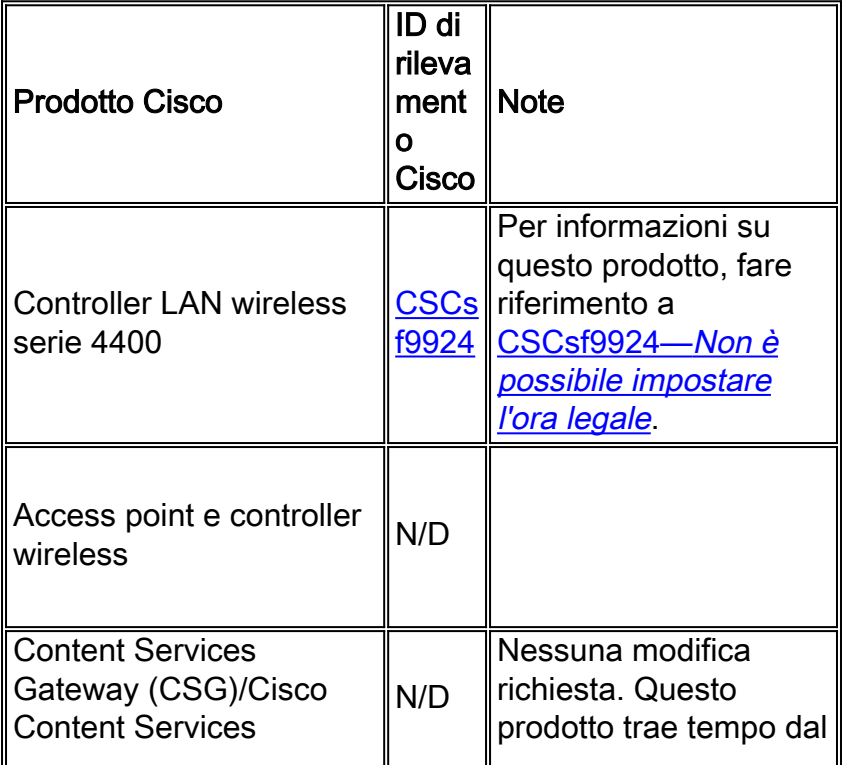

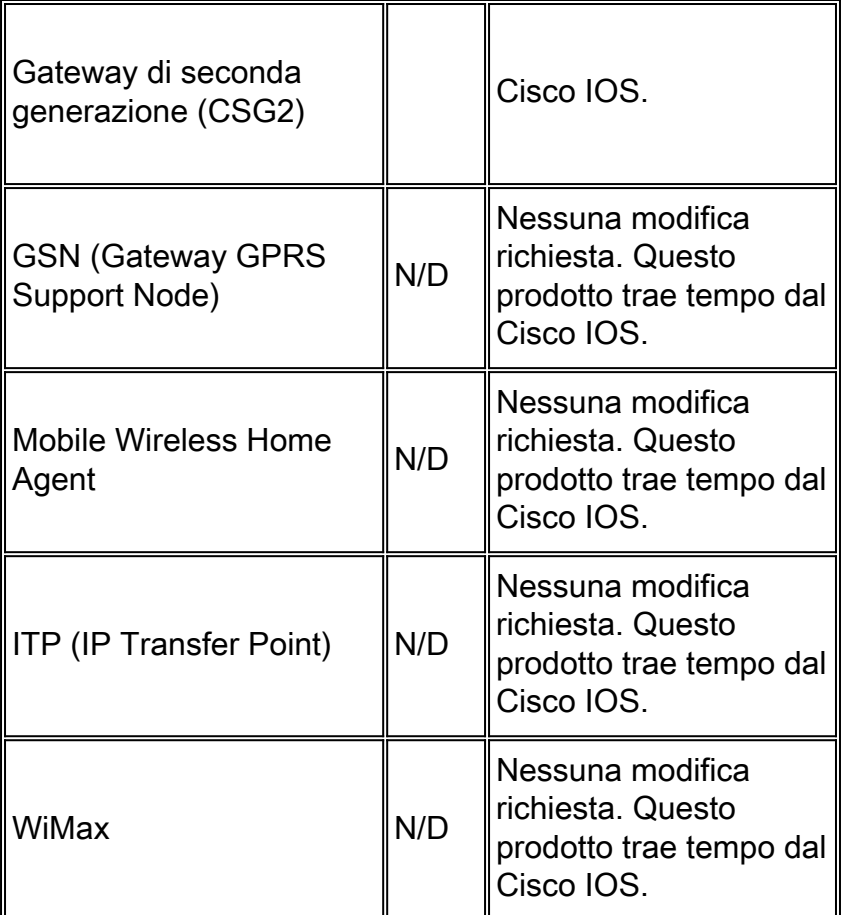

# <span id="page-39-0"></span>Configurazioni e soluzioni

Questa sezione contiene soluzioni o configurazioni manuali per le piattaforme Cisco più comuni che supportano l'ora legale.

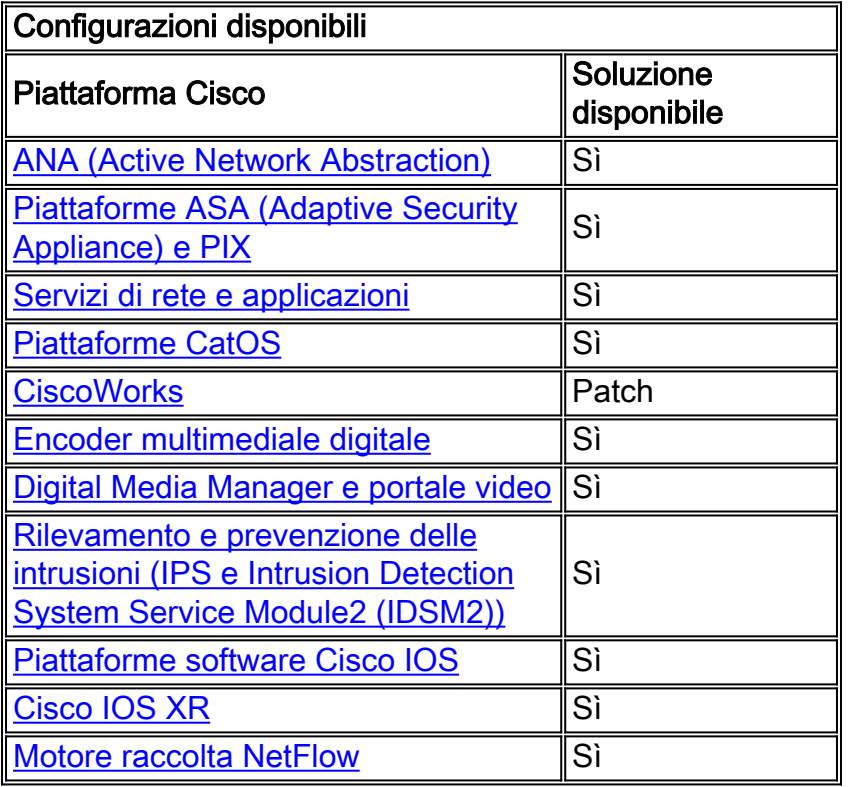

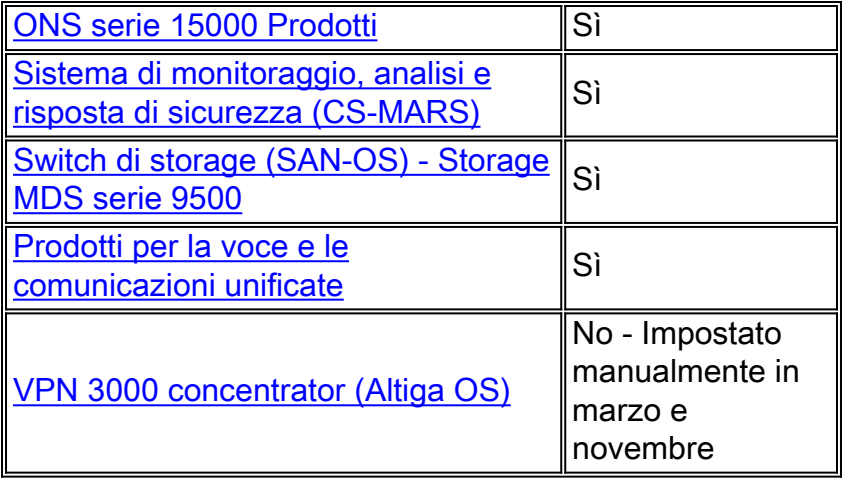

#### <span id="page-40-0"></span>ANA (Active Network Abstraction)

Poiché Cisco ANA versione 3.x viene fornito con Java Development Kit (JDK) 1.4.2\_13, è possibile che l'ora legale del luogo in cui ci si trova sia stata modificata dopo il rilascio di JDK 1.4.2\_13. Se si ritiene che ciò sia vero, utilizzare lo strumento ora legale per l'aggiornamento all'ora legale più recente pubblicata da Sun.

Completare questa procedura per utilizzare lo strumento ora legale:

- 1. Scaricare JDK US DST Timezone Update Tool 1.2.2 dal sito Web Sun al seguente URL:<http://java.sun.com/javase/downloads/index.jsp>
- Estrarre il file tzupdater.jar dal file zip scaricato e copiarlo in /tmp sui computer gateway e 2. unità.
- Eseguire i seguenti passaggi su tutti i computer gateway e unità:Accedere al computer come 3. puro.Arresta tutti i processi AVMPassare alla directory /tmp ed eseguire questo comando:

**java -jar tzupdater.jar -u -v 4**

Riavviare il sistema Cisco ANA.

### <span id="page-40-1"></span>Piattaforme ASA (Adaptive Security Appliance) e PIX

Èpossibile modificare i parametri della configurazione DST per un sistema con Cisco PIX o ASA OS con un unico comando di configurazione. È possibile eseguire questo comando in qualsiasi momento e su qualsiasi dispositivo per modificare le impostazioni predefinite correnti del dispositivo specificato. I dispositivi plug-in (ASDM, AIP-SSM, CSC-SSM e altri moduli) sull'appliance ASA richiedono tempo.

**clock summer-time** *zone* **date** *month date year hh:mm month date year hh:mm* **[***offset***]**

Nota: se non si utilizza l'opzione ora legale, il problema non si verifica. Per verificare di non utilizzare l'opzione ora legale, eseguire questo comando: show run | includi ora legale

Se il comando non restituisce output, il dispositivo non è interessato dal problema. Se si riceve

l'output e il dispositivo è interessato dal problema, contattare il [Technical Assistance Center \(TAC\)](//www.cisco.com/en/US/support/tsd_cisco_worldwide_contacts.html) di Cisco per ottenere l'immagine provvisoria 6.3(5.123).

[\[Torna su\]](#page-1-0)

#### <span id="page-41-0"></span>Servizi di rete e applicazioni

Per i servizi di rete e le applicazioni, è possibile impostare il fuso orario su un'area generica e quindi creare impostazioni estive personalizzate per tale area.

Su tutti i CE, FE e WAE basati negli Stati Uniti, eseguire questi due comandi di clock

clock timezone GMT-5 -5 0 clock summertime GMT-5 recurring 2 Sunday March 2:0 2 Sunday November 2:0 60

Il primo comando imposta un fuso orario generico senza l'ora legale. Il secondo comando aggiunge un'impostazione personalizzata per l'ora legale che regola automaticamente l'orologio di 60 minuti la seconda domenica di marzo alle 2:00 e la seconda domenica di novembre alle 2:00.

Nota: questo esempio si riferisce a un fuso orario 5 ore dopo l'ora di Greenwich (GMT-5). È necessario specificare l'offset appropriato per il fuso orario.

[\[Torna su\]](#page-1-0)

#### <span id="page-41-1"></span>Piattaforme CatOS

Èpossibile modificare i parametri della configurazione DST di un sistema con Cisco CatOS versione 5.4 e successive con un unico comando di configurazione. È possibile eseguire questo comando in qualsiasi momento e su qualsiasi dispositivo per modificare le impostazioni predefinite correnti del dispositivo specificato.

set summertime recurring [{week} {day} {month} {hh:mm} {week | day | month | hh:mm} [offset]]

#### [\[Torna su\]](#page-1-0)

#### <span id="page-41-2"></span>**CiscoWorks**

Le applicazioni di gestione, ad esempio CiscoWorks e Cisco Secure ACS, utilizzano il tempo fornito dal sistema operativo. Pertanto, per risolvere il problema DST, è necessario installare la patch del sistema operativo contenente la correzione per il sistema operativo (Windows, Solaris, ecc.).

Se la piattaforma include un sistema operativo gestito da Cisco, ad esempio Unified CallManager o l'accessorio ACS, Cisco fornirà una patch. Per determinare quando una patch sarà disponibile per il prodotto in uso, vedere l'elenco dei prodotti interessati nella sezione [Gestione rete.](#page-11-0)

[\[Torna su\]](#page-1-0)

### <span id="page-41-3"></span>Encoder multimediale digitale

Completare questi passaggi per modificare le impostazioni di fuso orario e ora DME:

1. Per accedere a DME 1000 o 2000, utilizzare Connessione desktop remoto di

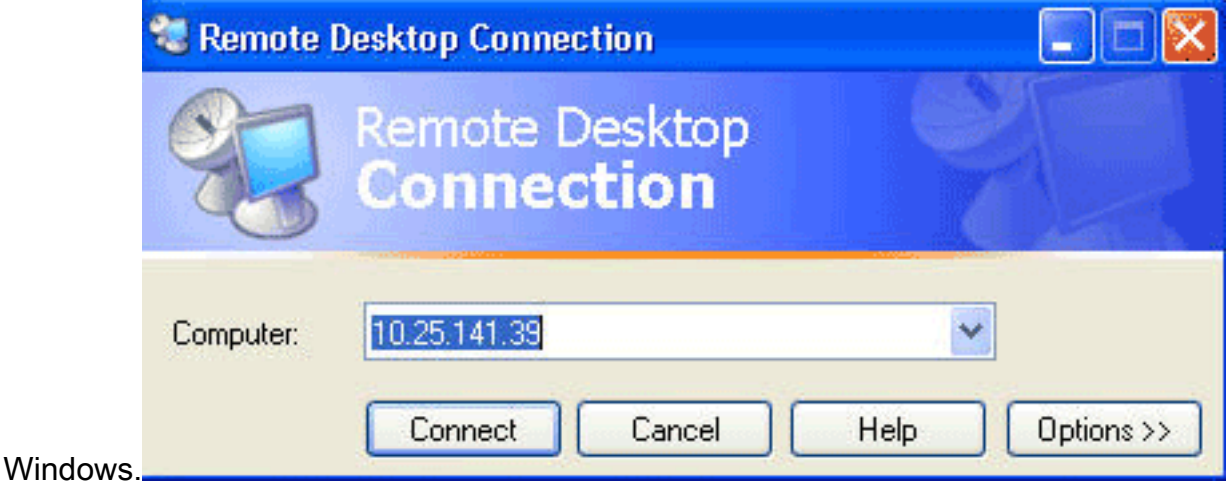

- 2. Utilizzare queste informazioni per accedere:DME 1000:Username = gostreamPassword = passwordDME 2000:Username = NiagaraPassword = password
- 3. Scegliere **Pannello di controllo** dal menu Start di

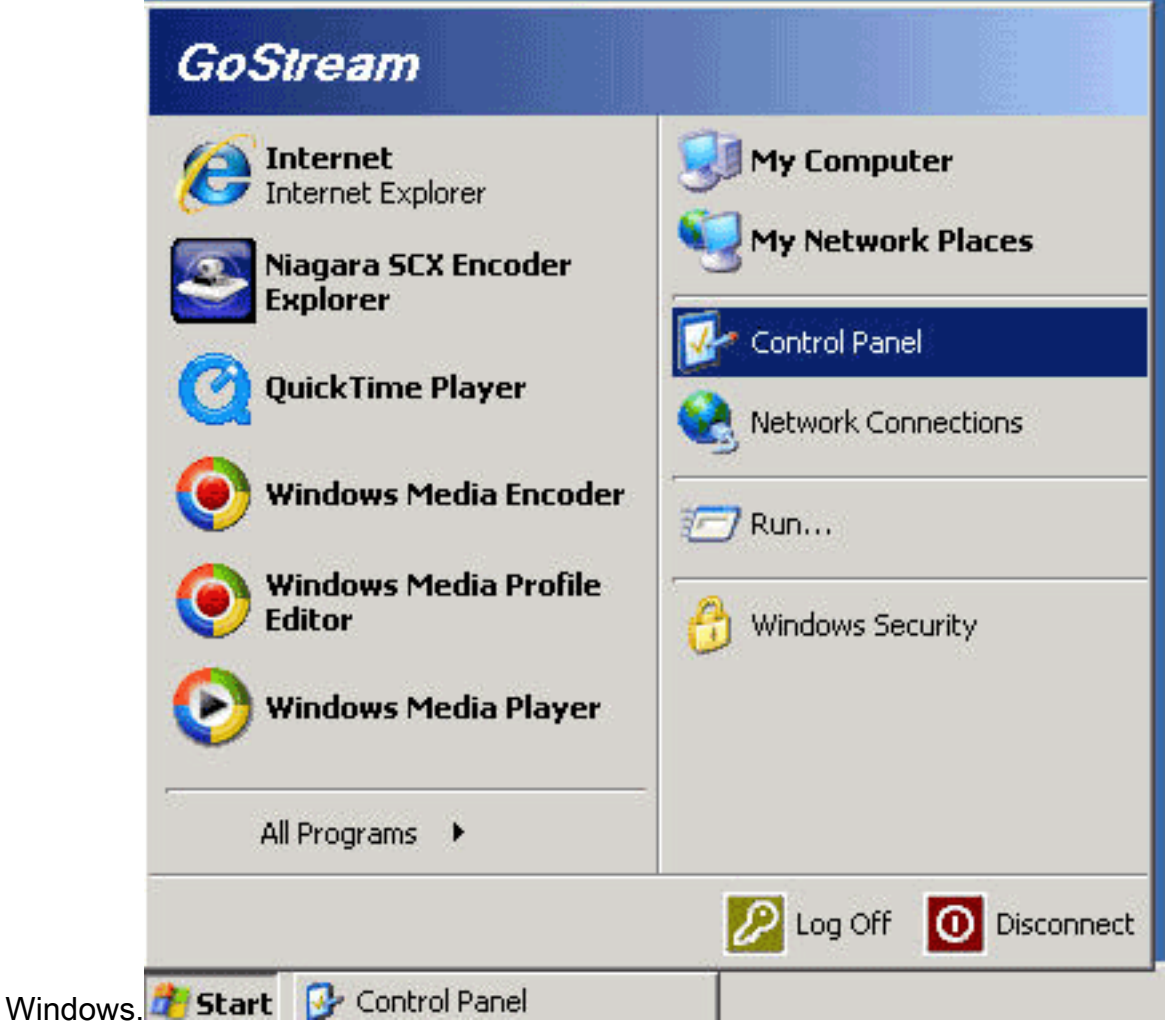

- 4. Fare doppio clic su Data e ora.
- 5. Fare clic sulla scheda **Fuso orario** e scegliere il fuso orario applicabile alla propria area.

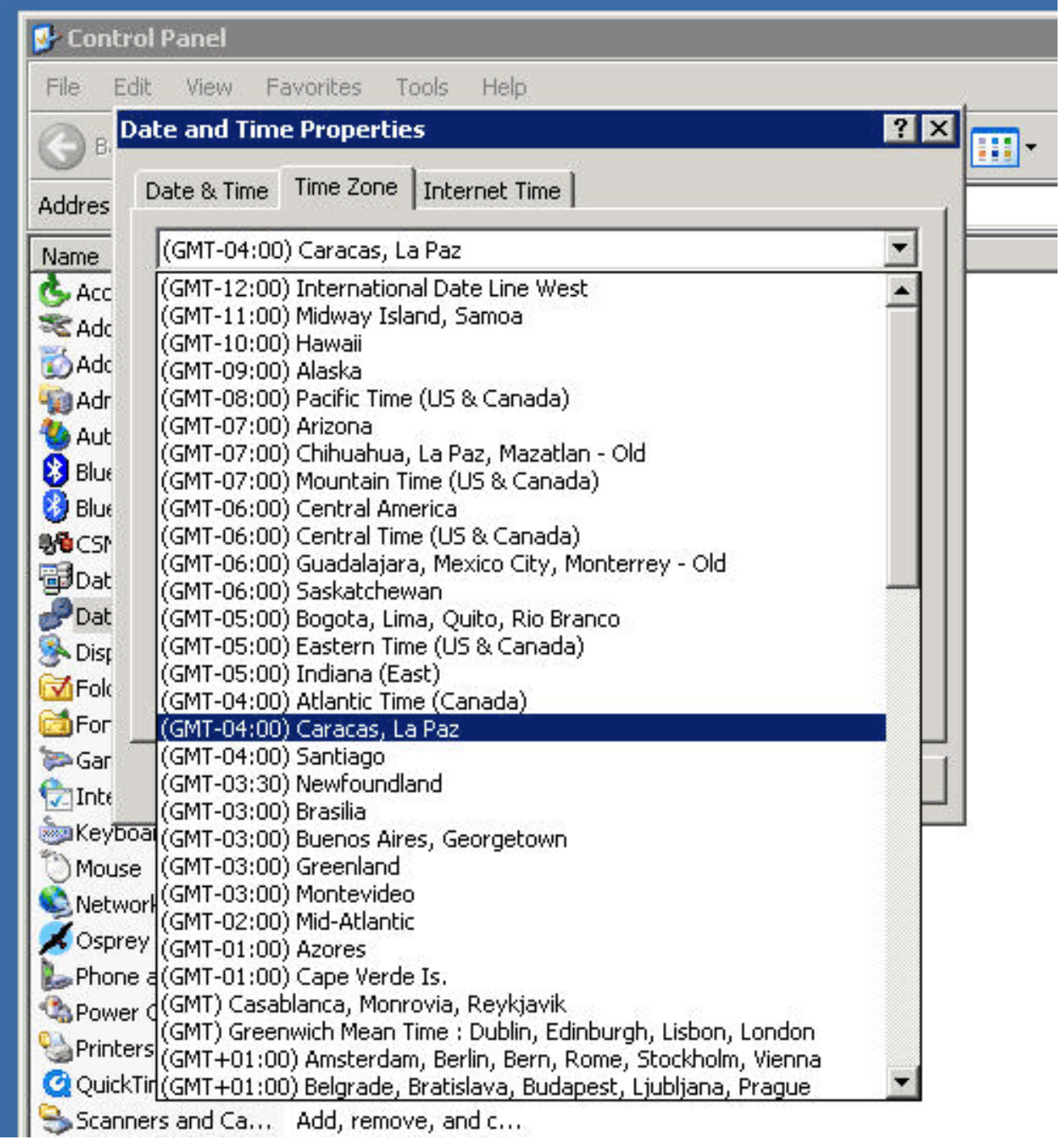

- 6. Fare clic su OK.
- 7. Fare clic sulla scheda Data e ora e impostare l'ora sulla nuova ora

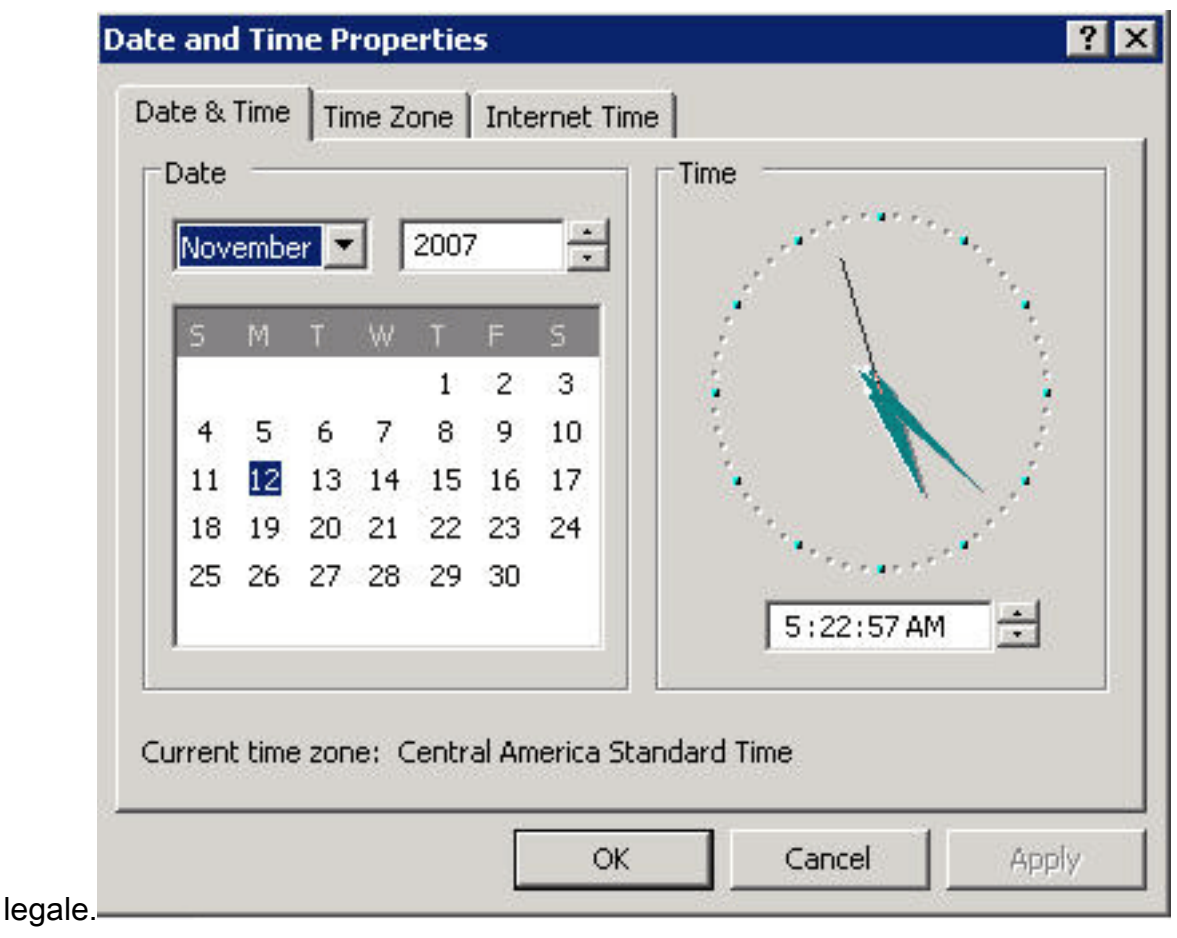

8. Fare clic su OK.

[\[Torna su\]](#page-1-0)

### <span id="page-44-0"></span>Digital Media Manager e portale video

Completare questi passaggi per modificare le impostazioni relative al fuso orario e all'ora di DMM e del portale video:

- Accedere all'interfaccia AAI (Application Administration Interface) del DMM o del portale 1. video tramite KVM collegato ai server del portale DMM/Video o tramite client Secure Shell.
- 2. Scegliere DATE\_TIME\_SETTINGS.

Cisco Digital Media Manager Application Administration Interface

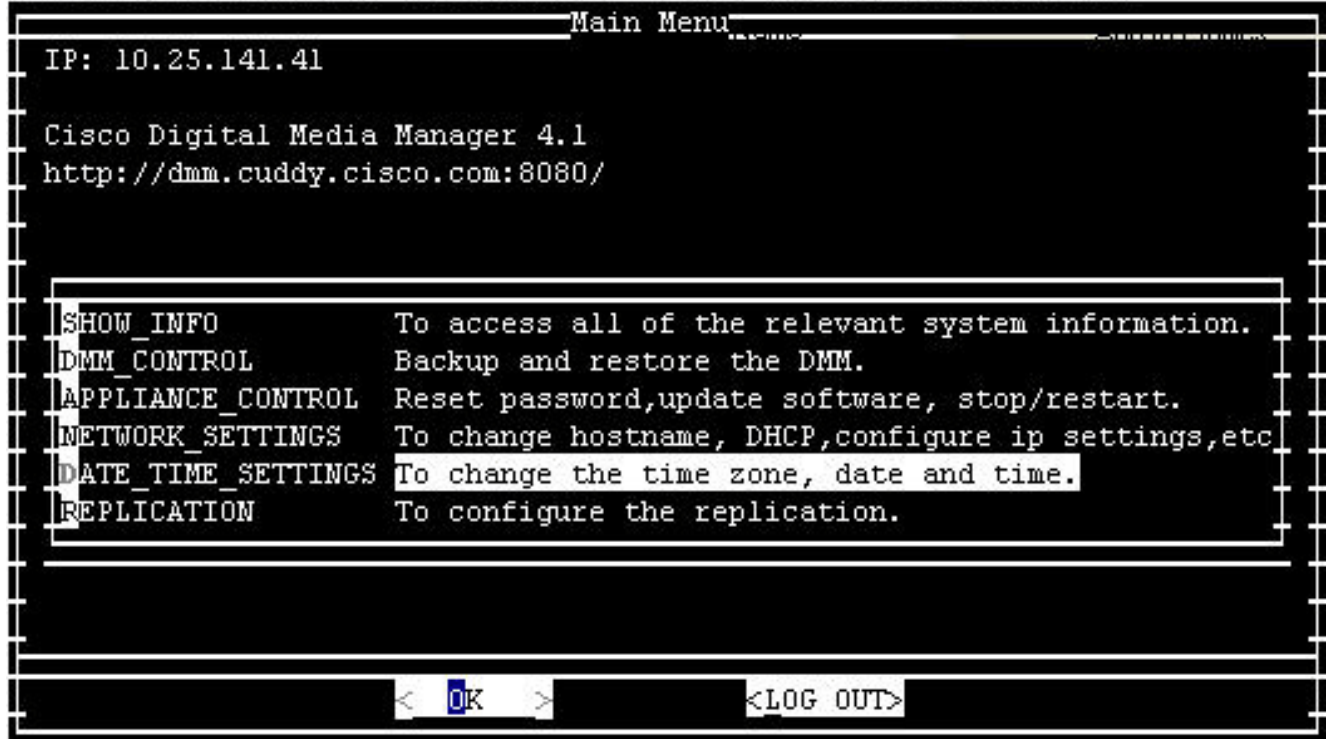

- 3. Scegliere OK, quindi premere Invio.
- 4. Selezionate

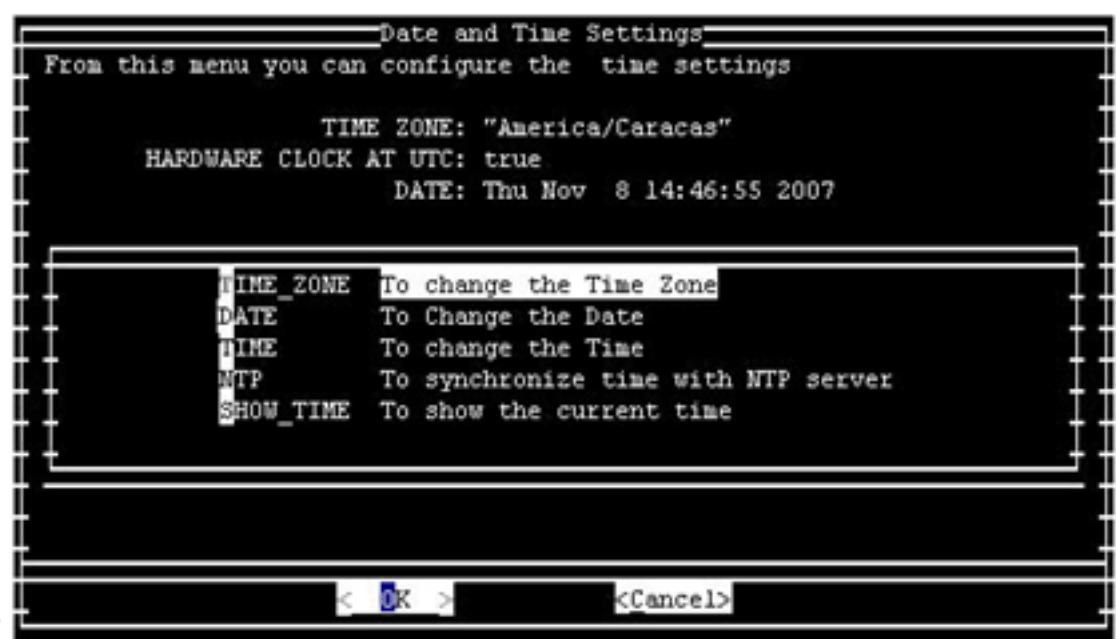

#### TIME\_ZONE.

- 5. Scegliere OK, quindi premere Invio.
- Scegliere il fuso orario applicabile alla propria 6.area.

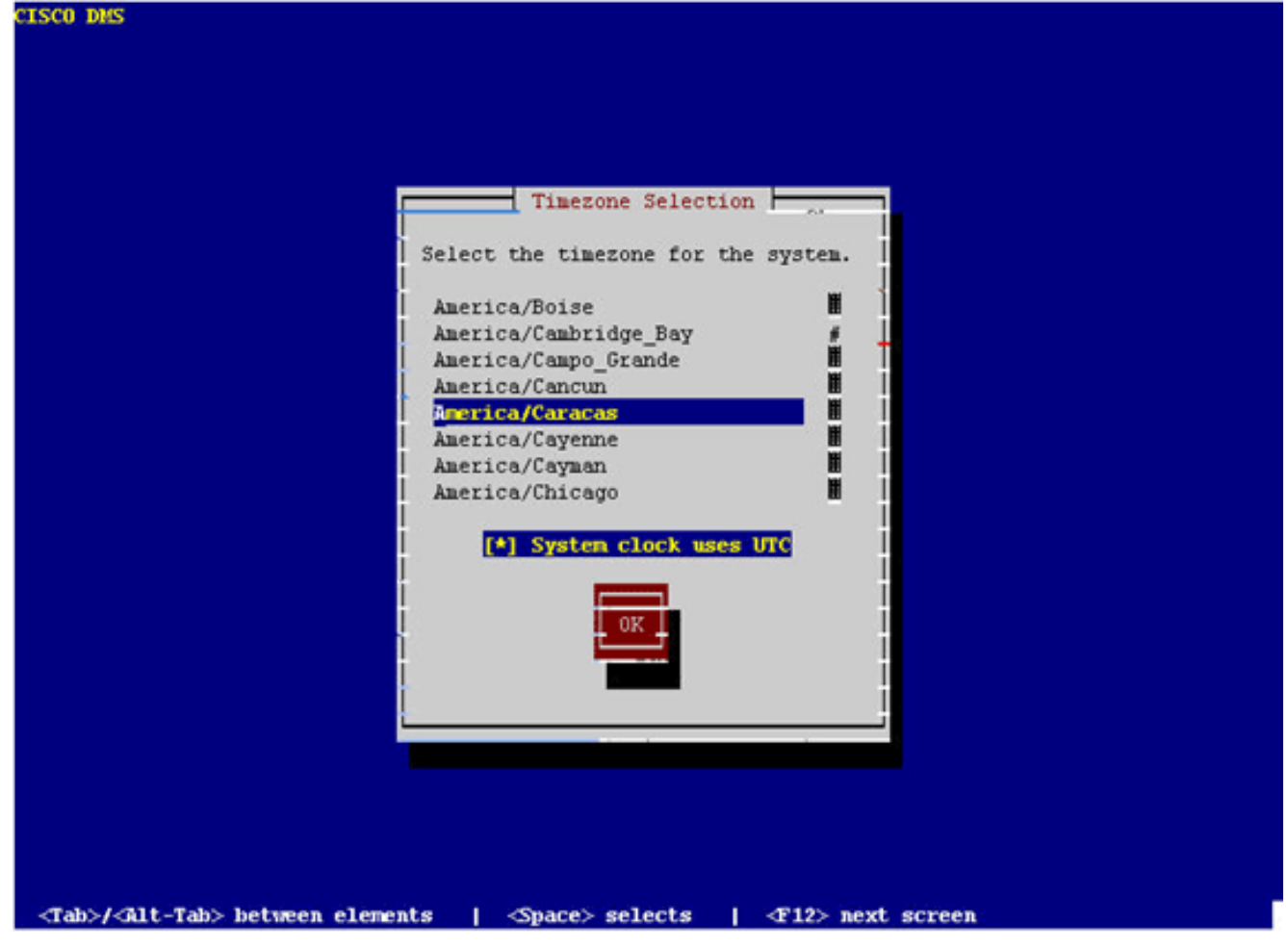

- 7. Scegliere OK, quindi premere Invio.
- 8. Selezionate Yes, quindi premete

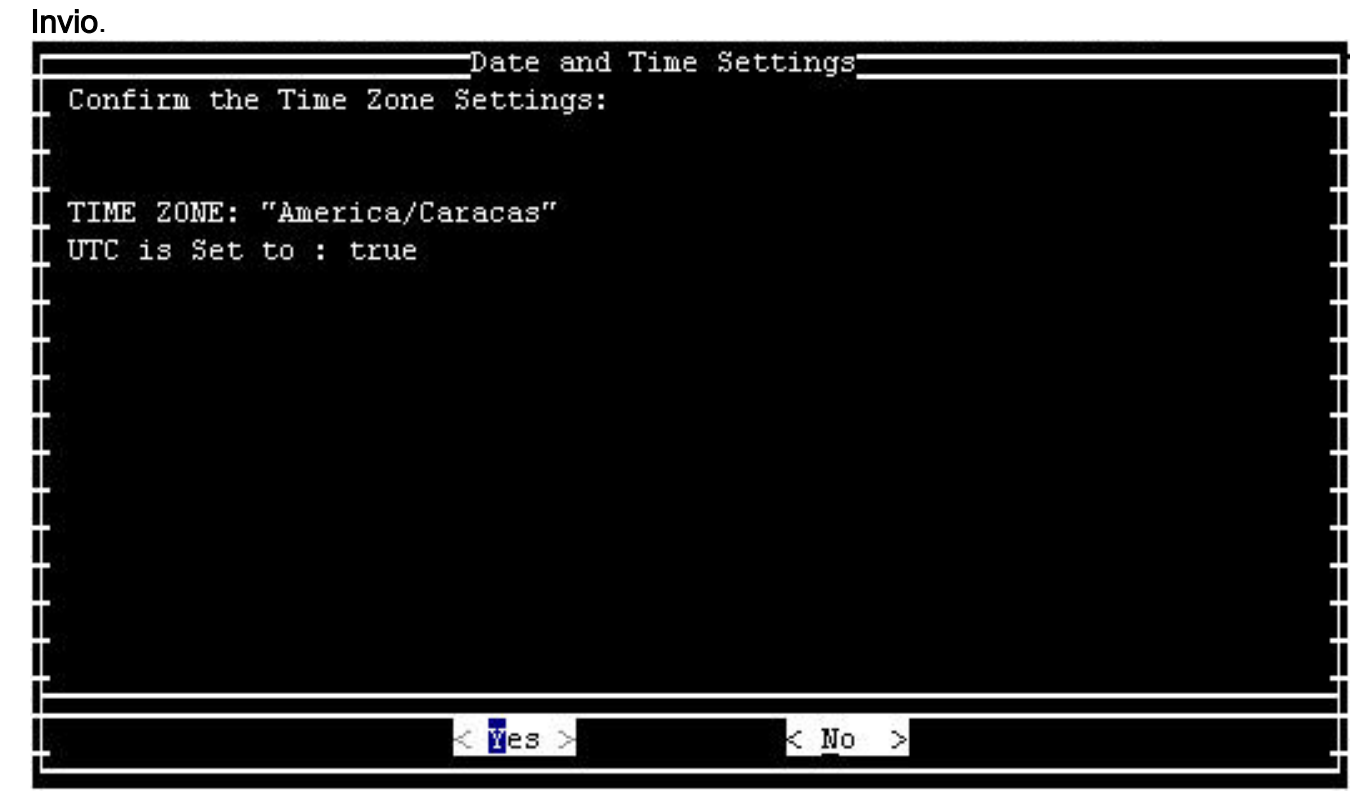

9. Selezionate TIME, quindi OK.

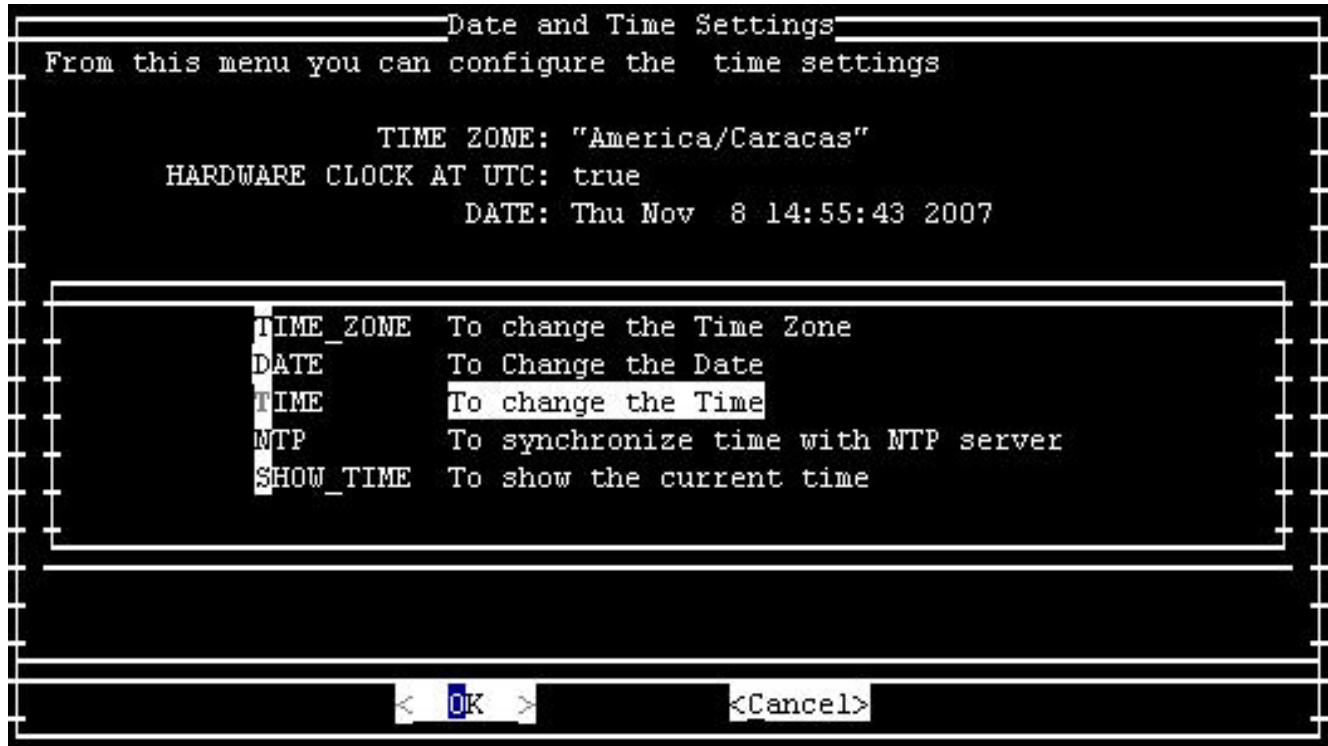

- 10. Scegliere OK, quindi premere Invio.
- 11. Impostare l'ora sulla nuova ora

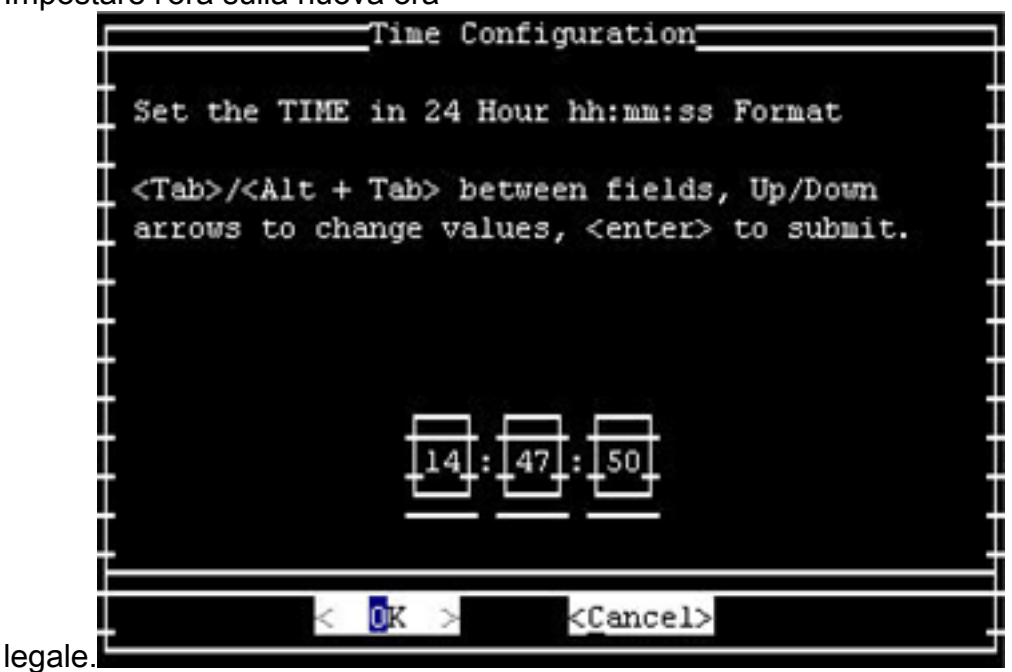

12. Scegliere OK, quindi premere Invio.

Nota: completare questa procedura per DMM e Video Portal.

#### [\[Torna su\]](#page-1-0)

#### <span id="page-47-0"></span>Rilevamento e prevenzione delle intrusioni (IPS e Intrusion Detection System Service Module2 (IDSM2))

Per modificare le impostazioni dell'ora legale sui dispositivi di rilevamento e prevenzione delle intrusioni Cisco, usare l'opzione di installazione dalla CLI:

Recurring, Date or Disable[recurring]:**date** Start Month[mar]: Start Week[2]: Start Day[sun]: Start Time[02:00:00]: End Month[nov]: End Week[1]: End Day[sun]: End Time[02:00:00]: DST Zone[]: EDT Offset[60]:

Nota: i pacchetti di gestione basati su GUI possono includere una schermata di installazione basata sul tempo che è possibile utilizzare per apportare le modifiche necessarie.

[\[Torna su\]](#page-1-0)

#### <span id="page-48-0"></span>Piattaforme software Cisco IOS

I parametri di configurazione dell'ora legale di Cisco IOS possono essere modificati con un unico comando di configurazione. È possibile eseguire questo comando in qualsiasi momento e su qualsiasi dispositivo per modificare le impostazioni predefinite correnti del dispositivo.

**clock summer-time** *zone* **recurring [{***week***} {***day***} {***month***} {***hh:mm***} {***week* **|** *day* **|** *month* **|** *hh:mm***} [***offset***]]**

Per informazioni dettagliate sul comando clock Summer-time, consultare la sezione [clock](//www.cisco.com/en/US/docs/ios/12_3/configfun/command/reference/cfr_1g01.html#wp1033365) [Summer-time](//www.cisco.com/en/US/docs/ios/12_3/configfun/command/reference/cfr_1g01.html#wp1033365) in Cisco IOS Configuration Fundamentals and Network Management Command Reference.

[\[Torna su\]](#page-1-0)

#### <span id="page-48-1"></span>Cisco IOS XR

Èpossibile modificare i parametri di configurazione dell'ora legale per un sistema con Cisco IOS XR con un unico comando di configurazione. È possibile eseguire questo comando in qualsiasi momento e su qualsiasi dispositivo per modificare le impostazioni predefinite correnti del dispositivo specificato.

**clock summer-time** *zone* **recurring [{***week***} {***day***} {***month***} {***hh:mm***} {***week* **|** *day* **|** *month* **|** *hh:mm***} [***offset***]]**

[\[Torna su\]](#page-1-0)

#### <span id="page-48-2"></span>Motore raccolta NetFlow

Ènecessario utilizzare lo strumento TZUpdater di Sun per aggiornare i dati del fuso orario JRE per il motore di raccolta NetFlow.

Per utilizzare lo strumento TZUpdater, completare i seguenti passaggi:

- 1. Accedere come utente di sistema proprietario di file e processi NFC. Account specificato al momento dell'installazione di NFC.
- 2. Eseguire **umask** per verificare che la umask corrente non sia impostata su un valore restrittivo maggiore di 022. Se la umask è impostata su un valore superiore, eseguire umask 022.
- Scarica l'ultimo strumento TZUpdater da Sun Microsystems.Se non si dispone di un account 3. Sun Online, verrà richiesto di crearne uno. Le informazioni sullo strumento e un link al percorso di download della versione più recente sono disponibili al seguente URL:[http://java.sun.com/javase/tzupdater\\_README.html](http://java.sun.com/javase/tzupdater_README.html)
- 4. In una directory temporanea, estrarre il contenuto compresso del file scaricato. In questo modo viene creata la sottodirectory tzupdater-version che contiene il file jar tzupdater.jar.
- 5. Eseguire /opt/CSCOnfc/bin/nfcollector shutdown per arrestare NFC.
- 6. Esegui ps -ef | grep java per verificare che nessun processo java sia in esecuzione.
- Eseguire questo comando per aggiornare i dati del fuso orario 7. JRE:/opt/CSCOnfc/java/bin/java -jar path-to-tzupdater-files/tzupdater.jar -uNota: sulla piattaforma Solaris, ignorare i messaggi di avvertenza relativi al pacchetto, come path-tojava-bin/java non trovato direttamente nel file di contenuto, non viene eseguita alcuna risoluzione del pacchetto. (Potrebbe non essere in formato PKG, non essere un percorso assoluto o è un collegamento simmetrico.)
- 8. Riavviare Cisco NetFlow Collector.

#### <span id="page-49-0"></span>ONS serie 15000 Prodotti

Cisco ha apportato modifiche ai prodotti ONS 15600, 15454, 15327 e 15310 CTC e TL1 in modo che la nuova implementazione DST cambi correttamente con i nuovi tempi DST argentini.

I sistemi che non hanno aggiornato il software di sistema seguono automaticamente le regole impostate per l'ora legale precedente. In altre parole, il sistema modifica automaticamente l'orologio e riflette l'ora errata perché, la prima domenica di ottobre, il sistema non presumerà automaticamente che l'ora DST è entrata in vigore.

Per conformarsi alla modifica dell'ora legale 2007, sono disponibili le seguenti opzioni:

- Ottenere una nuova versione del software.Cisco ha implementato (o sta implementando) le nuove modifiche DST in questo software:Release 4.1.82Release 5.0.8Release 7.0.2 o superioreRelease 7.2.2 o superioreRelease 8.0.x o superioreLe altre versioni di questo software continueranno a funzionare con le regole DST precedenti.
- Utilizzare CTC per modificare manualmente l'ora.Se il cliente non desidera eseguire l'aggiornamento a nessuna delle versioni software precedenti. CTC consente di attivare o disattivare l'ora legale e di modificare l'ora sui nodi. I clienti devono assumere il controllo manuale dell'ora di sistema e forzare l'orologio di sistema a riflettere l'ora corretta.Per determinare i giorni e le ore in cui modificare manualmente l'ora di sistema, vedere la tabella Riepilogo delle modifiche all'ora legale nella sezione Introduzione di questo documento.
- Usare TL1 CLI per modificare manualmente l'ora.Èpossibile modificare i parametri dell'ora del ●giorno per un sistema che esegue il sistema operativo ottico (ONS) con un unico comando di configurazione. Di seguito è riportato il formato del comando:

Questo comando modifica l'ora su un prodotto ottico che esegue ONS. Tuttavia, l'ora di inizio e di fine dell'ora legale non cambia e il prodotto utilizza i valori predefiniti codificati nel codice operativo.

Se non rientrate in una di queste categorie elencate, rivolgete le vostre richieste al vostro Account Manager.

Nota: per ulteriori informazioni sulle configurazioni dei fusi orari e su come ripristinare l'ora, consultare la guida alla procedura relativa alla release di Cisco ONS in uso. Ad esempio, se si usa Cisco ONS 15454, fare riferimento alla Cisco ONS 15454 Procedure Guide, release 7.0.

#### [\[Torna su\]](#page-1-0)

#### <span id="page-50-0"></span>Sistema di monitoraggio, analisi e risposta di sicurezza (CS-MARS)

Utilizzare questo comando per modificare manualmente l'ora in CS-MARS:

time [hh:mm:ss] Ad esempio, immettere ora 23:15:00 per impostare l'ora sulle 23:15.

#### <span id="page-50-1"></span>Switch di storage (SAN-OS) - Storage MDS serie 9500

Per impostazione predefinita, il sistema operativo SAN MDS non regola l'ora legale e il software non fornisce valori predefiniti per le impostazioni DST. Pertanto, qualsiasi configurazione per l'ora legale deve includere i parametri per le date di inizio e di fine.

```
clock summer-time zone start_week start_day start_month start_time end_week end_day end_month
end_time daylight_offset
```
Poiché il sistema SAN-OS MDS non offre valori predefiniti per l'impostazione dell'ora legale, non è necessaria alcuna modifica del codice. L'impostazione DST per SAN-OS deve essere configurata dalla CLI per i seguenti motivi:

- Impossibile utilizzare Fabric Manager per configurare più switch con questa impostazione perché non supporta la configurazione DST.
- I servizi fabric Cisco non supportano la configurazione dell'ora legale poiché un singolo fabric può estendersi su più fusi orari.

[\[Torna su\]](#page-1-0)

#### <span id="page-50-2"></span>Prodotti per la voce e le comunicazioni unificate

Sfondo

Per informazioni sulla preparazione e la pianificazione del sistema, consultare i seguenti documenti Microsoft:

- [Preparazione delle modifiche all'ora legale nel 2008](http://support.microsoft.com/gp/dst_topissues)
- [Guida alla pianificazione dell'ora legale Australia 2008](http://download.microsoft.com/documents/australia/timezone/Australia2008DaylightSavingPlanningGuide.pdf)

Nota: questi documenti si applicano alle considerazioni relative al fuso orario globale, non solo alla modifica dell'ora legale 2008 per gli Stati Uniti.

Questo elenco fornisce informazioni di base su prodotti Voice e Unified Communications specifici:

Cisco Unified Intelligent Contact Management Enterprise e host con periferiche configurate in ● un fuso orario diverso da quello del gateway periferichePoiché il componente Peripheral Gateway (PG) di Cisco Unified Intelligent Contact Management (ICM) Enterprise e Hosted contiene una logica basata sulle convenzioni di data di inizio e di fine dell'ora legale precedenti al 2007, è necessario eseguire la manutenzione del software per applicare correttamente la modifica dell'ora legale del 2007.Questa considerazione aumenta quella del sistema operativo Windows (sopra) e si applica quando la periferica controllata dal PG è configurata per funzionare in un fuso orario diverso da quello del PG stesso.Inoltre, questa opzione è applicabile solo ai seguenti tipi di periferiche Unified Intelligent Contact Management Enterprise e Hosted:Aspect Contact CenterAvaya Definity ECSNortel DMS 100Rockwell SpectrumPeriferica ACMI simposio (Unified Contact Center Enterprise Gateway PG)Per verificare se una periferica è configurata in un fuso orario diverso, richiamare l'editor del Registro di sistema di Windows sul file PG specificato ed esaminare il valore TimeZone nella chiave seguente del Registro di sistema del prodotto. Si noti che "n" e "A/B" sono variabili in base al numero PG specifico e alla designazione laterale,

rispettivamente:HKLM\Software\Cisco Systems,

Inc.\ICM\<inst>PG{n}[A/B]\PG\CurrentVersion\PIMS\pim{m}\GenericDatadove <inst> è il nome dell'istanza ICM, {n} è il numero PG e {m} è il numero PIM. Se TimeZone è presente e il valore dei dati è diverso da meno un decimale (-1), la periferica è configurata per trovarsi in un fuso orario diverso rispetto a PG. Un valore intero specifico uguale o superiore a zero corrisponde a un determinato fuso orario globale.Per esempio, zero è GMT British, 2 è Europa occidentale, 22 è Tokyo e così via. Per i dettagli completi su specifiche designazioni delle zone, consultare lo specialista Cisco Contact Center TAC. Se il valore TimeZone non è presente nel Registro di sistema o è presente con un valore meno uno (-1), si presume che l'ora fornita al PG dall'ACD si trovi nello stesso fuso orario del PG stesso.Per le configurazioni delle periferiche interessate, consultare l'argomento Soluzioni in questa sezione. Per le periferiche configurate in modo che si trovino nello stesso fuso orario del PC, non sono necessari ulteriori interventi per la manutenzione del fuso orario del PC.

• Cisco Outbound OptionAnche le versioni 7.0 e 7.1 (fino alla versione 7.1(2)) dell'opzione in uscita contengono una logica che fa presupposti hardcoded intorno alle date di inizio e di fine dell'ora legale precedente al 2007. Con la revisione del criterio DST 2007 in vigore, Outbound Option conterrà regole obsolete. I clienti che implementano la versione 7.0 o 7.1 (fino alla versione 7.1(2)) dell'opzione Outbound devono aggiornare la versione di manutenzione del prodotto Cisco Unified Intelligent Contact Management Enterprise e Hosted o Cisco Unified Contact Center. La sezione Soluzioni riportata di seguito descrive i livelli minimi di manutenzione richiesti. Questo aggiornamento deve essere eseguito in aggiunta all'aggiornamento del sistema operativo Windows (e prima di aprile 2008).Nota: chiamare clienti al di fuori dei periodi di tempo FTC assegnati è una violazione delle normative FTC.

Pertanto, l'aggiornamento della manutenzione o una soluzione accettabile devono essere implementati prima del periodo di modifica dell'ora legale 2008. La responsabilità della conformità alla legge federale spetta al cliente.

- Cisco Enterprise Reporting (WebView)Cisco Enterprise Reporting (WebView) per Unified Contact Center Enterprise e i prodotti Hosted e Unified Intelligent Contact Management (ICM) Enterprise e Hosted dipende da JDK/JRE e richiede un aggiornamento dei server WebView.WebView versione 7.0/7.1 viene fornito con JDK/JRE versione 1.4.2 e può essere aggiornato con Sun TZUpdater Tool. WebView versione 6.0 viene fornito con J2SE SDK versione 1.3.1, che non è supportato con lo strumento TZUpdater standard.Per applicare la correzione per WebView 6.0, i clienti devono ottenere una versione dello strumento TZUpdater specifica per J2SE SDK 1.3.1. È possibile scaricare lo strumento TZUpdater da questo URL[:http://java.sun.com/javase/timezones/index.html](http://java.sun.com/javase/timezones/index.html)
- Workstation di amministrazione del server di distribuzione (AW) con il servizio di gestione della configurazione (CMS) abilitatoll nodo CMS è un componente dell'AW del distributore, abilitato tramite la configurazione ICM sull'AW. CMS espone l'API di configurazione del sistema per le opzioni multicanale, ad esempio Cisco Collaboration Server, Cisco E-Mail Manager e altre applicazioni di terze parti. Viene inoltre utilizzato dallo strumento di amministrazione Web IPCC di sistema e dallo strumento Web Agent Re-Skilling in 7.0/7.x. Il nodo viene abilitato solo se necessario per questi ambienti.In qualità di provider API basato su Java, CMS utilizza JDK/JRE e modifica i riferimenti di data e ora dall'ambiente Java. Le versioni 6.0 e 7.0/7.x di CMS fornite con JDK/JRE 1.4.2 e (come altri componenti Java descritti in) richiedono la patch di TZUpdater Tool per gestire correttamente la transizione della data DST modificata.
- Amministrazione Web IPCC di sistema, strumento Web per la riqualificazione degli agenti (IPCC non di sistema)Sia l'interfaccia System IPCC Web Administration (configurazione basata sul Web) che la funzione Agent Re-skilling Web Tool distribuiscono la tecnologia Java e utilizzano JDK/JRE versione 1.4.2 (installazione globale). In entrambi i casi, il contesto di data e ora (ottenuto dall'ambiente di runtime Java) è limitato ai timestamp del file di log dell'applicazione. Cisco consiglia di aggiornare l'ambiente JDK/JRE utilizzando la patch di TZUpdater Tool.
- Opzione Cisco Computer Telephony Integration (CTI) (Cisco Toolkit Java API Desktop)L'API Java Integration Library del toolkit Cisco CTI richiede JDK/JRE e la utilizza per il contesto di data/ora. Entrambe le versioni 6.0 e 7.0/7.1 sono state originariamente fornite con le versioni precedenti della versione 1.4.2 JDK/JRE e ciascuna di esse è candidata per la patch dello strumento TZupdater.

#### Sintomi dei problemi

Questo elenco identifica i sintomi del problema:

- *Considerazioni su Microsoft Windows*Se non si aggiorna il sistema operativo Windows utilizzando i suggerimenti di Microsoft relativi alla versione di Windows in uso, come descritto in precedenza, i riferimenti alla data e all'ora risulteranno imprecisi da vari aspetti della soluzione per contact center, in particolare dai record relativi ai report dei dati relativi a circa mezz'ora e, se è stata implementata l'opzione Outbound, i tempi di composizione delle campagne non accurati. In caso di manutenzione incompleta, ad esempio se si aggiorna Cisco Outbound Option in base a questo avviso, potrebbero verificarsi condizioni imprevedibili che tuttavia non consentono la corretta manutenzione del sistema operativo Windows.
- Cisco Unified Intelligent Contact Center Management Enterprise e host con periferiche

configurate in un fuso orario diverso da quello del gateway periferichel clienti che installano i gateway periferici (PG, Peripheral Gateway) in un fuso orario diverso dalla periferica corrispondente e che non riescono ad aggiornare la versione del prodotto al livello di manutenzione richiesto prima dell'inizio di aprile 2008 potrebbero riscontrare problemi con la segnalazione dei dati di mezz'ora mentre il tempo si sposta in avanti e con dati duplicati che si sovrappongono con il tempo che si allontana.Nota: questi problemi possono essere rilevati anche prima della modifica dell'ora legale Australia 2008 da clienti che hanno configurato in modo errato sistemi con periferiche che risiedono in fusi orari diversi.

- Cisco Outbound OptionSe non si esegue l'aggiornamento al livello di manutenzione minimo consigliato per l'opzione in uscita da 7.0 o 7.1 (a 7.1(2)), le chiamate verranno effettuate a intervalli imprecisi e imprevedibili, a partire dalla modifica apportata all'ora legale Australia nell'aprile 2008.Due sintomi specifici sono plausibili:I call center in uscita non riescono a comporre il numero ai clienti un'ora dopo l'inizio della campagna.I call center in uscita continuano a comporre i numeri dei clienti per un'ora dopo l'ora di fine della campagna.
- *Cisco Enterprise Reporting (WebView)*Se non si aggiorna il server WebView JDK/JRE con la manutenzione indicata in precedenza, è possibile che i riferimenti a data e ora nei report non siano accurati, sia cronologici che in tempo reale. Inoltre, le funzionalità di WebView che utilizzano report dipendenti dal tempo, ad esempio l'utilità di pianificazione dei processi, i report preferiti o il visualizzatore eventi, potrebbero contenere un contesto di data e ora errato. Può inoltre causare timestamp fuorvianti sulle voci degli eventi del file di registro. La generazione di report e le funzioni generali continueranno a funzionare come previsto, con la notevole eccezione di questi riferimenti di data e ora.
- Workstation di amministrazione del server di distribuzione (AW) con il servizio di gestione della configurazione (CMS) abilitatoÈ necessario aggiornare AW JDK/JRE del server di distribuzione per consentire il CMS solo se CMS è abilitato. CMS utilizza le informazioni relative a data e ora per la registrazione degli eventi e, se non si applicano gli aggiornamenti JRE/JDK, è possibile che si verifichino timestamp fuorvianti che potrebbero interferire con le attività di diagnosi e isolamento dei problemi.Nota: è possibile selezionare la casella di controllo Nodo CMS per abilitare CMS.In fase di impostazione di AW.
- Amministrazione Web IPCC di sistema, strumento Web per la riqualificazione degli agenti (IPCC non di sistema)Se non si aggiorna JDK/JRE utilizzato con questi strumenti di configurazione basati sul Web, come nel caso CMS di cui sopra, è possibile che i timestamp sulle voci degli eventi del file di registro siano fuorvianti e che ciò possa interferire con le attività di diagnosi e isolamento dei problemi.
- Opzione di integrazione Cisco Computer Telephony (Cisco Toolkit Java API Desktop)Se non si aggiorna l'ambiente Java CIL CTI Desktop con l'aggiornamento JDK/JRE per l'ora legale Australia 2008, è possibile che si verifichino riferimenti imprevisti a data e ora. La ramificazione dipende in parte dall'uso specifico dell'API e dalla progettazione dell'applicazione.

#### Soluzioni

Di seguito vengono descritte le soluzioni per questi prodotti:

• *Considerazioni su Microsoft Windows*Applicare l'aggiornamento di sistema di Windows in base alle linee guida Microsoft a cui si fa riferimento nella sezione Sfondo di questa sezione. Domande o particolari considerazioni devono essere fornite direttamente a Microsoft. I clienti Cisco Enterprise e Hosted Contact Center sono responsabili dell'amministrazione del proprio sistema operativo Windows Server.

- Cisco Unified Intelligent Contact Management Enterprise e host con periferiche configurate in un fuso orario diverso da quello dei gateway perifericheCisco ha apportato le modifiche necessarie ai componenti applicabili di PG Peripheral Information Manager per l'ora legale 2007, in cui la periferica si trova in un fuso orario diverso da quello del PG e gli aggiornamenti sono contenuti nelle seguenti versioni di manutenzione del software:Intelligent Contact Management (ICM) Enterprise versione 6.0 SR9 e successiveIP Contact Center (IPCC) Enterprise versione 6.0 SR9 e successiveCisco Unified Contact Center Enterprise e Hosted versione 7.1(3) e successiveCisco Unified Intelligent Contact Management Enterprise e Hosted versione 7.1(3) e successiveLa versione 6.0 Service Release 9 è stata rilasciata nel gennaio 2007, mentre la versione 7.1(3) di manutenzione dei rispettivi prodotti 7.1 è stata rilasciata nel dicembre 2006. Per ottenere gli aggiornamenti, i clienti che attualmente distribuiscono la versione 7.0 (con qualsiasi Service Release) devono eseguire l'aggiornamento alla release di manutenzione 7.1(3).I clienti con ACD con fuso orario diverso da quello dei PG e che non sono in grado (o non vogliono) aggiornare il software aziendale o il software host alle versioni richieste possono utilizzare questa soluzione:Configurare PG e ACD in modo che si trovino nello stesso fuso orario dell'ACD (anche se geograficamente non lo sono) e rimuovere (o impostare su meno uno) il valore del Registro di sistema TimeZone menzionato nell'argomento Background di questa sezione. Ciò non richiede la manutenzione della versione descritta in precedenza, ma richiede la patch per l'ora legale del sistema operativo Windows.Nota: la soluzione non è disponibile per i clienti che installano più periferiche da un unico server PG con ACD che attraversano più fusi orari. Tali topologie richiedono la patch della versione del prodotto e gli aggiornamenti di Windows consigliati.La patch del sistema operativo Windows deve essere applicata indipendentemente dal fatto che venga utilizzata la soluzione precedente.
- *Cisco Outbound Option*Per adattare l'opzione Outbound alla modifica DST 2007, è necessario applicare l'aggiornamento del sistema operativo Windows per la versione del sistema operativo in uso (come indicato sopra) e aggiornare il software Cisco Unified Contact Center Enterprise o Hosted e Cisco Unified Intelligent Contact Management Enterprise o Hosted al livello di manutenzione minimo.Il requisito di aggiornamento si applica solo ai clienti che eseguono Cisco Outbound Option 7.0 (qualsiasi release di servizio), 7.1(1) o 7.1(2). La versione minima richiesta per l'aggiornamento della manutenzione è la seguente:Cisco Unified Contact Center Enterprise e Hosted versione 7.1(3)Cisco Unified Intelligent Contact Management Enterprise e Hosted versione 7.1(3)Anziché l'aggiornamento software per i clienti delle versioni 7.0, 7.1(1) e 7.1(2), è possibile utilizzare questa soluzione per modificare l'ora legale in Australia per evitare cambiamenti di orario di chiamata e la mancata conformità con la normativa FTC che disciplina gli orari delle chiamate in uscita:Configurare l'ora di inizio e di fine della campagna con un'ora di anticipo rispetto all'ora effettiva dall'ultima domenica di marzo 2008 alle 03:00 fino alla prima domenica di aprile 2008 e dalla prima domenica di ottobre 2008 alle 02:00 fino all'ultima domenica di ottobre 2008 alle 02:00.Nota: Cisco consiglia di eseguire l'aggiornamento ai livelli di manutenzione software appropriati come approccio preferito.
- Cisco Enterprise Reporting (WebView)Per WebView 7.0/7.1, utilizzare Sun TZUpdater Tool per aggiornare JDK/JRE versione 1.1.2. Per WebView 6.0, utilizzare TZUpdater Tool per aggiornare J2SE SDK versione 1.3.1. Cisco consiglia di leggere attentamente il file Leggimi prima di procedere con l'installazione. Nota: se non è possibile utilizzare lo strumento TZUpdater, aggiornare J2SE SDK. È necessario installare JDK/JRE nella directory della stessa unità in cui JDK/JRE è stato originariamente installato con il programma di installazione di terze parti WebView.Completare questi passaggi se si aggiorna il server

WebView a una versione successiva di J2SE SDK 1.3.1:Scaricare J2SE SDK 1.3.1 dal sito Web Sun al seguente URL[:http://java.sun.com/javase/timezones/index.htmlA](http://java.sun.com/javase/timezones/index.html)rrestare e avviare i servizi WebView:Selezionare Start > Programmi > Strumenti di amministrazione > Servizi.Fare clic con il pulsante destro del mouse su IIS Admin Service.Selezionate Stop.Verrà visualizzato un avviso per segnalare che questa azione arresta il servizio Pubblicazione sul Web.Installare l'SDK nella directory suggerita nella stessa unità in cui l'SDK è stato originariamente installato con il programma di installazione di terze parti WebView.Riavviare WebView.Aprire il Pannello di controllo Servizi di Windows.Scegliere il servizio Pubblicazione sul Web e fare clic su Avvia.

- AW server di distribuzione con Configuration Management Service (CMS) abilitatoEntrambe le versioni 6.0 e 7.0/7.1 del nodo AW CMS sono fornite con JDK/JRE versione 1.4.2\_x. È possibile utilizzare lo strumento TZUpdater per applicare l'aggiornamento appropriato dell'ora legale.Questo prodotto utilizza un'installazione semplice (globale) di JDK/JRE e non richiede alcuna specifica esplicita del percorso. Cisco consiglia di leggere attentamente il file Leggimi prima di procedere con l'installazione.
- Amministrazione Web IPCC di sistema, strumento Web per la riqualificazione degli agenti (IPCC non di sistema)Versione 7.0/7.1 di questi strumenti di configurazione basati sul Web forniti con JDK/JRE versione 1.4.2\_x. È possibile utilizzare lo strumento TZUpdater per applicare l'aggiornamento appropriato dell'ora legale.Questo prodotto utilizza un'installazione semplice (globale) di JDK/JRE e non richiede alcuna specifica esplicita del percorso. Cisco consiglia di leggere attentamente il file [Readme dello strumento Timezone Updater \(Java SE\)](http://java.sun.com/javase/tzupdater_README.html) prima di procedere con l'installazione.
- Opzione di integrazione Cisco Computer Telephony (Cisco Toolkit Java API Desktop)Per le versioni 6.0 e 7.0/7.1 dell'opzione Java CIL (JDK/JRE versione 1.4.2\_x), utilizzare lo strumento TZUpdater per applicare l'aggiornamento appropriato dell'ora legale.Questo prodotto utilizza un'installazione semplice (globale) di JDK/JRE e non richiede alcuna specifica esplicita del percorso. Cisco consiglia di leggere attentamente il file [Readme dello](http://java.sun.com/javase/tzupdater_README.html) [strumento Timezone Updater \(Java SE\)](http://java.sun.com/javase/tzupdater_README.html) prima di procedere con l'installazione.
- Desktop CTIIn generale, i componenti Enterprise e Hosted Contact Center che utilizzano Java CIL si basano sul sistema operativo Linux sottostante Red Hat per rendere visibile il contesto del fuso orario, che include la temporizzazione degli eventi di inizio e di fine dell'ora legale. Per questo motivo, tutti i clienti di Enterprise e Hosted Contact Center devono aderire alle linee guida di Red Hat per la manutenzione dei sistemi Linux per garantire che i propri sistemi siano aggiornati per la modifica dell'ora legale del 2007. L'aggiornamento del fuso orario è disponibile su Red Hat Network.Per aggiornare il sistema, avviare Red Hat Update Agent con questo comando:aggiornamento oup2date -u tzdata Questo comando avvia un processo interattivo che determina l'aggiornamento degli RPM appropriati nel sistema. Lo strumento di aggiornamento aggiorna il pacchetto tzdata che contiene i file di dati con le regole per diversi fusi orari in tutto il mondo.Ènecessario applicare tzupdater a JRE/JDK corrente per i prodotti CTI attualmente rilasciati. La versione corrente supportata di JRE/JDK è 1.4.2\_13. JavaCIL 6.0 viene eseguito su Red Hat Linux Enterprise 3.0 e JavaCIL 7.0/7.1 su Red Hat Linux Enterprise 4.0.

Nota: la procedura descritta di Microsoft Windows per supportare la consapevolezza del cambiamento dell'ora legale deve essere implementata anche per i vecchi prodotti Enterprise o Hosted and IP Contact Center (IPCC) o Hosted Enterprise di Intelligent Contact Management (ICM), ma poiché queste versioni del software Cisco Contact Center hanno superato le date di fine della release di manutenzione del software, devono essere aggiornate ai livelli delle versioni principali attualmente supportate per ottenere gli aggiornamenti di manutenzione Cisco richiesti.

Per evitare l'aggiornamento, si consiglia di seguire le soluzioni fornite per le installazioni 6.0 e 7.x. Fare riferimento alla pagina [Prodotti alla fine del ciclo di vita utile e di vendita.](//www.cisco.com/en/US/products/prod_end_of_life.html)

#### <span id="page-56-0"></span>VPN 3000 concentrator (Altiga OS)

Non è possibile modificare i parametri di Configurazione DST per un sistema che esegue Altiga OS. Attualmente, in entrambe le versioni 4.1 e 4.7 di Altiga OS, è possibile attivare la funzione di ora legale per utilizzare le impostazioni predefinite dell'ora legale, come precedentemente impostato. Per risolvere il problema, è necessario impostare l'ora in anticipo di un'ora in cui verrà attivata la nuova ora legale il 6 aprile 2008. È consigliabile disattivare l'ora legale su questi dispositivi in modo che il dispositivo non tenti di anticipare l'orologio la prima domenica di ottobre.

Nota: le informazioni fornite in questa sezione rappresentano una soluzione alternativa per coloro che scelgono di non eseguire l'aggiornamento al codice fisso quando questo sarà disponibile.

Èpossibile disattivare l'ora legale e impostare l'orologio in avanti, come mostrato nell'immagine:

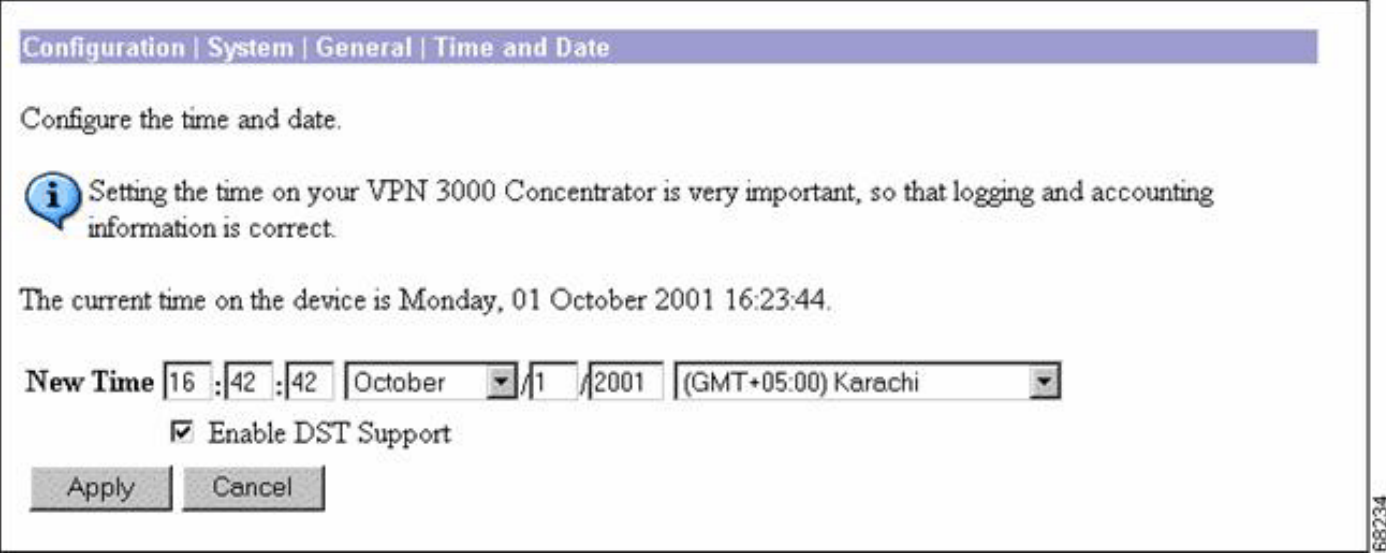

## <span id="page-56-1"></span>Premesse

Daylight Saving (SA) [www.eric.sa.gov.au](http://www.eric.sa.gov.au) : questa pagina fornisce informazioni sull'ora in Australia meridionale. La pagina contiene informazioni sull'ora legale dell'Australia Meridionale e sull'inizio e la fine dell'ora legale in Australia Meridionale.

Daylight Saving Dates (Vic) [www.vic.gov.au](http://www.vic.gov.au) —Questa pagina fornisce informazioni sulle date di Daylight Saving a Victoria.

Daylight Saving in New South Wales [www.lawlink.nsw.gov.au](http://www.lawlink.nsw.gov.au) —Questa pagina fornisce informazioni sull'ora nel New South Wales. La pagina contiene informazioni sull'ora solare fuso orientale e sull'inizio e la fine dell'ora legale in NSW.

Daylight Saving in WA <http://wa.gov.au> -- Il 3 dicembre 2006 è iniziato in Australia Occidentale un esperimento di tre anni sull'uso della luce solare. Questo sito presenta le date per il 2007 e il 2008.

Daylight Savings and Public Holdays in the ACT [www.cmd.act.gov.au](http://www.cmd.act.gov.au) - Questa pagina fornisce informazioni sul sistema di illuminazione diurna e sulle festività nazionali del Territorio della Capitale australiana. La pagina riporta le date per l'ora legale per l'estate 2007/08 e le festività per il 2007 e il 2008.

Tasmania's Daylight Saving Arrangements [www.dpac.tas.gov.au](http://www.dpac.tas.gov.au) —Questa pagina fornisce informazioni sull'ora legale in Tasmania. La pagina contiene inoltre informazioni sul tempo negli altri stati durante questo periodo

[\[Torna su\]](#page-1-0)

ID documento: 100509

# <span id="page-57-0"></span>Informazioni correlate

- [Versioni dei dati del fuso orario nel software JRE](http://java.sun.com/javase/timezones/tzdata_versions.html?referring_site=bodynav)
- [Bug della tecnologia Java, ID 6595137](http://bugs.sun.com/view_bug.do?bug_id=6595137&referring_site=bodynav)
- [Aggiornamento cumulativo del fuso orario di dicembre 2007 per i sistemi operativi Microsoft](http://support.microsoft.com/kb/942763?referring_site=bodynav) **[Windows](http://support.microsoft.com/kb/942763?referring_site=bodynav)**
- [Red Hat Linux 6.2: Guida all'installazione di Red Hat Linux Alpha/SPARC Configurazione del](http://docs.redhat.com/docs/en-US/Red_Hat_Enterprise_Linux/2.1/html/ES_Install_Guide/s1-timezone.html?referring_site=bodynav) [fuso orario](http://docs.redhat.com/docs/en-US/Red_Hat_Enterprise_Linux/2.1/html/ES_Install_Guide/s1-timezone.html?referring_site=bodynav)
- [Sito Web del governo australiano](http://australia.gov.au/about-australia/our-country/time?referring_site=bodynav)
- [Documentazione e supporto tecnico Cisco Systems](//www.cisco.com/cisco/web/support/index.html?referring_site=bodynav)